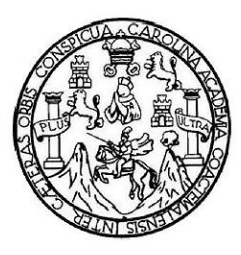

Universidad de San Carlos de Guatemala Facultad de Ingeniería Escuela de Ingeniería en Ciencias y Sistemas

# **PERSONALIZACIÓN DE SISTEMAS DE INFORMACIÓN GEOGRÁFICA Y SISTEMA PARA ADMINISTRAR INFORMACIÓN DE ANÁLISIS TERRITORIAL DE GUATEMALA EN APOYO A SINIT**

**Byron Emmanuel Bobadilla Chin**

Asesorado por el Ing. Jorge Armin Mazariegos

Guatemala, noviembre de 2010

## UNIVERSIDAD DE SAN CARLOS DE GUATEMALA

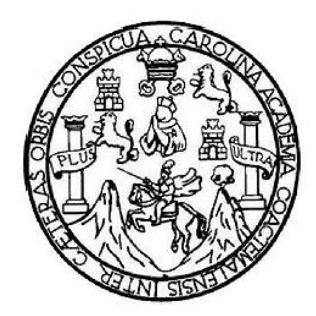

FACULTAD DE INGENIERÍA

## **PERSONALIZACIÓN DE SISTEMAS DE INFORMACIÓN GEOGRÁFICA Y SISTEMA PARA ADMINISTRAR INFORMACIÓN DE ANÁLISIS TERRITORIAL DE GUATEMALA EN APOYO A SINIT**

TRABAJO DE GRADUACIÓN

## PRESENTADO A LA JUNTA DIRECTIVA DE LA FACULTAD DE INGENIERÍA POR

**BYRON EMMANUEL BOBADILLA CHIN**

ASESORADO POR EL ING. JORGE ARMIN MAZARIEGOS

AL CONFERÍRSELE EL TÍTULO DE

## **INGENIERO EN CIENCIAS Y SISTEMAS**

GUATEMALA, NOVIEMBRE 2010

## UNIVERSIDAD DE SAN CARLOS DE GUATEMALA FACULTAD DE INGENIERÍA

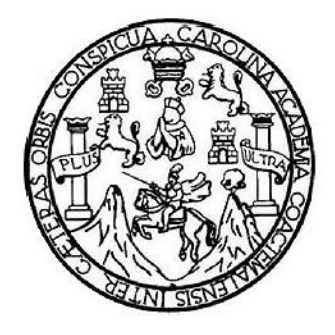

## **NÓMINA DE JUNTA DIRECTIVA**

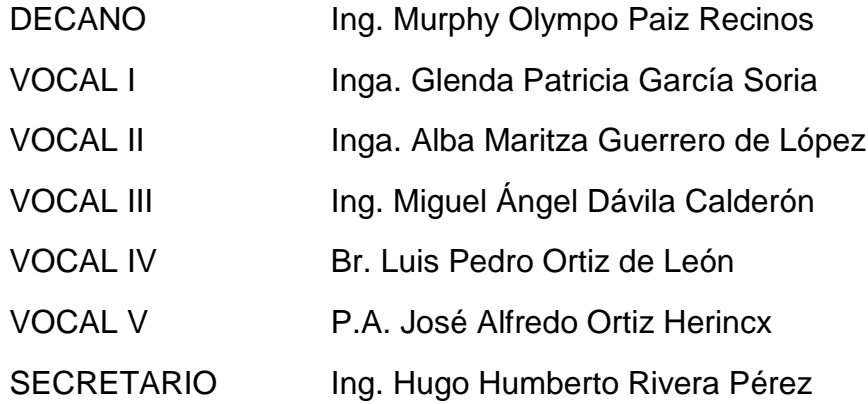

## **TRIBUNAL QUE PRACTICÓ EL EXAMEN GENERAL PRIVADO**

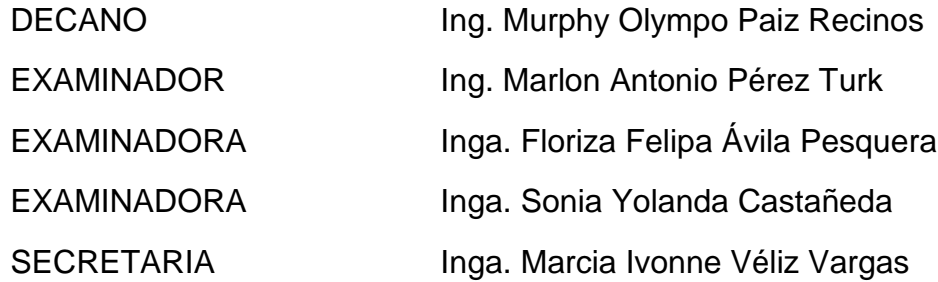

### HONORABLE TRIBUNAL EXAMINADOR

Cumpliendo con los preceptos que establece la ley de la Universidad de San Carlos de Guatemala, presento a su consideración mi trabajo de graduación titulado:

## PERSONALIZACIÓN DE SISTEMAS DE INFORMACIÓN GEOGRÁFICA Y SISTEMA PARA ADMINISTRAR INFORMACIÓN DE ANÁLISIS TERRITORIAL DE GUATEMALA EN APOYO A SINIT,

tema que me fuera asignado por la Dirección de la Escuela de Ingeniería en Ciencias y Sistemas, en agosto 2009.

Byron Emmanuel Bobadilla Chin

Guatemala 19 de junio de 2010

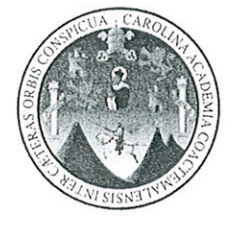

Inga. Norma Ileana Sarmiento Zeceña de Serrano Directora Unidad de EPS Facultad de Ingeniería Presente  $\ddot{\ddot{\bm{\epsilon}}}$ 

Estimada Ingeniera Sarmiento Zeceña

Por este medio atentamente le informo que como Asesor-Supervisor de la Práctica del Ejercicio Profesional Supervisado (E.P.S.), del estudiante universitario BYRON EMMANUEL BOBADILLA CHIN de la Carrera de Ingeniería en Ciencias y Sistemas, con carné No. 200413412, procedí a revisar el informe final, cuyo título es "PERSONALIZACION DE SISTEMAS DE INFORMACION GEOGRÁFICA Y SISTEMA PARA ADMINISTRAR INFORMACION DE ANÁLISIS TERRITORIAL DE GUATEMALA EN APOYO A SINIT".

En tal virtud, LO DOY POR APROBADO, solicitándole darle el trámite respectivo.

Sin otro particular, me es grato suscribirme.

Atentamente,

<sup>66</sup> Id y Enseñad a Todos<sup>99</sup> tuno de EPS

**UNIVERSIDAD DE SAN CARLOS** DE GUATEMALA

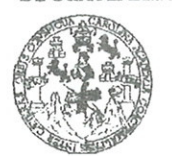

FACULTAD DE INGENIERÍA

**UNIDAD DE EPS** 

Guatemala, 09 de julio de 2010. REF.EPS.DOC.721.07.10.

Inga. Norma Ileana Sarmiento Zeceña de Serrano Directora Unidad de EPS Facultad de Ingeniería Presente

Estimada Ingeniera Sarmiento Zeceña.

Por este medio atentamente le informo que como Supervisora de la Práctica del Ejercicio Profesional Supervisado, (E.P.S) del estudiante universitario de la Carrera de Ingeniería en Ciencias y Sistemas, Byron Emmanuel Bobadilla Chin Carné No. 200413412 procedí a revisar el informe final, cuyo título es "PERSONALIZACIÓN DE SISTEMAS DE **GEOGRÁFICA INFORMACIÓN** Y **SISTEMA PARA ADMINISTRAR** INFORMACIÓN DE ANÁLISIS TERRITORIAL DE GUATEMALA EN APOYO A SINIT".

En tal virtud, LO DOY POR APROBADO, solicitándole darle el trámite respectivo.

Sin otro particular, me es grato suscribirme.

Atentamente,

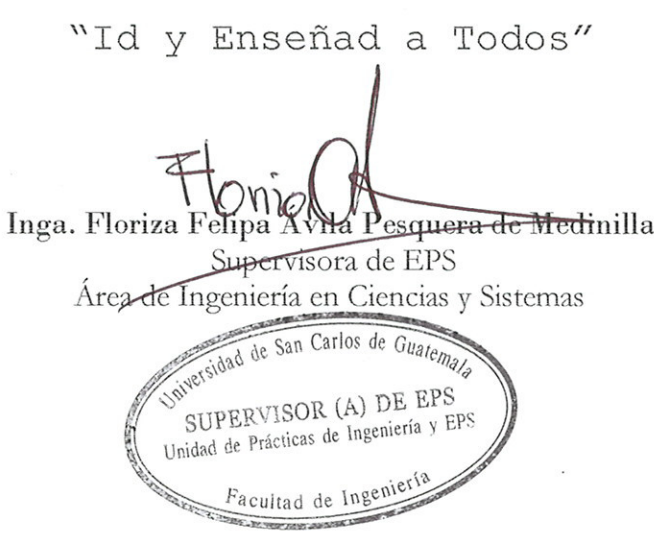

FFAPdM/RA

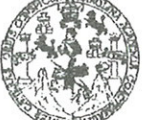

FACULTAD DE INGENIERÍA

**UNIDAD DE EPS** 

Guatemala, 09 de julio de 2010. REF.EPS.D.504.07.10.

Ing. Marlon Antonio Pérez Turck Director Escuela de Ingeniería Ciencias y Sistemas Facultad de Ingeniería Presente

Estimado Ingeniero Perez Turck.

Por este medio atentamente le envío el informe final correspondiente a la práctica del Ejercicio Profesional Supervisado, (E.P.S) titulado "PERSONALIZACIÓN DE SISTEMAS DE **INFORMACIÓN GEOGRÁFICA** Y **SISTEMA PARA ADMINISTRAR** INFORMACIÓN DE ANÁLISIS TERRITORIAL DE GUATEMALA EN APOYO A SINIT", que fue desarrollado por el estudiante universitario Byron Emmanuel Bobadilla Chin Carné No. 200413412 quien fue debidamente asesorado por el Ing. Jorge Armin Mazariegos y supervisado por la Inga. Florida Felipa Ávila Pesquera de Medinilla.

Por lo que habiendo cumplido con los objetivos y requisitos de ley del referido trabajo y existiendo la aprobación del mismo por parte del Asesor y la Supervisora de EPS, en mi calidad de Directora apruebo su contenido solicitándole darle el trámite respectivo.

Sin otro particular, me es grato suscribirme.

Atentamente, "Id y Enseñad a Todos"

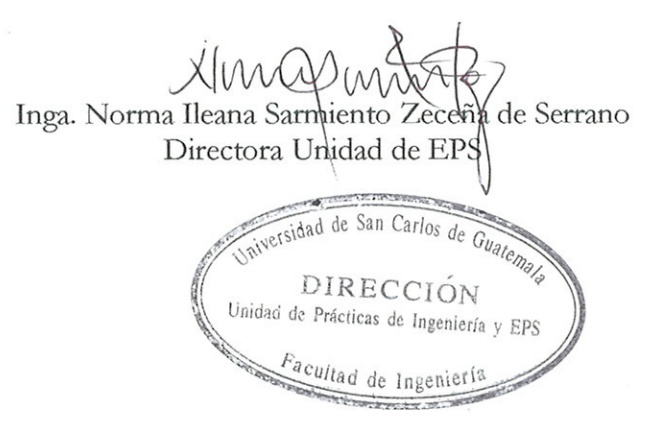

NISZ/ra

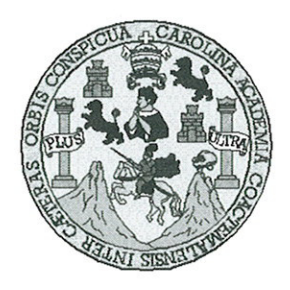

Universidad San Carlos de Guatemala Facultad de Ingeniería Escuela de Ingeniería en Ciencias y Sistemas

Guatemala, 04 de Agosto de 2010

Ingeniero **Marlon Antonio Pérez Turk** Director de la Escuela de Ingeniería En Ciencias y Sistemas

Respetable Ingeniero Pérez:

Por este medio hago de su conocimiento que he revisado el trabajo de graduación-EPS del estudiante BYRON EMMANUEL BOBADILLA CHIN carné 2004-13412, titulado: "PERSONALIZACION DE SISTEMAS DE INFORMACION GEOGRAFICA Y SISTEMA PARA ADMINISTRAR INFORMACION DE ANALISIS TERRITORIAL DE GUATEMALA EN APOYO A SINIT", y a mi criterio el mismo cumple con los objetivos propuestos para su desarrollo, según el protocolo.

Al agradecer su atención a la presente, aprovecho la oportunidad para suscribirme,

Atentamente,

Ing. Carlos Alfredo Azurdia Coordinador de Privados y Revisión de Trabajos de Graduación

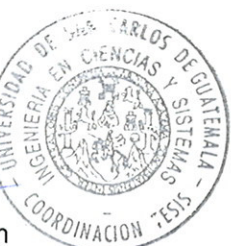

UNIVERSIDAD DE SAN CARLOS DE GUATEMALA Æ  $\mathcal{S}$  $\mathcal{C}$  $\overline{v}$  $\overline{\mathbf{F}}$  $\mathcal{L}$ FACULTAD DE INGENIERÍA ESCUELA DE CIENCIAS Y SISTEMAS  $\mathcal{A}$ TEL: 24767644  $\mathcal{D}$ El Director de la Escuela de Ingeniería en Ciencias y  $\boldsymbol{q}$ Sistemas de la Facultad de Ingeniería de la Universidad de San Carlos de Guatemala, luego de conocer el dictamen del  $\overline{C}$ asesor con el visto bueno del revisor y del Licenciado en T de trabajo de graduación titulado Æ Letras, N "PERSONALIZACIÓN DE **SISTEMAS** DE  $\mathcal{C}$ **IINFORMACIÓN GEOGRÁFICA Y SISTEMA PARA** T ADMINISTRAR INFORMACIÓN DE ANÁLISIS  $\mathcal{A}$ TERRITORIAL DE GUATEMALA EN APOYO A SINIT",  $\mathcal{S}$ presentado por el estudiante BYRON EMMANUEL  $\gamma$ BOBADILLA CHIN, aprueba el presente trabajo y solicita la autorización del mismo.  $\overline{S}$  $\overline{I}$ S "ID Y ENSEÑAD A TODOS"  $\tau$ Œ  $\mathcal{M}$  $\mathcal{A}$  $\mathcal{S}$ 'èrez Turk Director, Escaleta de Ingenieria Ciencias y Sistemas Guatemala, 22 de noviembre 2010

Universidad de San Carlos de Guatemala

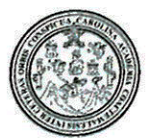

Facultad de Ingeniería Decanato

DTG. 396.2010

El Decano de la Facultad de Ingeniería de la Universidad de San Carlos de Guatemala, luego de conocer la aprobación por parte del Director de la Escuela de Ingeniería en Ciencias y Sistemas, al trabajo de graduación titulado: PERSONALIZACIÓN DE SISTEMAS DE INFORMACIÓN GEOGRÁFICA Y SISTEMA PARA ADMINISTRAR INFORMACIÓN DE ANÁLISIS TERRITORIAL DE GUATEMALA EN APOYO A SINIT, presentado por el estudiante universitario Byron Emmanuel Bobadilla Chin, autoriza la impresión del mismo.

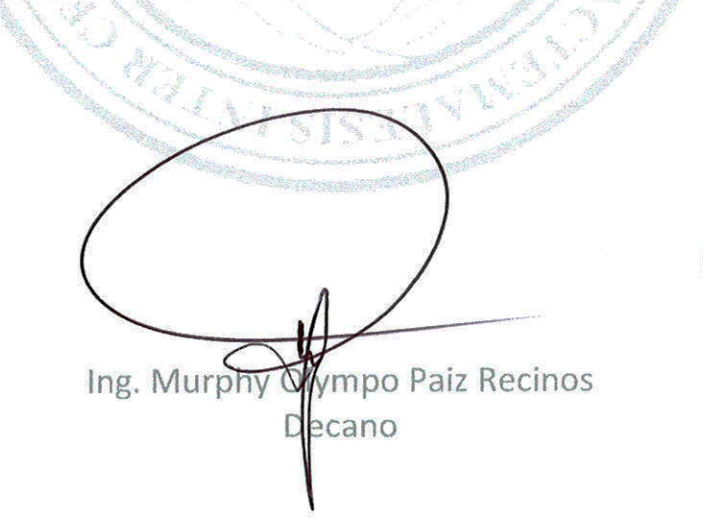

**DECANO** ULTAD DE INGENIERI

Guatemala, 23 de noviembre de 2010.

/gdech

IMPRÍMASE:

## **AGRADECIMIENTOS**

## **A DIOS**

Por haberme dado la vida, la sabiduría para aprobar los cursos y la oportunidad de llegar a este punto en mi carrera.

#### **A MI FAMILIA**

Por haberme apoyado en toda mi vida y estar presente todo.

### **A LA INGENIERA REYNA LOPEZ**

Por su apoyo a lo largo de mi carrera.

## **A MIS AMIGOS**

Por apoyarme y guiarme siempre a lo mejor

## **A MIS COMPAÑEROS**

Por apoyarme en la mayoría de cursos

## **A LA UNIVERSIDAD DE SAN CARLOS**

Por permitirme ser parte de tan gloriosa universidad

## ÍNDICE GENERAL

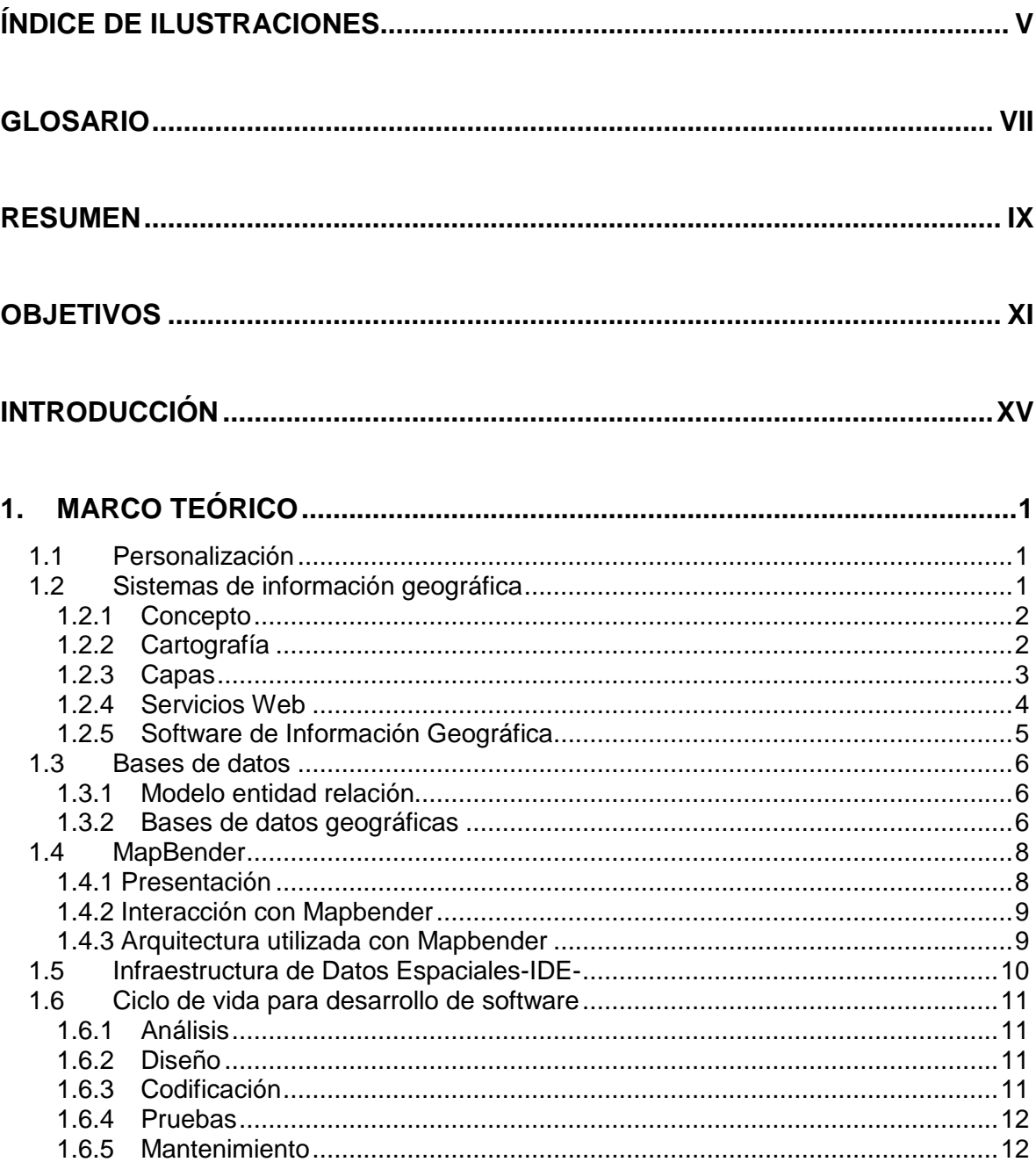

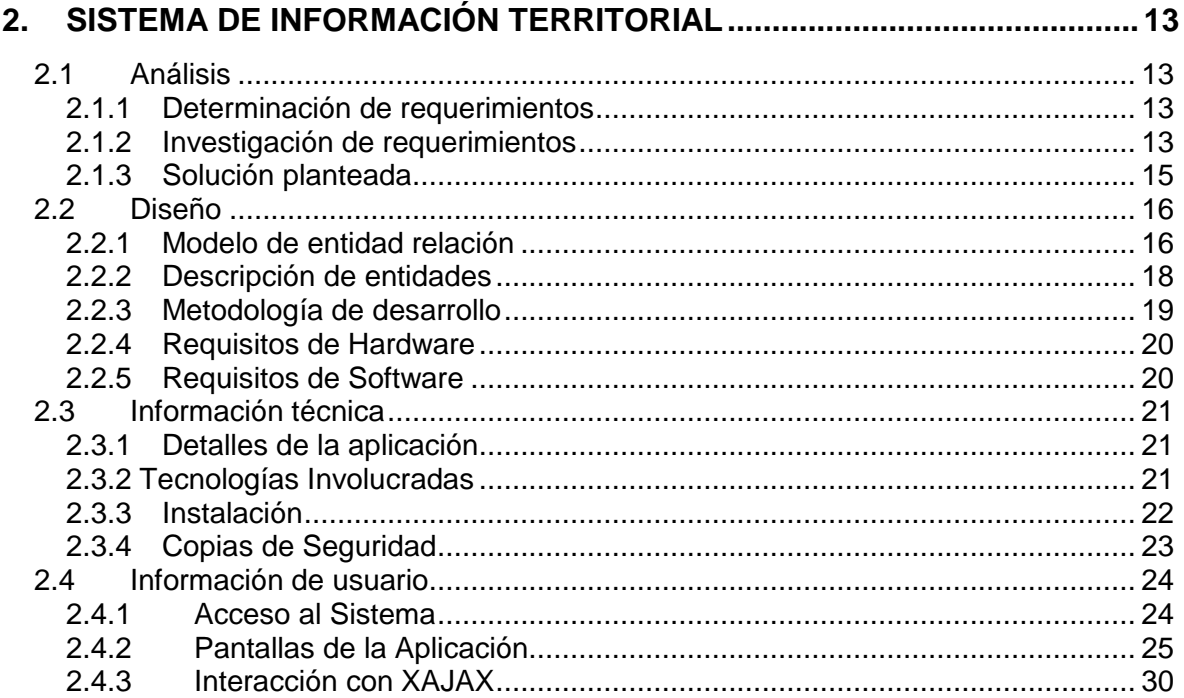

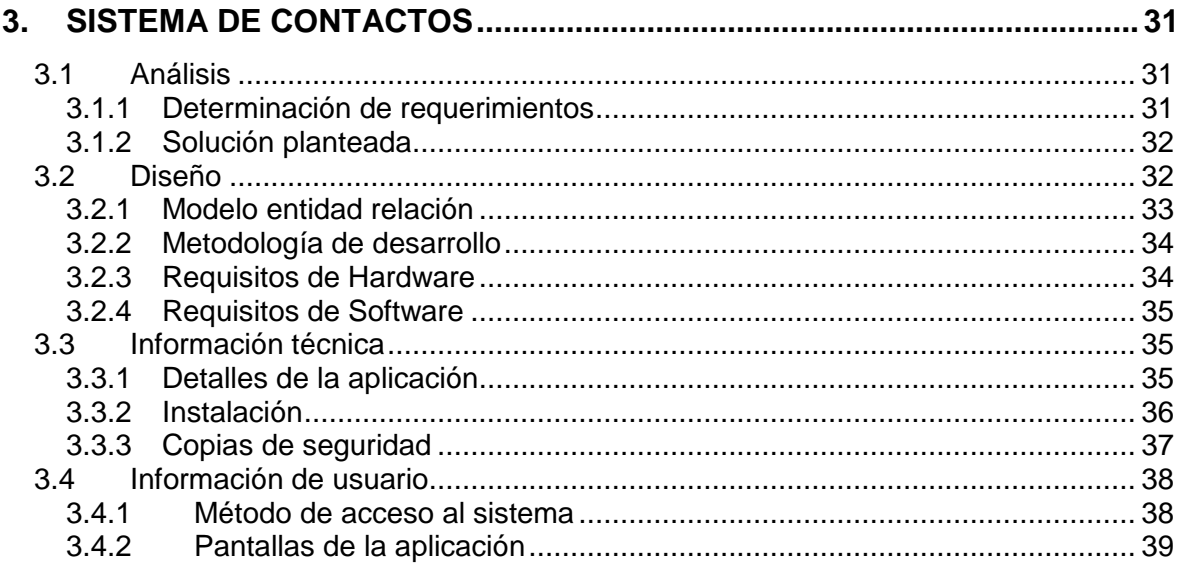

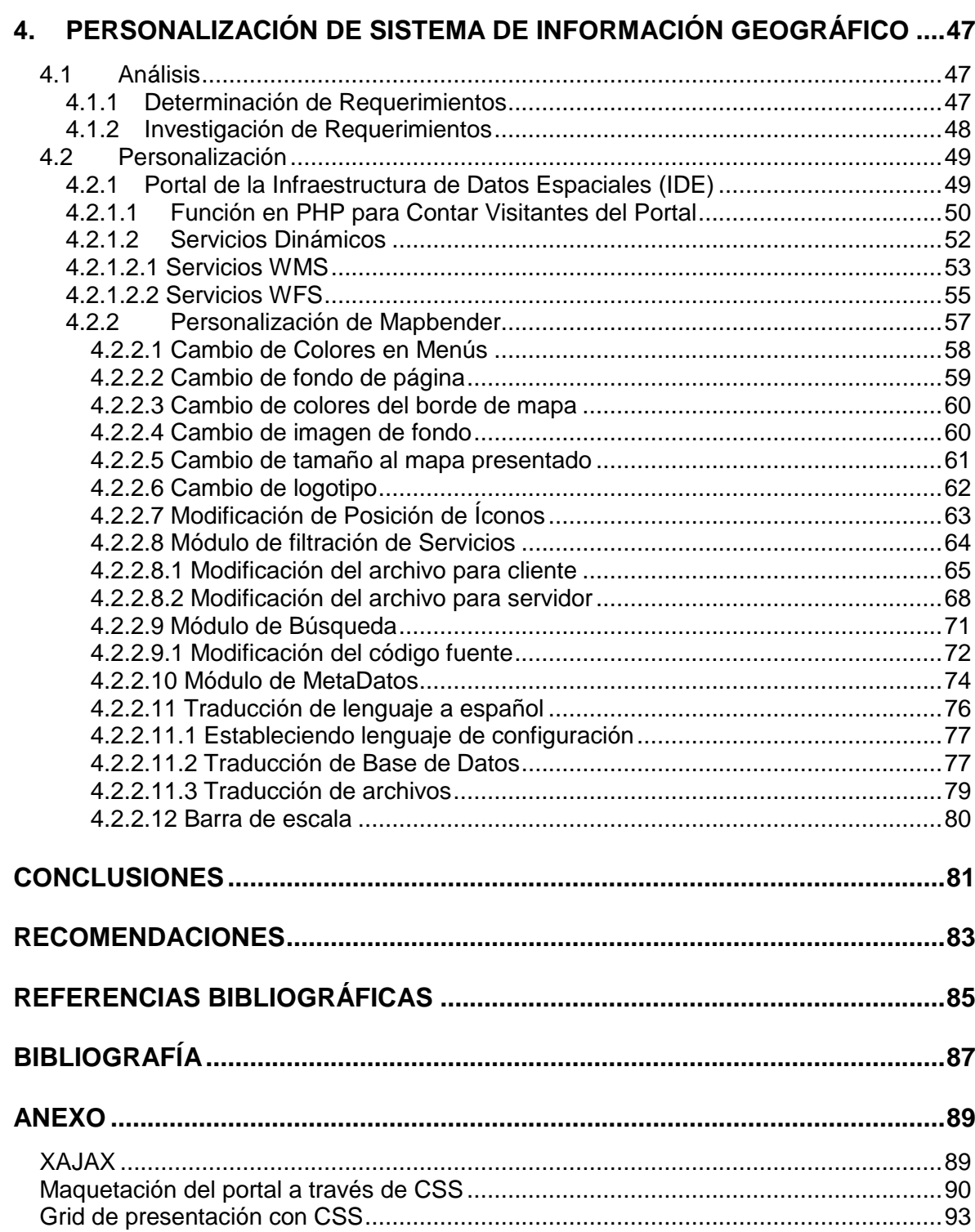

## **ÍNDICE DE ILUSTRACIONES**

## **FIGURAS**

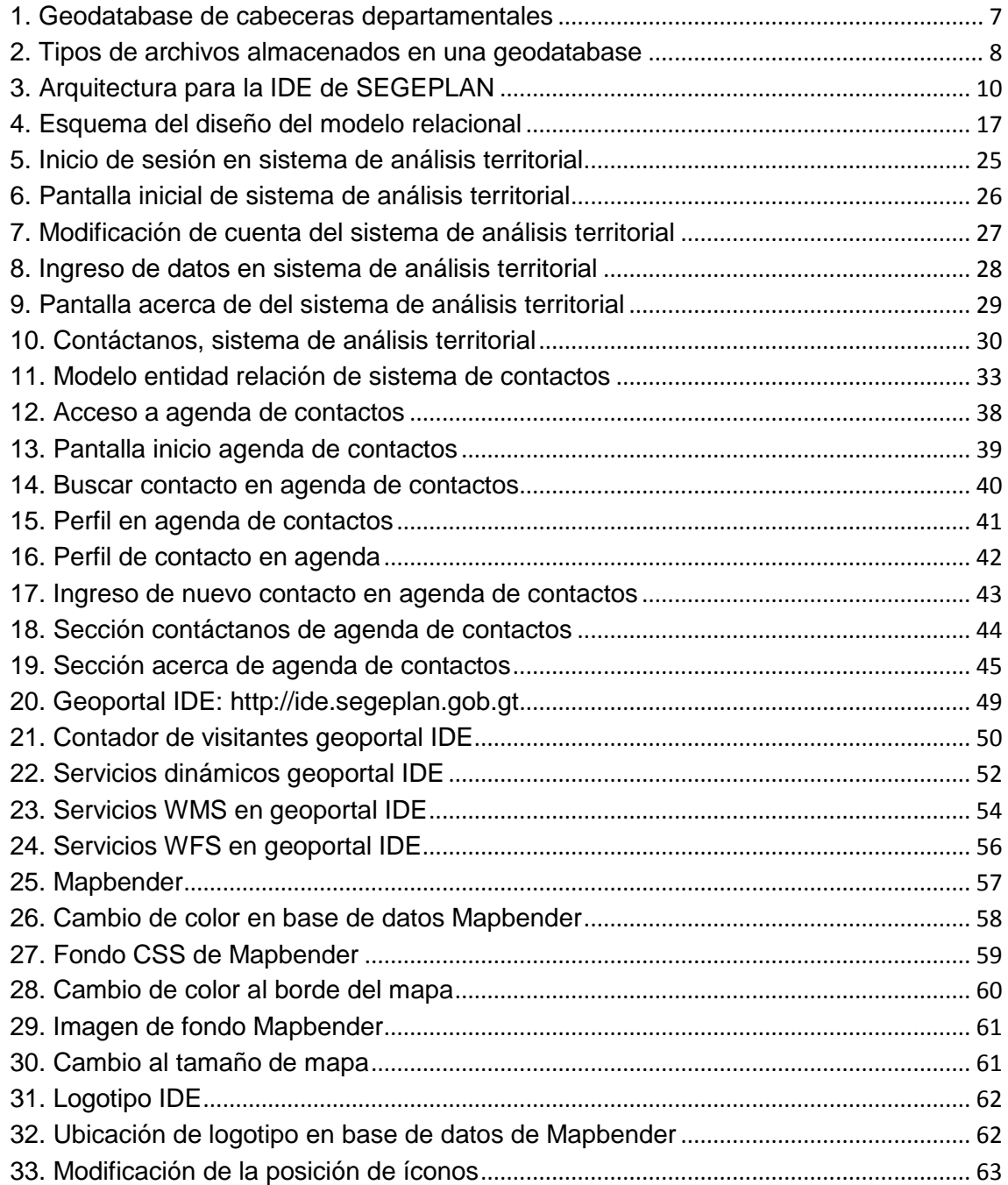

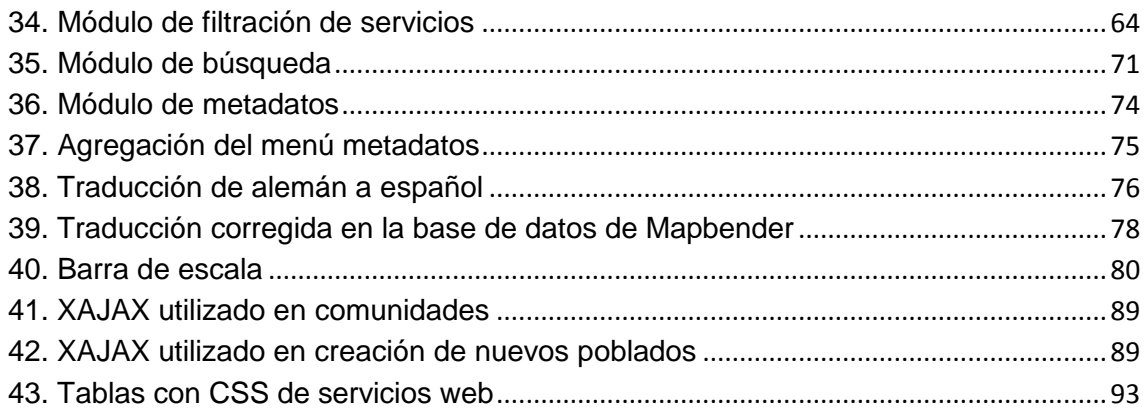

## **GLOSARIO**

- <span id="page-17-0"></span>Geodatabase Base de datos de tipo geográfica, almacena la información geográficamente basada a través de una proyección. Su esquema es diferente al de una base de datos relacional.
- Georreferenciación Información que está asociada a un sistema de coordenadas para el posicionamiento que define la localización de un objeto espacial.
- Ortofoto Presentación fotográfica de la zona de un terreno con el mismo valor cartográfico de un plano. Presenta correcciones de escala y nivelación en donde todas la unidades se representan libres de errores.
- PHP PreProcesador de Hipertexto (*Hypertext Pre-Processor*). Lenguaje de construcción de páginas web dinámicas.
- SEGEPLAN Secretaría de Planificación y Programación de la Presidencia.
- SIG Sistema de información Geográfica. Software que intenta representar la realidad de un territorio a través de capas de información.
- SINIT Sistema Nacional de Información Territorial. Sistema interinstitucional multinivel para la administración, visualización y utilización de la información espacial de Guatemala, en la perspectiva de la toma de decisiones y de la planificación del desarrollo del territorio.
- USAC Universidad de San Carlos de Guatemala
- WFS Servicio de Elementos Web (*Web Feature Service*)
- WMS Servicio de Mapas Web (*Web Map Service*)

#### **RESUMEN**

<span id="page-19-0"></span>En este trabajo de graduación se desarrollaron 3 diferentes sistemas detallados cada uno en los capítulos correspondientes. Uno es la personalización de un sistema de información geográfico, el segundo es un sistema para la administrar información de análisis territorial y el tercero es una agenda de contactos.

Se comienza con un marco conceptual para dar al lector los conocimientos básicos sobre el cual está basado el trabajo, y luego se explican los sistemas a detalle en cada uno de los capítulos siguientes.

El primer sistema trata de la recolección de información de análisis territorial relacionándose geográficamente a través de una geodatabase de comunidades, esta información es obtenida a través de los talleres de mapeos participativos realizados en la SEGEPLAN.

El segundo sistema es sobre la información de las personas o contactos de la institución para la cual se hizo el Ejercicio Profesional Supervisado. Este sistema almacena toda la información de las personas relacionadas con el área de trabajo para llevar un control de la información, búsqueda y modificación.

El tercer sistema es sobre la personalización del sistema de información geográfico Mapbender para tener un nivel acorde a las necesidades de presentación de la información y acerca del geoportal para almacenar esta información.

IX

## **OBJETIVOS**

#### **General**

 Personalizar, desarrollar e implementar tres sistemas de información en la Secretaría de Planificación y Programación de la Presidencia SEGEPLAN. El primer sistema será personalizar un sistema de información geográfico como cliente ligero con base en los módulos de funcionalidad así como a la presentación de los datos. El segundo sistema será desarrollar una aplicación que administre información de análisis territorial vinculado a una geodatabase para la creación de capas de información geográfica. El último sistema será crear un sistema para la administración de contactos importantes.

XII

## **Específicos**

- Personalizar la interfaz gráfica del sistema de información geográfica Mapbender de acuerdo con los colores representativos de SEGEPLAN y logotipos asociados.
- Personalizar los módulos de funcionalidad de Mapbender para realizar acciones a la medida de la organización.
- Crear un sistema en línea que administre la información territorial basada en esquemas de información y que pueda interrelacionarse con el sistema de información geográfico.
- Investigar y aplicar a profundidad en los sistemas a desarrollar las capacidades de diseño de los archivos cascade style sheet CSS, para aplicarlas a los diseños de los sitios web.
- Desarrollar e implementar un sistema en línea para administrar contactos importantes dentro de la organización de SEGEPLAN, administrando la información y haciéndolo un sistema totalmente amigable al usuario.

### **INTRODUCCIÓN**

Este trabajo de graduación contiene el desarrollo de 3 proyectos: la personalización de un sistema de información geográfico, el desarrollo de un sistema para administrar información territorial utilizando como soporte una geodatabase y el desarrollo de un sistema que administre información de personas o contactos de la institución.

El primer sistema es un sistema de información geográfica que junto con un geoportal hacen el sitio adecuado para la publicación de información. La Infraestructura de Datos Espaciales es un lugar en donde los usuarios pueden consultar la información a través de servicios web o directamente en internet por medio de un SIG de cliente ligero como Mapbender.

El segundo sistema está relacionado con una geodatabase, que es una herramienta para relacionar la información con mapas digitales de información. Un sistema construido con este tipo de relaciones puede dar una visión clara respecto a cómo está la situación del país, en este caso se llega a presentar información a nivel nacional a través de mapas basados en talleres de mapeos participativos donde se recaba la información. Es por ello que el Sistema de Información Territorial está construido bajo estos principios que presentan una sólida base en lo geográfico.

La información almacenada de personas o contactos en una institución es muy importante para la localización inmediata del personal, aún más importante es la actualización y búsqueda de esta, es por ello que el sistema de contactos soporta y administra esta información

XV

## **1. MARCO TEÓRICO**

### <span id="page-27-1"></span><span id="page-27-0"></span>**1.1 Personalización**

La personalización es la adaptación de un producto, servicio o contenido a una persona o usuario, en función de sus características, preferencias personales o información previa que proporciona.<sup>1</sup>

La personalización de una herramienta para una organización se hace de acuerdo con las necesidades que se presenten y requieran para la funcionalidad de tales sistemas, los módulos que se personalizan son la presentación del software, módulos de funcionalidad de acuerdo con las reglas del negocio, funcionalidad extra, imagen de los datos, servicios que se brindan, servicios que se consumen, etc.

### <span id="page-27-2"></span>**1.2 Sistemas de información geográfica**

Un sistema de información geográfica (SIG) pretende representar la realidad geográfica, a través de la superposición de capas georreferenciadas de información que simulan el mundo real para resolver diversos tipos de problemas.

<sup>1</sup> http://es.wikipedia.org/wiki/Personalizaci%C3%B3n

Con los sistemas de información geográfica un usuario puede realizar consultas a los datos publicados y hacer análisis de datos espaciales, editar información y crear mapas de diversos temas respecto a un territorio en específico.

#### <span id="page-28-0"></span>**1.2.1 Concepto**

"Un Sistema de Información Geográfica (SIG o GIS, en su [acrónimo](http://es.wikipedia.org/wiki/Acr%C3%B3nimo) inglés (*Geographic Information System*)) es una integración organizada de [hardware,](http://es.wikipedia.org/wiki/Hardware) [software](http://es.wikipedia.org/wiki/Software) y [datos geográficos](http://es.wikipedia.org/wiki/Geodato) diseñado para capturar, almacenar, manipular, analizar y desplegar en todas sus formas la información [geográficamente](http://es.wikipedia.org/wiki/Georreferenciaci%C3%B3n)  [referenciada](http://es.wikipedia.org/wiki/Georreferenciaci%C3%B3n) con el fin de resolver problemas complejos de planificación y gestión. También puede definirse como un modelo de una parte de la realidad referido a un sistema de coordenadas terrestre y construido para satisfacer unas necesidades concretas de información. En el sentido más estricto, es cualquier [sistema de información](http://es.wikipedia.org/wiki/Sistema_de_informaci%C3%B3n) capaz de integrar, almacenar, editar, analizar, compartir y mostrar la información geográficamente referenciada."<sup>2</sup>

### <span id="page-28-1"></span>**1.2.2 Cartografía**

La cartografía es la que se encarga de estudiar, generar, trazar, componer, crear, y dar lineamientos para la elaboración de mapas geográficos. Estudia las formas y técnicas para representar mapas de la geografía terrestre.

Los sistemas de información geográfica se relacionan estrechamente con la cartografía ya que es la que crea las reglas realizar los mapas en base a la información que el usuario les provea.<sup>3</sup>

 $\overline{a}$ 

<sup>&</sup>lt;sup>2</sup> http://es.wikipedia.org/wiki/Sistema\_de\_Informaci%C3%B3n\_Geogr%C3%A1fica

<sup>3</sup> http://es.wikipedia.org/wiki/Cartograf%C3%ADa

#### <span id="page-29-0"></span>**1.2.3 Capas**

Una capa es una representación visual sobre algún tema en específico dentro de un sistema SIG, las capas son utilizadas para separar por contenido y tipo la información territorial.

Dentro de las capas de información se tienen dos grandes divisiones que son las capas vectoriales, y las capas raster.

#### **1.2.3.1 Capa Vectorial**

Están basadas en los vectores, sean puntos claramente definidos dentro de un espacio. Son usadas para análisis de datos discretos en donde el límite está claramente definido. Las capas vectoriales son comunes por la precisión en la localización de elementos geográficos.

Estas capas pueden ser de líneas, puntos y polígonos que se ajustan adecuadamente a la localidad territorial. Las capas de líneas se pueden ajustar a carreteras, ríos, rutas, etc. Los polígonos se ajustan adecuadamente a formas de representación con áreas, como lo es los lagos, edificios, campos de futbol, piscinas, etc. Las capas de tipo punto son usuales para especificar ubicaciones, puntos exactos de un objeto y detalles sin mucha extensión.

#### **1.2.3.2 Capa Raster**

Las capas de tipo raster están basadas en pixeles de información, no representan adecuadamente un objeto, pero su funcionalidad está dirigida al análisis de información con densidad, debido a la forma de trabajar en pixeles la calidad visual de representación es muy buena.

La desventaja de este tipo de capas es que almacenan cada pixel de información, por lo que consume demasiados recursos. Este tipo de capas tiene su aplicación en fotografías satelitales que tienen cierto grado de resolución en píxeles y que se adaptan a este tipo de información.

#### <span id="page-30-0"></span>**1.2.4 Servicios Web**

Los servicios web son una forma de compartir la información geográfica, estos servicios están en un servidor de publicación de información y los usuarios pueden conectarse a él para obtener la información de interés.

Dentro de los servicios web que ofrecen los sistemas de información geográfica están los servicios WMS y WFS, la diferencia entre ellos es que el WMS brinda una imagen y el WFS, los datos para hacer posible la edición de la información. A continuación se describen cada uno:

Los servicios WMS o *Web Map Service* producen [mapas](http://es.wikipedia.org/wiki/Mapa) de datos referenciados espacialmente, de forma dinámica a partir de [información](http://es.wikipedia.org/wiki/Informaci%C3%B3n_geogr%C3%A1fica)  [geográfica.](http://es.wikipedia.org/wiki/Informaci%C3%B3n_geogr%C3%A1fica) Los mapas producidos por WMS se generan normalmente en un formato de imagen como [PNG,](http://es.wikipedia.org/wiki/PNG) [GIF](http://es.wikipedia.org/wiki/GIF) o [JPEG,](http://es.wikipedia.org/wiki/JPEG) y ocasionalmente como gráficos vectoriales en formato [SVG](http://es.wikipedia.org/wiki/SVG) (*Scalable Vector Graphics*) o [WebCGM](http://es.wikipedia.org/w/index.php?title=WebCGM&action=edit&redlink=1) (*Web Computer Graphics Metafile*). <sup>4</sup>

El servicio WMS permite así la creación de una red de servidores distribuidos de mapas, a partir de los cuales los clientes pueden construir mapas a medida. Las operaciones WMS también pueden ser invocadas usando clientes avanzados SIG, realizando igualmente peticiones en la forma de [URLs.](http://es.wikipedia.org/wiki/URL)

<sup>4</sup> http://es.wikipedia.org/wiki/Web\_Map\_Service

Es un servicio estándar, que ofrece un [interfaz](http://es.wikipedia.org/wiki/Interfaz) de comunicación que permite interactuar con los mapas servidos por el estándar [WMS,](http://es.wikipedia.org/wiki/WMS) como por ejemplo, editar la imagen que nos ofrece el servicio [WMS](http://es.wikipedia.org/wiki/WMS) o analizar la imagen siguiendo criterios geográficos. Para realizar estas operaciones se utiliza el lenguaje [GML](http://es.wikipedia.org/wiki/GML) que deriva del [XML,](http://es.wikipedia.org/wiki/XML) que es el estándar a través del que se transmiten la ordenes WFS. 5

### <span id="page-31-0"></span>**1.2.5 Software de Información Geográfica**

En la actualidad existen variados software para el uso de la información geográfica es por ello que el software SIG puede ser clasificado como clientes ligeros y clientes pesados, los clientes ligeros son presentados al usuario para consultar la información con pocos recursos por lo regular vía web, y los clientes pesados están destinados a procesar, manipular y administrar la información con la consecuencia de consumir mayor recursos.

Como ejemplo de clientes ligero están: Mapbender, OpenLayers, Google Maps, Cartoweb, etc. Los clientes pesados son software que debe conectarse a los servidores a través de servicios web que es más especializado en el análisis de información, ya que contiene mayor número de herramientas y opciones para generar mapas. Entre los cuales destacan ArcGis, GVSIG, Kosmo, UDIG, Quantum GIS, etc.<sup>6</sup>

<sup>5</sup> http://es.wikipedia.org/wiki/Web\_Feature\_Service

<sup>6</sup> http://geosist.wordpress.com/

#### <span id="page-32-0"></span>**1.3 Bases de datos**

Conjunto de datos pertenecientes a un mismo contexto y que suelen estar organizados de forma sistemática y persistente. Una base de datos puede contener cualquier tipo de información y estar almacenada de cualquier forma, ya sea en un sistema de cómputo o en archivos con la papelería necesaria. Toda la información en un sistema de cómputo debe tener ciertas reglas bajo las cuales se administra la información las cuales son descritas a continuación.

#### <span id="page-32-1"></span>**1.3.1 Modelo entidad relación**

El modelo entidad relación existe desde el año 1976 cuando fue propuesto por Peter Chen, es utilizado como una herramienta de modelado de bases de datos en el cual se describen las entidades participantes así como sus interrelaciones y propiedades.

El modelo entidad relación tiene sus bases en la entidad que representa un objeto del mundo real y es independiente de los demás, los atributos describen a la entidad a través de propiedades, y las relaciones que marcan la forma de interactuar entre cada entidad. $<sup>7</sup>$ </sup>

## <span id="page-32-2"></span>**1.3.2 Bases de datos geográficas**

Una geodatabase es un sistema dentro del cual se almacena información de tipo geográfica, esta información es almacenada en tablas con la información en campos que representan a través de una tupla un registro posicionado geográficamente.

<sup>7</sup> http:// es.wikipedia.org/wiki/Modelo\_entidad-relaci%C3%B3n

En este tipo de base de datos debe existir un campo geométrico dentro de la entidad que especifique la ubicación. Este campo geométrico debe tener una proyección bajo la cual se está almacenando la información geográfica, también debe contar con la información del tipo de dato que se almacenará referente a línea, polígono y punto.

<span id="page-33-0"></span>

| G<br>æ<br>自<br>$\sqrt{}$<br>: No limit<br>n<br>$\overline{\phantom{a}}$ |                    |                                                       |            |         |                                                     |               |           |                                            |
|-------------------------------------------------------------------------|--------------------|-------------------------------------------------------|------------|---------|-----------------------------------------------------|---------------|-----------|--------------------------------------------|
|                                                                         | aid<br>[PK] serial | name<br>character varying(64) character vai character | codigo ine | codigo  | nombre<br>character varying(3! character vai bigint | categoria     | poblacion | the aeom<br>geometry                       |
| 1                                                                       |                    | <b>JUTTAPA</b>                                        | 2201001    | 2201001 | <b>JUTTAPA</b>                                      | <b>CIUDAD</b> | 14660     | 010100000070C14B4FF63E214177EDDCF2861D384  |
| 2                                                                       | Þ                  | <b>1AI APA</b>                                        | 2101001    | 2101001 | <b>1AI APA</b>                                      | <b>CIUDAD</b> | 21774     | 010100000032C93632D5EE2041C0488D9798B13841 |
| 3                                                                       | 3                  | <b>ZACAPA</b>                                         | 1901001    | 1901001 | <b>ZACAPA</b>                                       | <b>CIUDAD</b> | 14124     | 01010000009BC8B9AA736E224191126175E3413941 |
| 4                                                                       | 4                  | <b>PUERTO BARRIOS</b>                                 |            | 1801001 | <b>PUERTO BARRIOS</b>                               | <b>CIUDAD</b> | 27158     | 0101000000E9160A315180254194A4EA26B08B3A41 |
| 5                                                                       | 5                  | <b>FLORES</b>                                         |            | 1701001 | <b>FLORES</b>                                       | <b>CIUDAD</b> | 1044      | 0101000000A8E1A556673C2141E1DB74B06C913C4  |
| 6                                                                       | 6                  | <b>COBAN</b>                                          |            | 1601001 | <b>COBAN</b>                                        | <b>CIUDAD</b> | 25128     | 0101000000656C858E1D5B1F4109BB0135F31A3A41 |
| 7                                                                       | D                  | <b>SAI AMA</b>                                        |            | 1501001 | <b>SALAMA</b>                                       | <b>CIUDAD</b> | 10430     | 01010000008ADAE1E737B91E41EE142099947A3941 |
| 8                                                                       | 8                  | SANTA CRUZ DEL OUICHE                                 |            | 1401001 | SANTA CRUZ DEL OUICH CIUDAD                         |               | 13146     | 010100000085004262A03F1A415A78EE4F5F5B3941 |
| 9                                                                       | l9                 | <b>SAN MARCOS</b>                                     |            | 1201001 | <b>SAN MARCOS</b>                                   | <b>CIUDAD</b> | 8502      | 0101000000FC8FC2881B0616413EDC6CE50B41394  |
| 10                                                                      | 10                 | <b>MAZATENANGO</b>                                    |            | 1001001 | <b>MAZATENANGO</b>                                  | <b>CIUDAD</b> | 10277     | 01010000005BF4FCDC69F21741A4201ACC9886384  |
| 11                                                                      | 11                 | <b>OUETZALTENGO</b>                                   |            | 0901001 | <b>OUETZALTENANGO</b>                               | <b>CIUDAD</b> | 79110     | 01010000001A00CBB0DEC91741DAD99115000D394  |
| 12                                                                      | 12                 | <b>TOTONICAPAN</b>                                    |            | 0801001 | <b>TOTONICAPAN</b>                                  | <b>CIUDAD</b> | 7143      | 01010000002E931BD3DDDD1841293D5023A029394  |
| 13                                                                      | 13                 | <b>SOLOLA</b>                                         |            |         | <b>SOLOLA</b>                                       | <b>CIUDAD</b> | 8372      | 0101000000CA9AAD77FD091A4176147EFABBEB384  |
| 14                                                                      | 14                 | <b>CUILAPA</b>                                        | 0601001    |         | <b>CUILAPA</b>                                      | <b>CIUDAD</b> | 6883      | 010100000038E9B93318D71F41003B4075A2163841 |
| 15                                                                      | 15                 | <b>FSCUINTLA</b>                                      |            |         | <b>ESCUINTLA</b>                                    | <b>CIUDAD</b> | 10005     | 0101000000F5FF3C9FDDA41C41AF5FBF840F24384  |
| 16                                                                      | 16                 | <b>CHIMALTENANGO</b>                                  |            |         | <b>CHIMALTENANGO</b>                                | <b>CIUDAD</b> | 18699     | 010100000033FCBE12EC641C410C73C126B1BD384  |
| 17                                                                      | 17                 | <b>ANTIGUA GUATEMALA</b>                              |            |         | <b>ANTIGUA GUATEMALA</b>                            | <b>CIUDAD</b> | 12554     | 0101000000C3192A6E1AE51C41EC4B9CA8258D384  |
| 18                                                                      | 18                 | <b>GUASTATOYA</b>                                     |            |         | <b>GUASTATOYA</b>                                   | <b>CIUDAD</b> | 5038      | 0101000000B95466AAB5AC2041ADA2CC41BC0F394  |
| 19                                                                      | 19                 | <b>CHIQUIMULA</b>                                     | 2001001    |         | <b>CHIQUIMULA</b>                                   | <b>CIUDAD</b> | 19059     | 0101000000A00CC4B91F662241DD97E6957AF8384  |
| 20                                                                      | 20                 | <b>RETALHULEU</b>                                     |            |         | <b>RETAILHULFU</b>                                  | <b>CIUDAD</b> | 21156     | 0101000000CB13432ACCC11641FE76CCBC2D87384  |

**Figura 1. Geodatabase de cabeceras departamentales**

## **Administración de Datos de la Geodatabase<sup>8</sup>**

Importa y convierte datos desde otros formatos: *Shapefile, Coverage, CAD, Raster, etc.*

<span id="page-33-1"></span><sup>8</sup> Héctor Mendia, Conferencia Centroamericana de usuarios Esri 2009

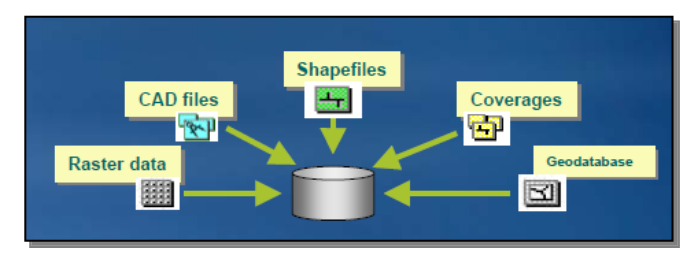

#### **Figura 2. Tipos de Archivos Almacenados en una geodatabase**

### <span id="page-34-0"></span>**1.4 MapBender**

Mapbender es una aplicación programada en PHP y JavaScript para la consulta de mapas temáticos. Todos los datos son leídos directamente y de forma dinámica desde un banco de datos, de la misma manera que en un Content management Systemen (CMS). Se puede decir por tanto, que Mapbender es un CMS de Geodatos y por ello se suele usar a menudo como software para la creación de Geoportales.<sup>9</sup>

## <span id="page-34-1"></span>**1.4.1 Presentación**

La presentación tiene un menú de mapas o layers que pueden ir agregándose desde diferentes fuentes de información como los son una geodatabase, archivos shape, kml, etc. Ofrece una descripción de las capas sobrepuestas en las ortofotos, así como la opción de imprimir el mapa visible.

Esta herramienta ofrece la posibilidad de obtener nueva información a través de los servicios WMS y WFS y hacer la presentación de esta información directamente sobre el mapa

**Fuente: Héctor Media, Conferencia Centroamericana de Usuarios ESRI 2009**

<sup>&</sup>lt;sup>9</sup> http://www.mapbender.org/Main\_Page

### <span id="page-35-0"></span>**1.4.2 Interacción con Mapbender**

Mapbender tiene la capacidad de poder representar información geográfica a través de capas que son provistos de una geodatabase o de distintas fuentes, la idea de una personalización al sistema viene de poder centralizar información de diferentes instituciones y poder crear los servicios WMS para que todos puedan ver la información en un mismo sitio web.

### <span id="page-35-1"></span>**1.4.3 Arquitectura utilizada con Mapbender**

La Infraestructura de Datos Espaciales de SEGEPLAN (IDE) tiene como objetivo el integrar a través de Internet los datos, metadatos, servicios e información de tipo geográfico que se producen en Guatemala, a nivel nacional, regional y local.

SEGEPLAN pretende impulsar el desarrollo de Infraestructura de Datos Espaciales en Guatemala, y lo hace por medio de apostar al Software Libre. Esta infraestructura utiliza:

- 1. Postgres (Módulo geográfico POSTGIS),
- 2. GVSIG para la generación de scripts de servicios espaciales,
- 3. Apache para el servidor WEB,
- 4. Mapserver como servidor de Mapas,
- 5. Mapbender como cliente ligero.
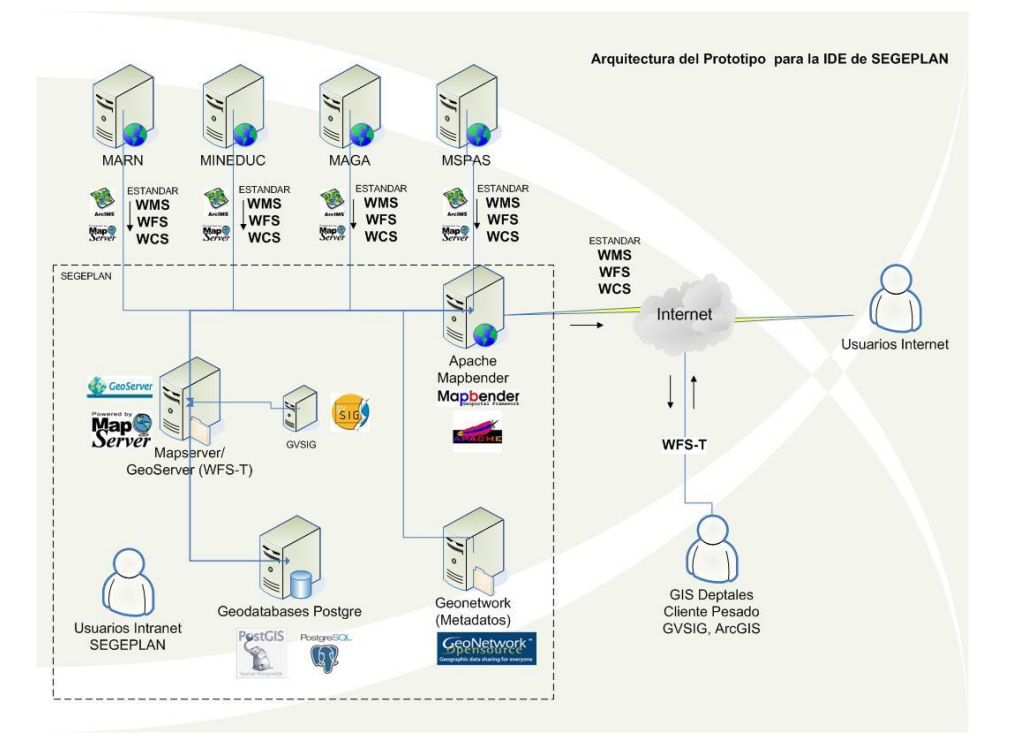

**Figura 3. Arquitectura para la IDE de SEGEPLAN**

**Fuente: SEGEPLAN 2008**

### **1.5 Infraestructura de Datos Espaciales-IDE-**

Una infraestructura de datos espaciales es un conjunto de tecnologías, herramientas, datos y servicios con carácter geográfico para proporcionar información a través de sistemas tecnológicos, que puedan promover la información de un territorio en un área determinada.

Una IDE contiene información de todo tipo de datos geográficos, todo aquello que ocupa un lugar dentro de un territorio. Ejemplo de ello son las carreteras, ríos, lagos, departamentos, estados, islas, bosques, etc. También puede contener datos de análisis como la producción de productos en determinadas áreas, religión predominante, lenguaje, pobreza, etc.

### **1.6 Ciclo de vida para desarrollo de software**

El desarrollo de software posee un ciclo de vida dentro del cual pasa por diferentes etapas, desde que se tiene una necesidad hasta que se satisface a través de alguna herramienta tecnológica y los usuarios no necesiten más de ella. $10$ 

### **1.6.1 Análisis**

En la fase de análisis se hace toda la adquisición de información para la creación del sistema. Se identifican las necesidades del cliente y se plantean nuevas posibilidades a través de las herramientas, por lo que el cliente puede identificar necesidades no vistas en ese momento.

### **1.6.2 Diseño**

En la fase de diseño se detalla como la aplicación cumplirá con los requerimientos tomados en la fase de análisis. En esta fase se debe establecer la solución propuesta para las necesidades a través de herramientas que cumplan con los requisitos del objetivo.

### **1.6.3 Codificación**

En la implementación es la fase donde se construye la aplicación para el cliente, se produce el código ejecutable con base en los diseños realizados en la fase anterior; haciendo uso de las tecnologías y herramientas propuestas inicialmente como solución a las necesidades del cliente. En esta fase el código generado no está aceptable hasta que pase por la fase de pruebas.

 $\overline{a}$ 

<sup>10</sup> http://www.biblioteca.co.cr/pdf/unidad12-4.pdf

### **1.6.4 Pruebas**

La fase de pruebas se hace respecto al código generado, esto con la intención que no tenga fallas de ningún tipo, ya sea de integridad con otros sistemas, seguridad en el acceso como autenticación y autorización, almacenamiento en la base de datos, etc.<sup>11</sup>

# **1.6.5 Mantenimiento**

La fase de mantenimiento se da cuando la aplicación ya está funcionando y ha pasado por sus debidas pruebas, en este punto los requerimientos del cliente ya pudieron haber cambiado, por lo que sería necesario una pequeña modificación al software para seguir cumpliendo con las expectativas que soluciona la aplicación.

l

<sup>&</sup>lt;sup>11</sup> http://es.wikipedia.org/wiki/Pruebas\_de\_software

# **2. SISTEMA DE INFORMACIÓN TERRITORIAL**

### **2.1 Análisis**

La fase de análisis se hace para determinar las necesidades que el cliente tiene respecto a la situación actual, se hace toda la adquisición de información para poder plantear una posible solución en la fase de diseño.

# **2.1.1 Determinación de requerimientos**

Los requerimientos fueron tomados a través de un documento que se encuentra en SEGEPLAN denominado Taller 2, Análisis Territorial, del 9 de junio de 2009 creado por Planificación y Ordenamiento Territorial. Este documento contiene toda la información necesaria sobre el sistema a desarrollar, está claramente identificado por áreas a desarrollar en los talleres planteados, siendo estas las áreas o dimensiones: social, económico, ambiental, político-institucional.

### **2.1.2 Investigación de requerimientos**

En la Secretaría de Planificación y Programación de la Presidencia –SEGEPLAN– se tiene previsto realizar mapeos participativos, que son talleres realizados para recabar información sobre algún territorio, en este caso son personas de los diferentes departamentos de Guatemala que investigan dentro de los municipios conjuntamente con las personas del lugar.

13

Es por ello que es necesario recopilar toda esta información en un sistema que administre los datos y que pueda ser vinculado a un sistema de información geográfico para desplegar los resultados a través de un mapa.

Anteriormente se recolectaba la información a través de boletas que las personas llenaban manualmente, y que luego eran trasladadas a un mapa impreso, al seguir esta antigua metodología se tomaba bastante tiempo en que la información pudiera ser visible, con la tecnología esto cambió totalmente ya que los datos pueden ser ingresados desde cualquier lugar del país reflejando la información instantáneamente.

Los requerimientos se analizaron a través de varias lecturas al documento dado y entrevistando a los encargados, de los cuales expusieron sus ideas de lo que esperaban con la herramienta. Los requerimientos a groso modo son los siguientes:

- 1. Creación de sitio online.
- 2. Ingreso de información en línea de las matrices de información.
- 3. Consulta de información.
- 4. Manejo de usuarios.
- 5. Modificación de información.
- 6. Eliminación de información.
- 7. Uso de información de una geodatabase.
- 8. Software de uso libre

#### **2.1.3 Solución planteada**

La solución propuesta para este tipo de sistema fue crear un sitio web en donde se pudieran ver todas las matrices de información que van ingresando los usuarios. Es una aplicación web debido a que tiene la ventaja de ser accesada desde cualquier lugar del país por lo que no habría problema en la oficinas departamentales.

Cada usuario en el sistema es responsable de la información que ingrese, un usuario no puede ver la información que algún otro usuario haya ingresado. Únicamente puede eliminar los registros ingresados por el propio usuario.

La geodatabase cuenta con una cantidad aproximada de 27,000 registros de comunidades en todo el país, por lo que al seleccionar un departamento debe mostrar todos los municipios y luego todas las comunidades en ese sector, un sistema con tal cantidad de datos es demasiado lento al hacer las peticiones, por lo que se planteó la solución de utilizar tecnología asíncrona dentro del sitio web.

Toda la arquitectura del sistema debe estar basada en software de uso libre, ya que no se cuenta con recursos para financiar el uso de software con licenciamiento. Por lo que, se decidió utilizar Apache, PHP, Postgres con extensión espacial PostGIS, y XAJAX librería open source para AJAX.

### **2.2 Diseño**

El diseño presenta la solución propuesta bajo esquemas tecnológicos que satisfacen la necesidad del cliente y que representa la lógica del negocio. Según los requerimientos dados anteriormente se plantea el modelo de la base de datos.

### **2.2.1 Modelo de entidad relación**

En el modelo de base de datos se puede observar que la mayoría de tablas están relacionadas con la tabla Usuario, la cual indicará que la información que se ingrese está controlada a través de los usuarios. Cada tabla de información contiene un id\_serial que controla la información ingresada por cada usuario.

La tabla "Poblados" es una tabla de una geodatabase que contiene los lugares poblados y comunidades de todo el país, contiene alrededor de 27,000 registros y es usada para desplegar en combobox la información regional.

Se observa que la tabla "tabla" y la tabla "encabezado" están relacionadas, ya que debido a la cantidad de información que se maneja es necesario llevar un registro de cada tabla y almacenar sus datos.

16

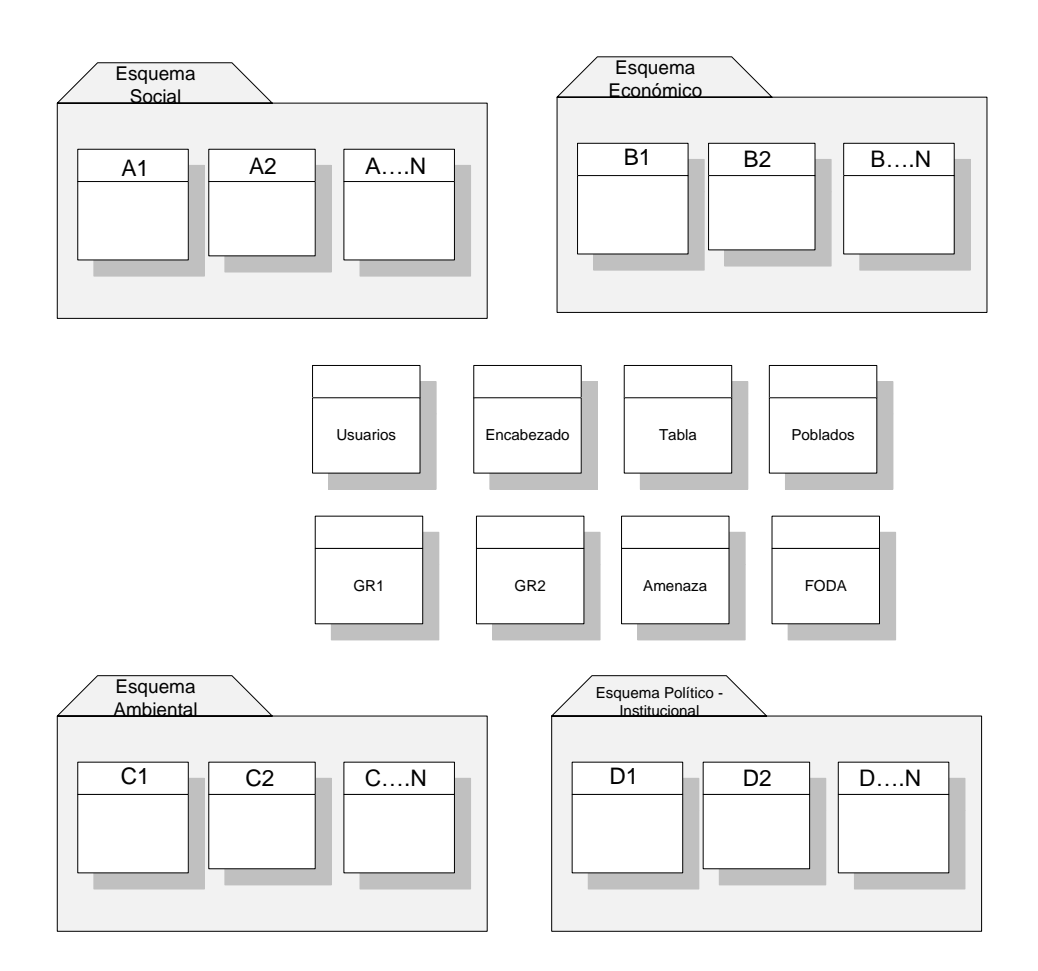

#### **Figura 4. Esquema del diseño del modelo relacional**

Nota: el modelo de base de datos fue acortado debido al tamaño que posee, las entidades que no fueron colocadas fueron las secuencias de las tablas, ya que son A11, A12, A13, A21, A22, etc. Lo mismo sería con B11, B12, B22, etc. Todas las tablas de los esquemas interactúan con las tablas que se encuentran al centro.

### **2.2.2 Descripción de entidades**

- A1 Representa la matriz número 1 de la dimensión social. Los atributos van acorde al documento anexo.
- B1 Representa la matriz número 1 de la dimensión Económica. Los atributos van acorde al documento anexo.
- C1 Representa la matriz número 1 de la dimensión Ambiental. Los atributos van acorde al documento anexo.
- D1 Representa la matriz número 1 de la dimensión Político-Institucional. Los atributos van acorde al documento anexo.
- GR1 Representa la matriz de Gestión de Riesgo, cada atributo puede ser evaluado en un rango de 1 a 5 en donde 1 es amenaza mayor y 5 no es amenaza.
- GR2 Representa la matriz de Gestión de Riesgo 2.
- FODA Representa las matrices de un análisis FODA, divido en secciones que son las fortalezas, oportunidades, debilidades y amenazas.
- TABLA Representa la tabla o matriz a representar en el documento, esta contiene el alias, el número de columnas y el número de tabla que corresponde.
- ENCABEZADO Representa los encabezados de las columnas de las tablas, estos están relacionados a través del número de tabla y de la posición en que se ubican. También llevan asociado un tipo de dato para la columna.
- AMENAZA Representa las amenazas posibles dentro de la tabla GR1, ya que pueden agregarse más.
- USUARIO Representa a todos los usuarios que harán posible que la información sea almacenada. Cada usuario está relacionado debido a que se almacena qué usuario ingresó qué información. Cada usuario tiene un identificador para diferenciarlos en las matrices.
- POBLADOS Geodatabase que contiene la información geográfica de las comunidades y que sirve para enlazar un sistema de base de datos relacional con uno de tipo geodatabase. Esta tabla contiene los más de 27,000 registros de las comunidades.

## **2.2.3 Metodología de desarrollo**

La metodología utilizada para el desarrollo de este producto fue por prototipos, ya que mientras se avanza en el proceso el cliente se va dando una idea respecto a cómo será la presentación final y de esta forma se puede tener una visión más clara minimizando el riesgo de fracaso a largo plazo.<sup>12</sup>

 $\overline{a}$ 

<sup>12</sup> http://es.wikipedia.org/wiki/Desarrollo\_con\_prototipaci%C3%B3n

# **2.2.4 Requisitos de Hardware**

# **2.2.4.1 Servidor**

- Procesador: Intel® Xeon ® CPU 5130 2GH
- Memoria RAM: 4GB
- Disco duro: DELL PERC 500 GB
- Sistema operativo: Windows Server 2003 R2 x64
- Ancho de banda internet: 10 MB

# **2.2.4.2 Cliente**

- Procesador: Pentium II 800Mh
- Memoria RAM: 256 Mb
- Disco duro: 20 Gb
- Sistema operativo: Windows, Linux
- Ancho de banda internet: 128 KBPS

# **2.2.5 Requisitos de Software**

# **2.2.5.1 Servidor**

- Apache 2
- $\bullet$  PHP
- PostgresSQL + PostGIS
- Librería XAJAX
- Aplicación Web

# **2.2.5.2 Cliente**

Un navegador Mozilla Firefox 3 o Internet Explorer 8

# **2.3 Información técnica**

#### **2.3.1 Detalles de la aplicación**

La aplicación fue desarrollada en PHP versión 5 bajo las reglas que tiene apache 2.2 utilizando como conexión el driver de la base de datos PostgreSQL 8.3 con la extensión de PostGIS para manejo de datos espaciales.

Se desarrolló bajo el entorno gráfico de Dreamweaver 8 teniendo en cuenta que la codificación de los archivos es UTF-8 ya que la codificación de la base de datos también es la misma. Las imágenes fueron editas y ajustadas en Photoshop CS4.

#### **2.3.2 Tecnologías Involucradas**

#### PHP

Se usó como lenguaje de programación para las páginas web con contenido dinámico. También se escogió esta tecnología debido a que es software gratuito junto con apache para la creación del sitio.

#### **JavaScript**

Esta tecnología se usó para la validación de los formularios requeridos, tales como la creación de usuarios que utilizarán el sistema.

# XAJAX

Es una librería gratuita de Ajax para PHP. La utilización de muchos registros en una base de datos hace muy lento un sistema web si se solicita al servidor los datos en cada momento, es por eso que se optó por esta tecnología para evitar recargar la página web al solicitar información.<sup>13</sup>

# CSS

Se utilizó para la maquetación del sitio web, y el diseño del despliegue de información

# **2.3.3 Instalación**

Antes de instalarla es necesario verificar si se tienen instalados los requisitos de software. La instalación de la aplicación web se hace a través del servidor web, en este caso Apache. Pasos a seguir.

- 1. Con todos los requisitos de software instalados se procede a crear una base de datos en PgAdmin III con el nombre "taller2" bajo la codificación UTF-8. Luego se ejecuta el script que viene con la aplicación para la creación de la base de datos.
- 2. Copiar la carpeta de la aplicación web en el lugar que se desea esté almacenada dentro del servidor.
- 3. Ir a la carpeta de configuración de apache (ej: C:\ms4w\Apache\conf) y buscar el archivo httpd.conf, crear una directiva de alias en la respectiva sección (Alias /boleta "D:/boleta").

l

<sup>13</sup> http://xajaxproject.org/

4. Crear los permisos de acceso a la aplicación a través de las siguientes líneas de código y guardar los cambios.

```
<Directory d:/boleta/>
     Options MultiViews
     DirectoryIndex index.php
    Order allow,deny
    Allow from all
</Directory>
```
5. Ir a la carpeta de la aplicación web y buscar el archivo conexión.php. Se deben cambiar los parámetros de conexión respecto a los del servidor en que se esté instalando. En la opción SERVIDOR se puede colocar localhost, en USUARIO el propietario de la creación de la base de datos, PASSWORD la contraseña de la base de datos del servidor, y en BASE\_DATOS se ingresa el nombre de la base de datos para la aplicación que es "taller2".

### **2.3.4 Copias de seguridad**

Para hacer las copias de seguridad se dividirán en 2 partes, una parte es la aplicación y otra es la base de datos en donde se guarda toda la información. La aplicación puede tener varios cambios en el transcurso del tiempo debido a correcciones, errores o nuevas funciones, para realizar la copia de seguridad es necesario ir a la ubicación donde se instaló y copiar la carpeta entera a otra ubicación identificándola con algún indicador.

La copia de seguridad de la base de datos es la más importante y que debe realizar con mayor frecuencia que la parte de aplicación. La copia de seguridad se realiza en la interfaz gráfica de PostgreSQL que es PgAdmin III, para ello se hace una conexión con el servidor que contiene la base de datos y se ingresa el password. Luego se da click derecho sobre la base de datos "taller2" y se selecciona la opción "Backup". Dentro del cuadro de diálogo se selecciona la dirección en la cual se almacenará y el formato "compress", en opciones se marca "Blobs" y "With OIDS", y se aceptan los cambios, con eso se tiene la copia de seguridad de la base de datos.

Para restaurar la aplicación solo es necesario pegar la copia de seguridad en la ubicación de la carpeta antigua. Para el caso de la base de datos es necesario abrir PgAdmin III, seleccionar la base de datos, dar click derecho y seleccionar la opción "Restore" que necesitará la ubicación de la copia de seguridad. Cuando la restauración es exitosa muestra la opción "Done".

#### **2.4 Información de usuario**

#### **2.4.1 Acceso al sistema**

Debido a que esta aplicación es interna no es posible encontrar la dirección en la página principal, por lo que para accederla es necesario ingresar en el navegador la siguiente dirección <http://ide.segeplan.gob.gt/boleta> se puede acceder ingresando un nuevo usuario o con el de prueba que es usuario:"byron" password:"byron". Por motivos de seguridad un usuario puede ver únicamente lo que este ingresó y no lo que los demás usuarios han ingresado.

24

# **2.4.2 Pantallas de la aplicación**

Inicio de sesión: aquí se solicita el usuario y la contraseña para determinar qué persona es la que ingresará la información al sistema. De ser incorrecto el usuario será presentado un mensaje que luego de algunos segundos redirigirá automáticamente al inicio de sesión.

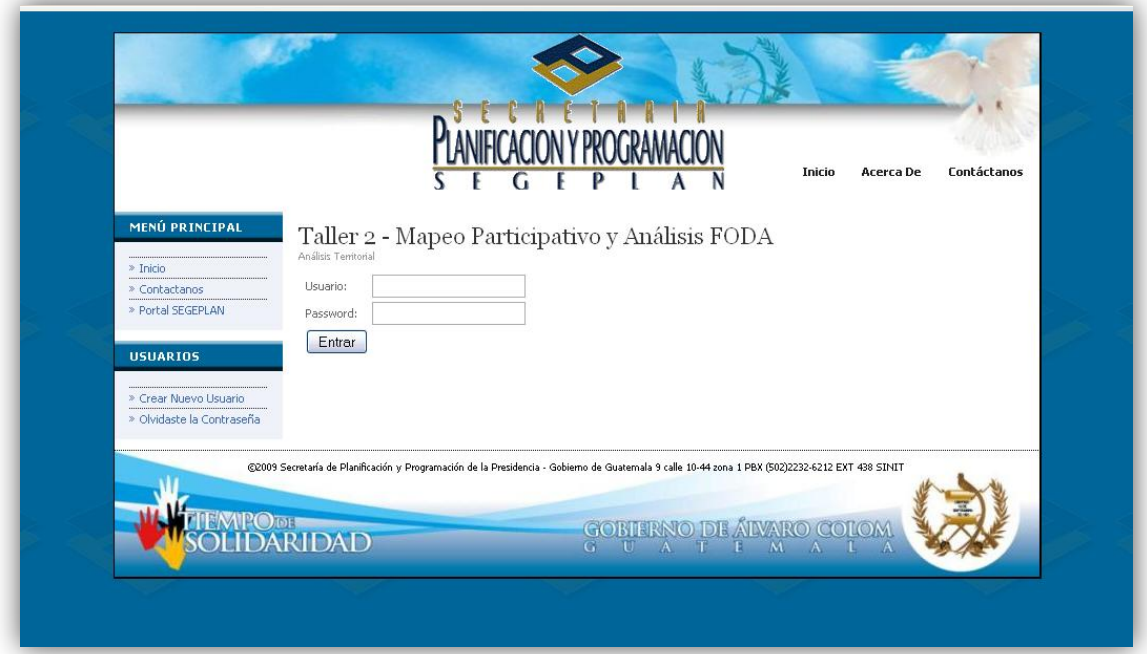

**Figura 5. Inicio de sesión en sistema de análisis territorial**

Inicio: esta pantalla muestra una breve descripción del objetivo que pretende alcanzar esta aplicación y darle un enfoque a los usuarios. Puede agregarse mayor información pero depende del cliente que solicitó el sistema, por el momento se tiene información sobre las actividades que se realizan dentro de la Secretaría de Planificación y Programación de la Presidencia.

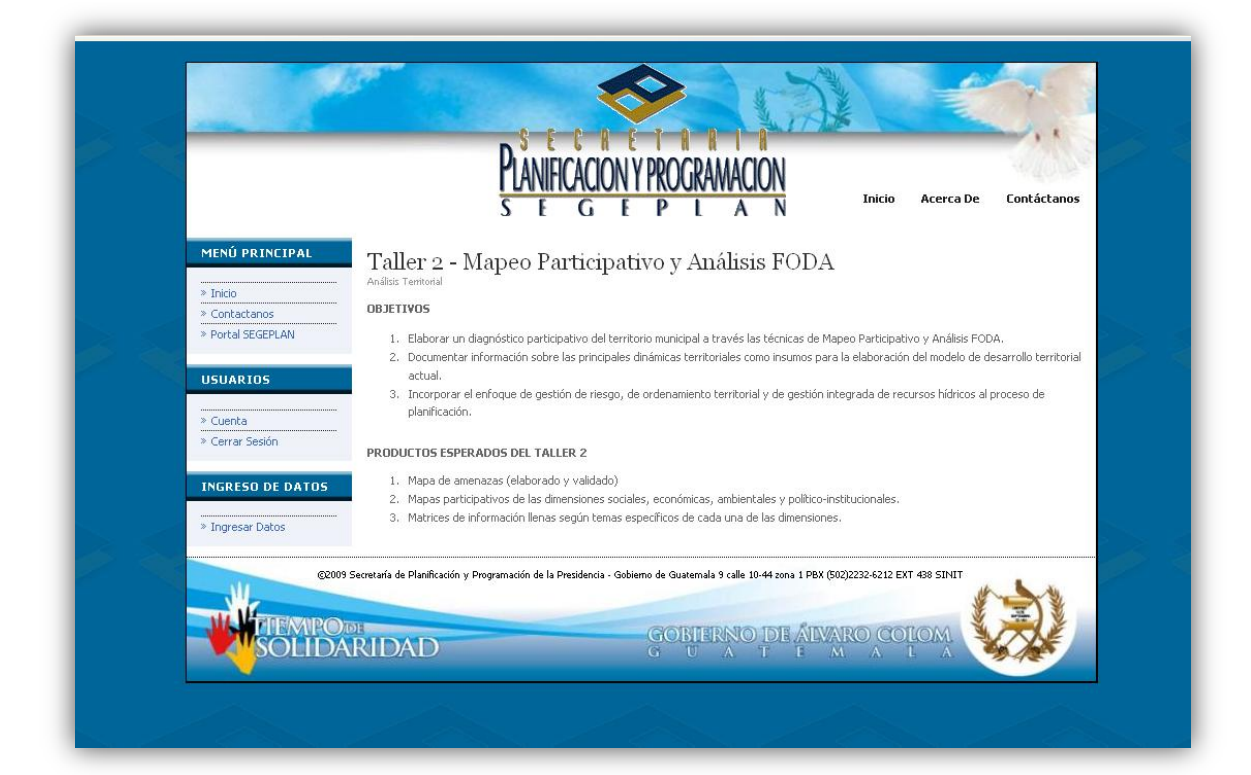

**Figura 6. Pantalla inicial de sistema de análisis territorial**

Modificación de cuenta: los usuarios pueden modificar la información de su cuenta personal por si ingresaron mal algún dato al crear el usuario. La restricción que tiene es que el usuario no es posible cambiarlo, solo los demás datos.

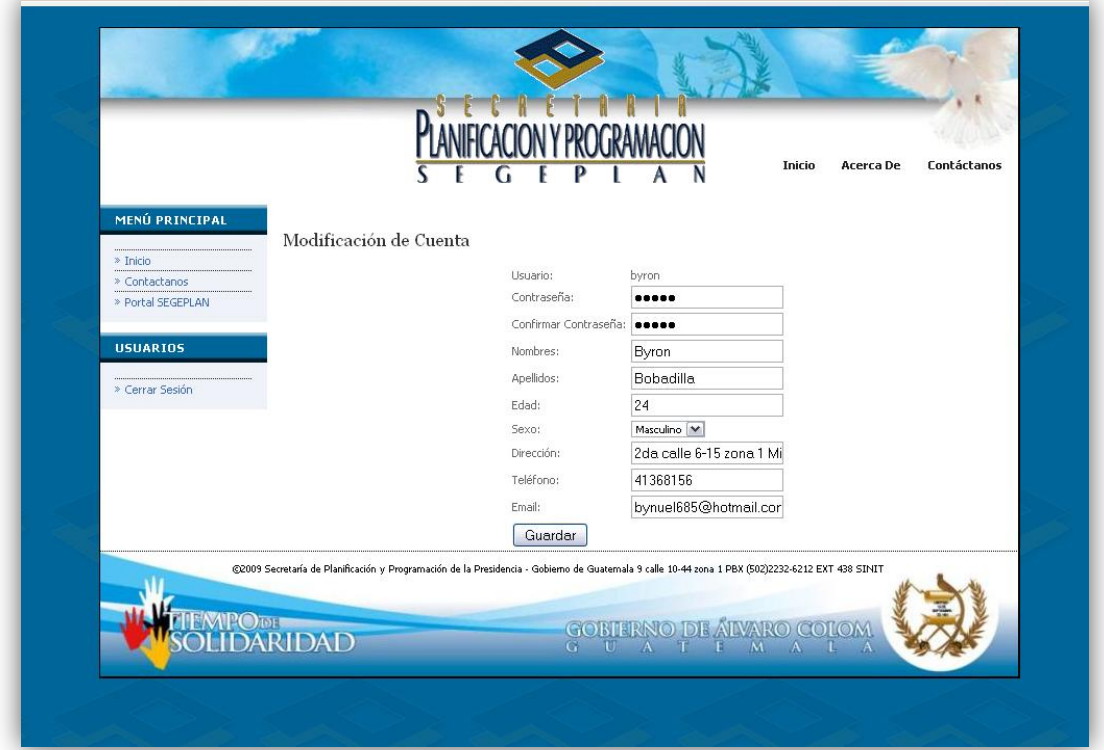

**Figura 7. Modificación de cuenta del sistema de análisis territorial**

Ingreso de datos: esta es la pantalla principal de la aplicación, ya que es aquí donde los usuarios ingresarán toda la información al sistema. Tiene al inicio un combobox donde se selecciona la matriz que desea ingresar, el sistema cargará los datos y los presentará al usuario para el ingreso de la información. Luego de que es ingresado un dato automáticamente se mostrará en la parte de abajo con la opción de eliminar por si el usuario se ha equivocado.

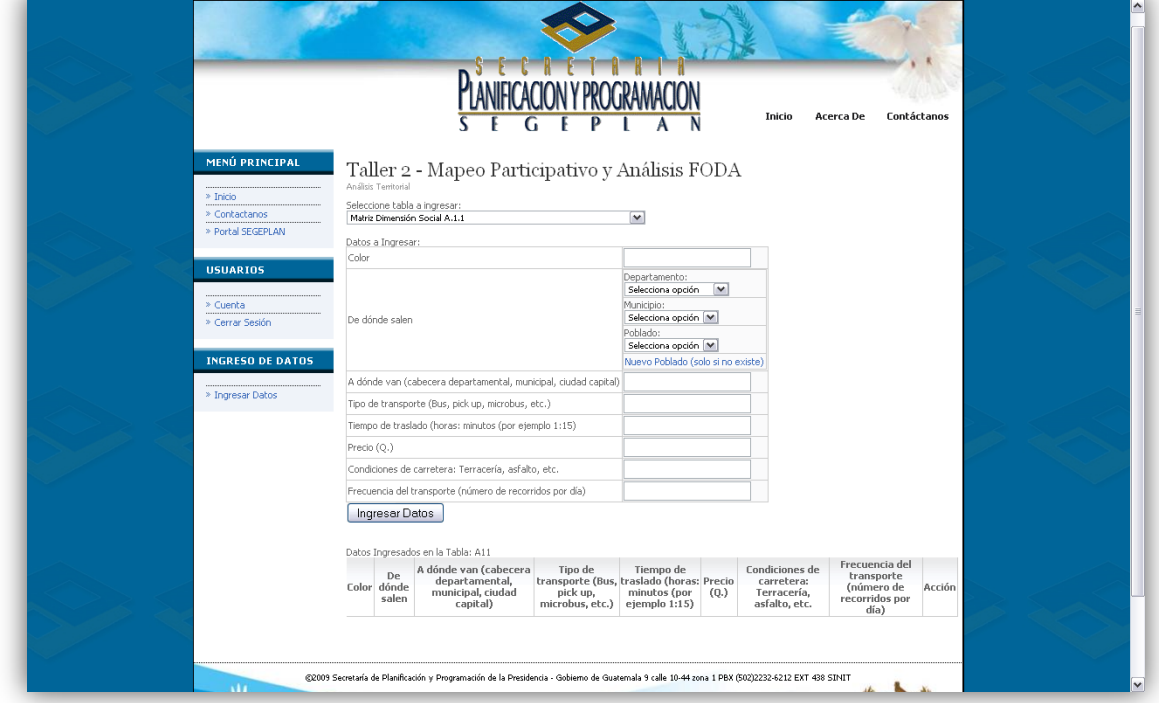

**Figura 8. Ingreso de Datos en Sistema de Análisis Territorial**

Acerca de: en esta pantalla se muestra un poco de información de la empresa, su misión y visión.

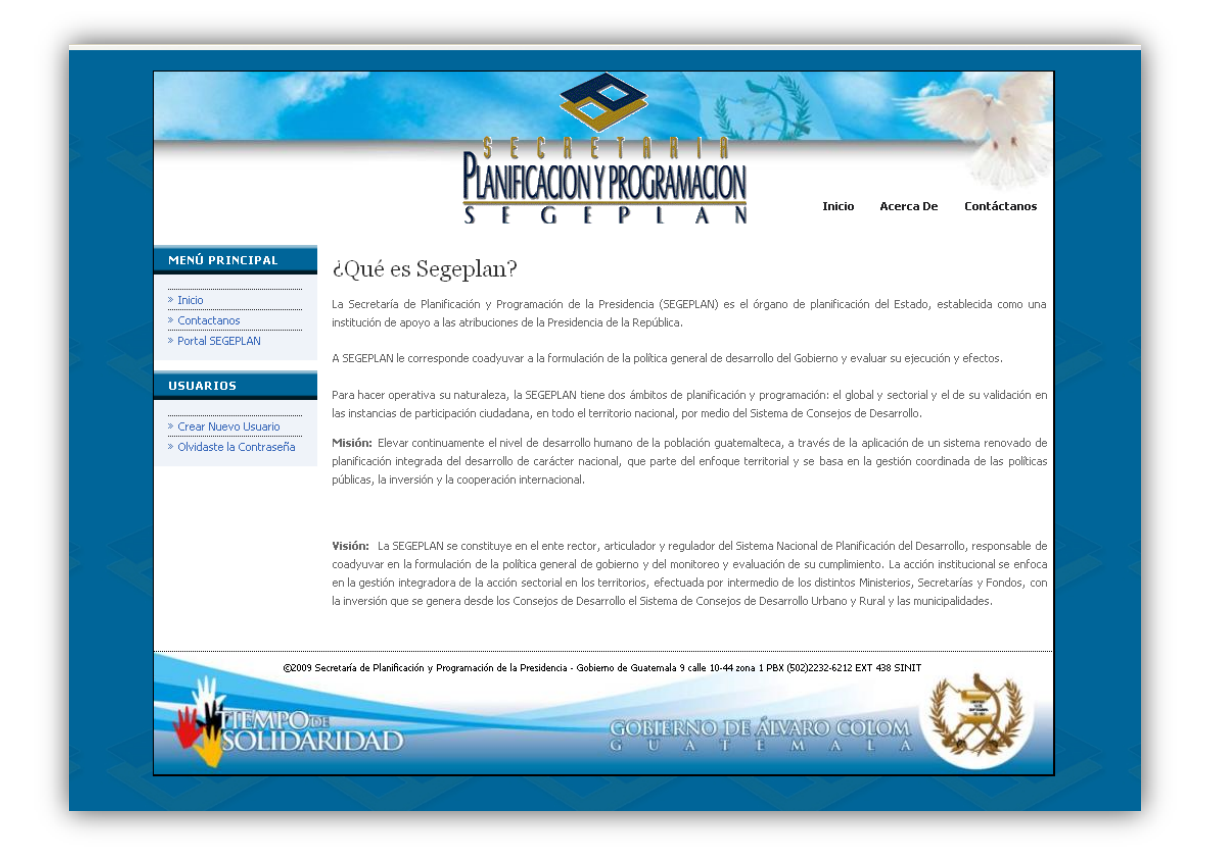

**Figura 9. Pantalla acerca de del sistema de análisis territorial**

Contáctanos: se muestran los responsables directos de la aplicación con sus respectivos correos electrónicos y la ubicación de la institución.

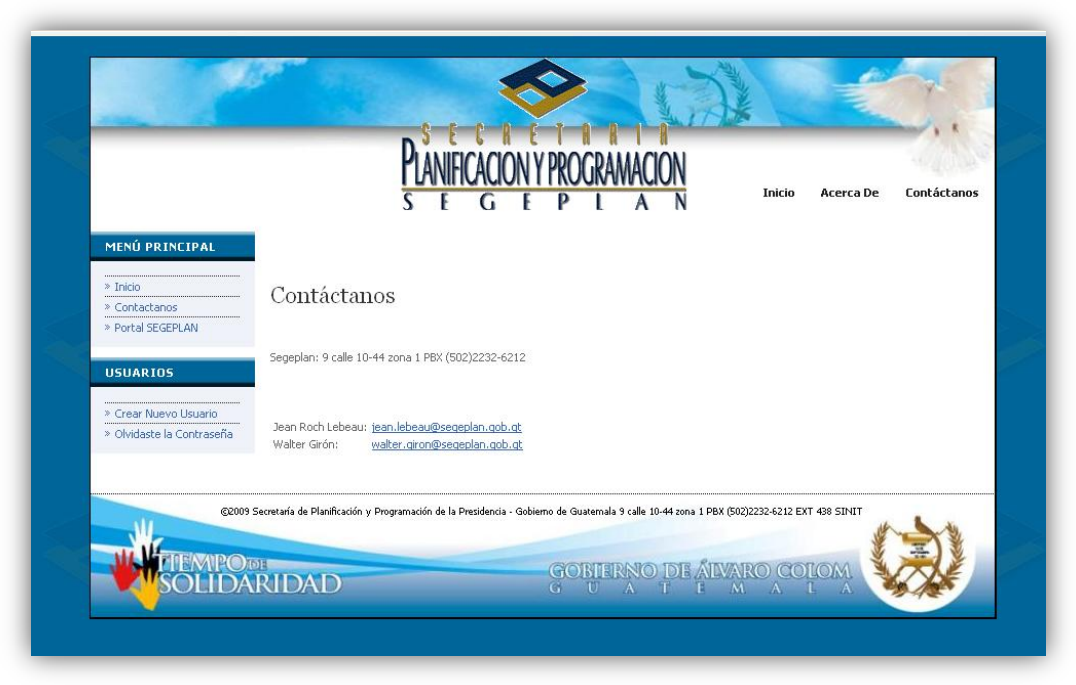

**Figura 10. Contáctanos, sistema de análisis territorial**

# **2.4.3 Interacción con XAJAX**

La forma en que interactúa el software con la librería open source está descrita en el anexo.

# **3. SISTEMA DE CONTACTOS**

#### **3.1 Análisis**

La fase de análisis se hace para determinar las necesidades que el cliente tiene respecto a la situación actual, se hace toda la adquisición de información para poder plantear una posible solución en la fase de diseño.

### **3.1.1 Determinación de requerimientos**

La SEGEPLAN cuenta con diversos contactos en todo el país, es por ello que es necesario un sistema en el cual se pueda llevar la información de estas personas y que pueda ser consultable en cualquier momento desde cualquier lugar.

Los requerimientos fueron tomados a través de entrevistas con los encargados y con los supervisores para especificar bien los requerimientos. Debido a que los encargados tienen conocimientos de informática los requerimientos estaban bien específicos.

Por lo que, se llegó a la conclusión que se necesitaba un lugar donde almacenar contactos de personas como el teléfono, dirección, país, etc. y que estos a la vez fueran públicos para ciertos usuarios, siempre con la restricción de estar autorizado pudieran ver la información y actualizarla o eliminarla.

31

#### **3.1.2 Solución planteada**

La solución propuesta fue crear un lugar dentro del sitio web de la infraestructura de datos espaciales para poder integrar este sistema. En este espacio se tendrá acceso a los contactos que dentro de SEGEPLAN se vayan almacenando ya que también hay oficinas departamentales y se debería tener acceso desde ellas.

La herramienta funcionará bajo un ambiente dinámica y de respuesta rápida, es por ello que se plantea la posibilidad de usar una tecnología asíncrona con el sitio web para obtener un mayor rendimiento. Esto se reflejará en el momento de hacer una búsqueda a un contacto ya que son varios campos los que se pueden buscar.

Debido a los requerimientos de la institución el software bajo el cual debe funcionar es con la restricción que debe ser software libre y no con licenciamiento. La tecnología web en software libre está muy avanzada por lo que la plataforma no tendrá problema al estar desarrollada bajos esos requerimientos.

### **3.2 Diseño**

El diseño presenta la solución propuesta bajo esquemas tecnológicos que satisfacen la necesidad del cliente y que representa la lógica del negocio. Según los requerimientos dados anteriormente se plantea el modelo de la base de datos.

32

# **3.2.1 Modelo entidad relación**

| Usuario   |                                                                              | Contacto  |                                                                                                    |
|-----------|------------------------------------------------------------------------------|-----------|----------------------------------------------------------------------------------------------------|
| <b>PK</b> | <b>Usuario</b>                                                               | <b>PK</b> | <u>id</u>                                                                                                    |
|           | pass<br>nombre<br>apellido<br>edad<br>sexo<br>direccion<br>telefono<br>email |           | nombres<br>apellidos<br>edad<br>sexo<br>posnombre<br>puesto<br>organizacion<br>tel_particular<br>tel_trabajo<br>fax<br>tel_movil<br>dir_particular<br>dir_trabajo<br>dir_otra<br>email<br>email_alterna<br>pagina_web<br>mensajeria<br>det_departamento<br>det_jefe<br>det_profesion<br>det_asistente<br>det_pais |

**Figura 11. Modelo entidad relación de sistema de contactos**

- Usuario Representa al usuario encargado de ingresar, modificar y eliminar la información referente a los contactos.
- Contacto Representa al contacto en cuestión del cual se desean saber los datos para futuras referencias de trabajo o necesidad de comunicación.

# **3.2.2 Metodología de desarrollo**

La metodología utilizada para el desarrollo de la agenda de contactos fue por prototipos, ya que la tecnología es en gran ayuda y agiliza los procesos de búsqueda. Por lo que a la SEGEPLAN se le presentó por módulos funcionando para tomar su retroalimentación y desarrollar el producto esperado.

# **3.2.3 Requisitos de Hardware**

# **3.2.3.1 Servidor**

- Procesador: Intel® Xeon ® CPU 5130 2GH
- Memoria RAM: 4GB
- Disco duro: DELL PERC 500 GB
- Sistema operativo: Windows Server 2003 R2 x64
- Ancho de banda internet: 10 MB

# **3.2.3.2 Cliente**

- Procesador: Pentium II 800Mh
- Memoria RAM: 256 Mb
- Disco duro: 20 Gb
- Sistema operativo: Windows, Linux
- Ancho de banda internet: 128 KBPS

## **3.2.4 Requisitos de Software**

# **3.2.4.1 Servidor**

- Apache 2
- $\bullet$  PHP
- PostgresSQL
- Librería XAJAX
- Aplicación Web

## **3.2.4.2 Cliente**

Un navegador Mozilla Firefox 3 o Internet Explorer 8

# **3.3 Información técnica**

### **3.3.1 Detalles de la aplicación**

La aplicación fue desarrollada en PHP versión 5 bajo las reglas que tiene apache 2.2 utilizando como conexión el driver de la base de datos PostgreSQL 8.3 con la extensión de PostGIS para manejo de datos espaciales.

Se desarrolló bajo el entorno gráfico de Dreamweaver 8 teniendo en cuenta que la codificación de los archivos es UTF-8 ya que la codificación de la base de datos también es la misma. Las imágenes fueron editas y ajustadas en Photoshop CS4.

La tecnología utilizada con AJAX es la librería de código abierto XAJAX con PHP para manejo de búsquedas dentro del sistema, con lo cual se cumple los requisitos de utilizar software libre.

### **3.3.2 Instalación**

Antes de instalarla es necesario verificar si se tienen instalados los requisitos de software. La instalación de la aplicación web se hace a través del servidor web, en este caso Apache. Pasos a seguir.

- 1. Con todos los requisitos de software instalados se procede a crear una base de datos en PgAdmin III con el nombre "agenda" bajo la codificación UTF-8. Luego se ejecuta el script que viene con la aplicación para la creación de la base de datos.
- 2. Copiar la carpeta de la aplicación web en el lugar que se desea esté almacenada dentro del servidor.
- 3. Ir a la carpeta de configuración de apache (ej: C:\ms4w\Apache\conf) y buscar el archivo httpd.conf, crear una directiva de alias en la respectiva sección (Alias /agenda "D:/agenda").
- 4. Crear los permisos de acceso a la aplicación a través de las siguientes líneas de código y guardar los cambios.

```
<Directory d:/agenda/>
     Options MultiViews
     DirectoryIndex index.php
     Order allow,deny
     Allow from all
</Directory>
```
5. Ir a la carpeta de la aplicación web y buscar el archivo conexión.php. Se deben cambiar los parámetros de conexión respecto a los del servidor en que se esté instalando. En la opción SERVIDOR se puede colocar localhost, en USUARIO el propietario de la creación de la base de datos, PASSWORD la contraseña de la base de datos del servidor, y en BASE\_DATOS se ingresa el nombre de la base de datos para la aplicación que es "agenda".

### **3.3.3 Copias de seguridad**

Para hacer las copias de seguridad se dividirán en 2 partes, una parte es la aplicación y otra es la base de datos en donde se guarda toda la información. La aplicación puede tener varios cambios en el transcurso del tiempo debido a correcciones, errores o nuevas funciones, para realizar la copia de seguridad es necesario ir a la ubicación donde se instaló y copiar la carpeta entera a otra ubicación identificándola con algún indicador.

La copia de seguridad de la base de datos es la más importante y que debe realizar con mayor frecuencia que la parte de aplicación. La copia de seguridad se realiza en la interfaz gráfica de PostgreSQL que es PgAdmin III, para ello se hace una conexión con el servidor que contiene la base de datos y se ingresa el password. Luego se da click derecho sobre la base de datos "agenda" y se selecciona la opción "Backup". Dentro del cuadro de diálogo se selecciona la dirección en la cual se almacenará, acepta y ya tiene la copia de seguridad de la base de datos.

Para restaurar la aplicación solo es necesario pegar la copia de seguridad en la ubicación de la carpeta antigua. Para el caso de la base de datos es necesario abrir PgAdmin III, seleccionar la base de datos, dar click derecho y seleccionar la opción "Restore" que necesitará la ubicación de la copia de seguridad. Cuando la restauración es exitosa muestra la opción "Done".

## **3.4 Información de usuario**

### **3.4.1 Método de acceso al sistema**

Para acceder al sistema es necesario entrar al geoportal [http://ide.segeplan.gob.gt](http://ide.segeplan.gob.gt/) en la sección de contáctanos el último link muestra la opción "de Sitios Amigos", dar click allí y nos mostrará una página en donde se encuentra el acceso al sistema.

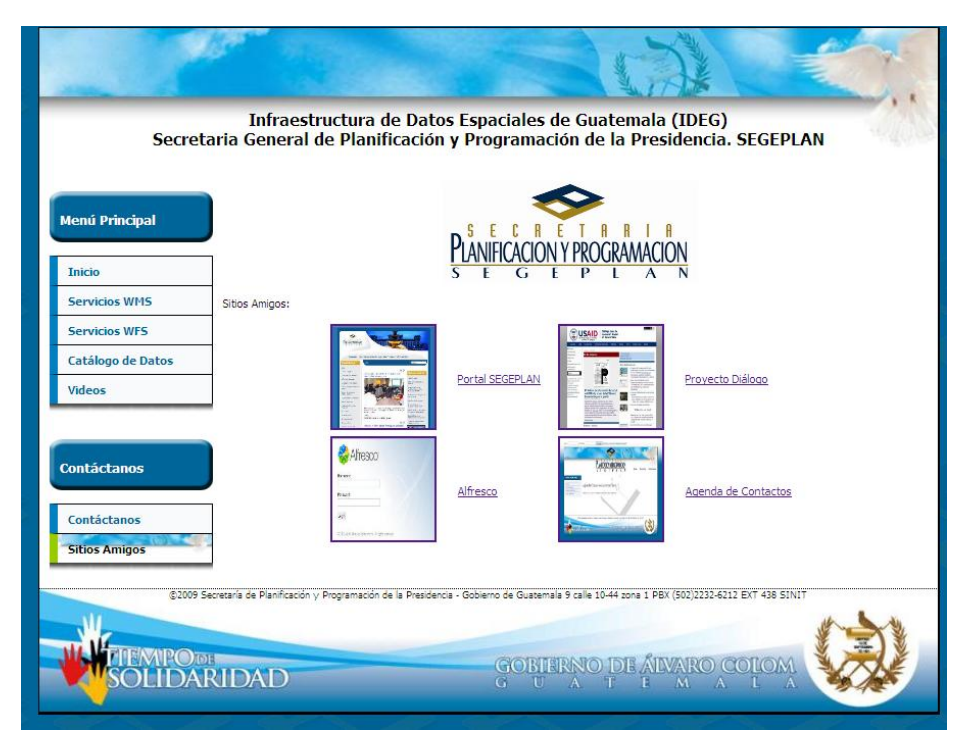

**Figura 12. Acceso a agenda de contactos**

# **3.4.2 Pantallas de la aplicación**

Inicio: en esta pantalla de inicio se solicita en la parte superior izquierda el nombre de usuario y la contraseña. Este usuario puede ser creado por un administrador del sistema, ya que la información de las personas es confidencial y no puede ser accedido por cualquier visitante del sitio.

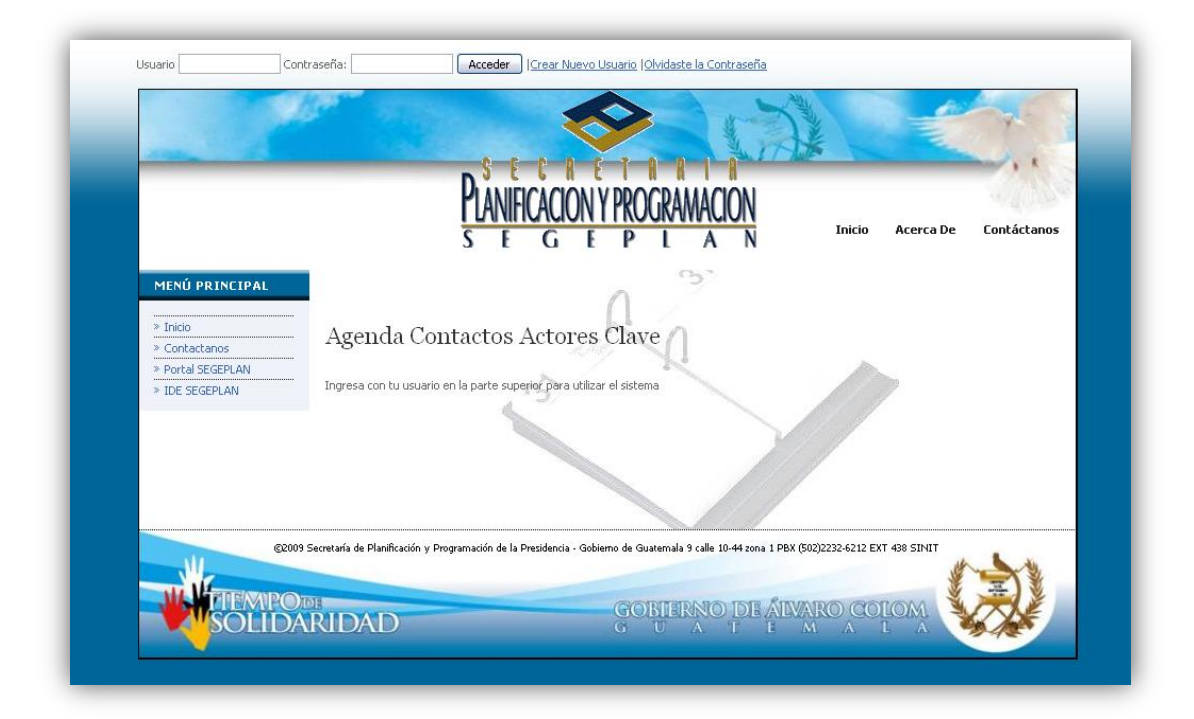

**Figura 13. Pantalla inicio agenda de contactos**

Buscar contacto: todos los usuarios autorizados y autenticados pueden ingresar en la sección de buscar contacto, aquí se utiliza la tecnología xajax para el despliegue de los datos por lo que la búsqueda será instantanea y no hay necesidad de recargar la página. Los valores posibles para buscar a un contacto son nombre, apellido, organización, país y departamento. Tambien tiene la opción de organizar los datos en orden ascendente o descendente.

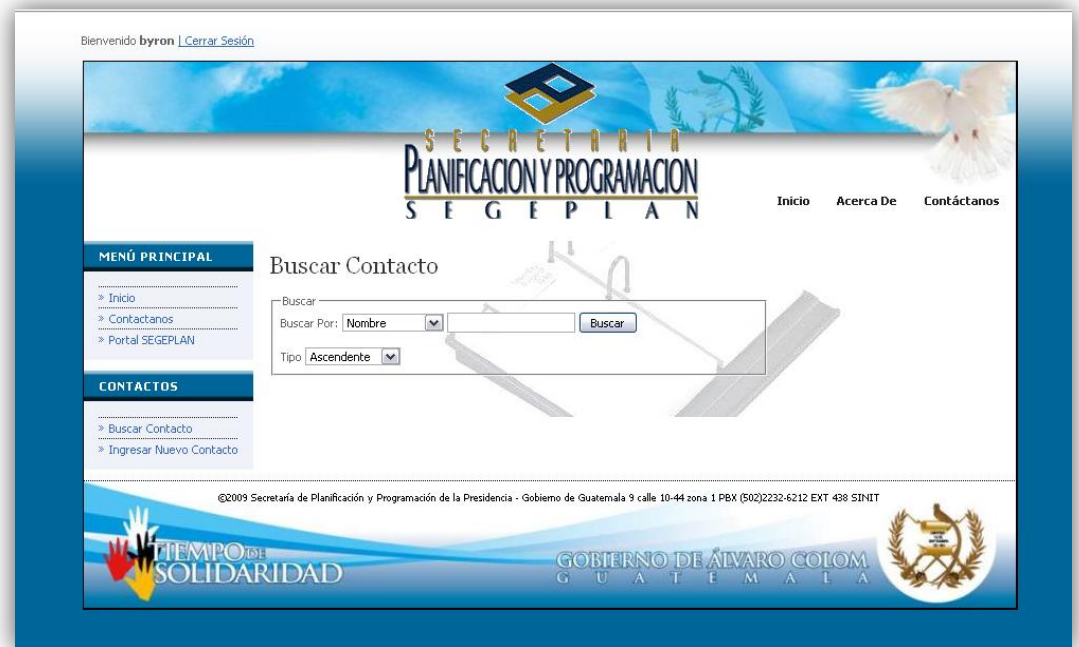

**Figura 14. Buscar contacto en agenda de contactos**

Cuando un contacto es localizado, será mostrado con la información básica, todo el detalle del contacto estará dentro de la opción ver perfil. Los usuarios con permisos tendrán derecho a eliminar un contacto o solo modificar sus datos.

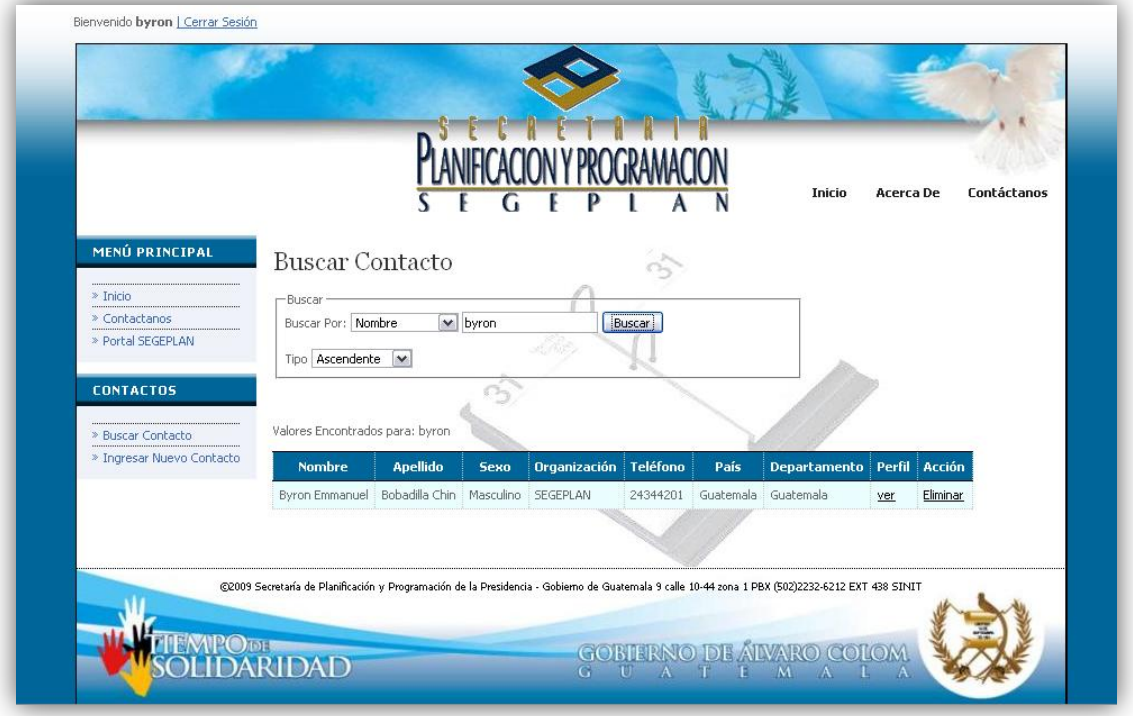

### **Figura 15. Perfil en agenda de contactos**

El detalle de cada contacto será presentado conforme algunas secciones como son generales, teléfonos, direcciones, web, y algunos detalles. Dentro de cada sección se expandirá el nivel de detalle del contacto

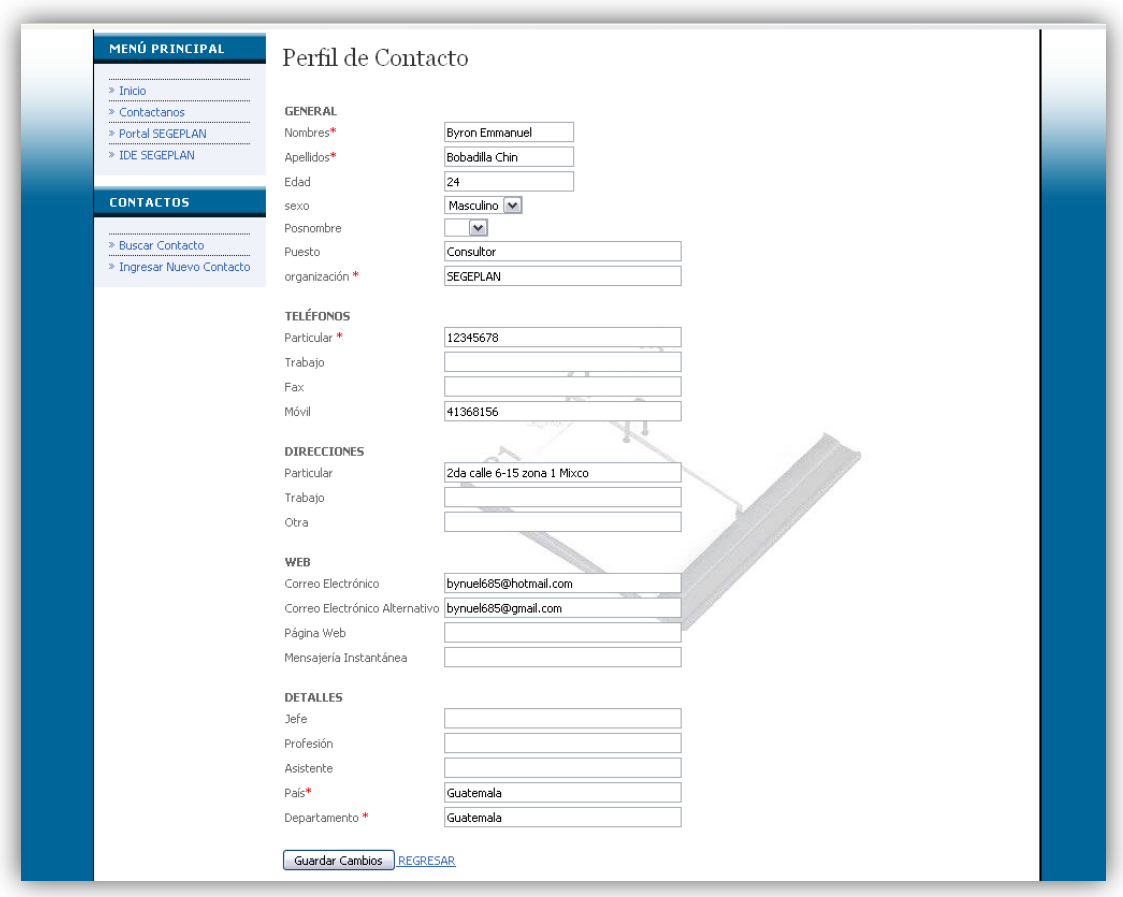

#### **Figura 16. Perfil de contacto en agenda**

Ingresar nuevo usuario: todos los usuarios pueden agregar nueva información de contactos rellenando los campos obligatorios marcados con un asterisco de color rojo.

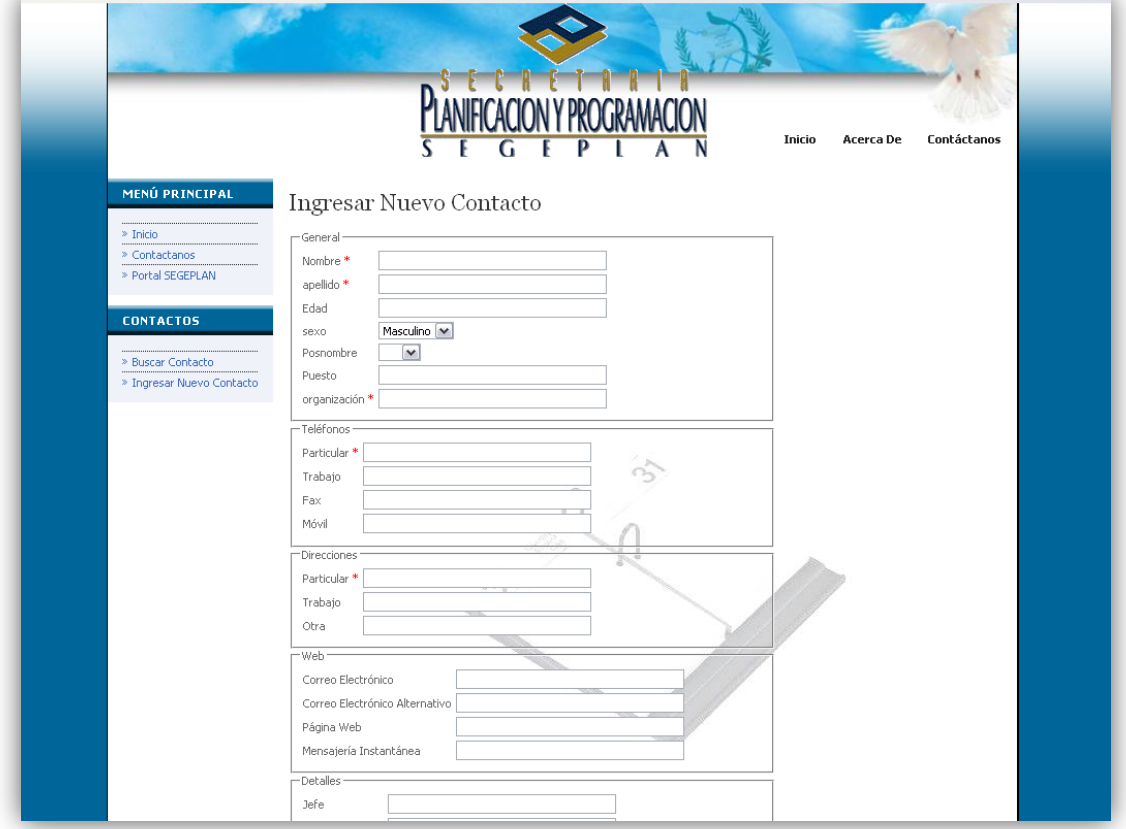

**Figura 17. Ingreso de nuevo contacto en agenda de contactos**

Contáctanos: en esta sección se presenta la información de las personas con las cuales se pueden comunicar en caso de que existan preguntas o dudas.

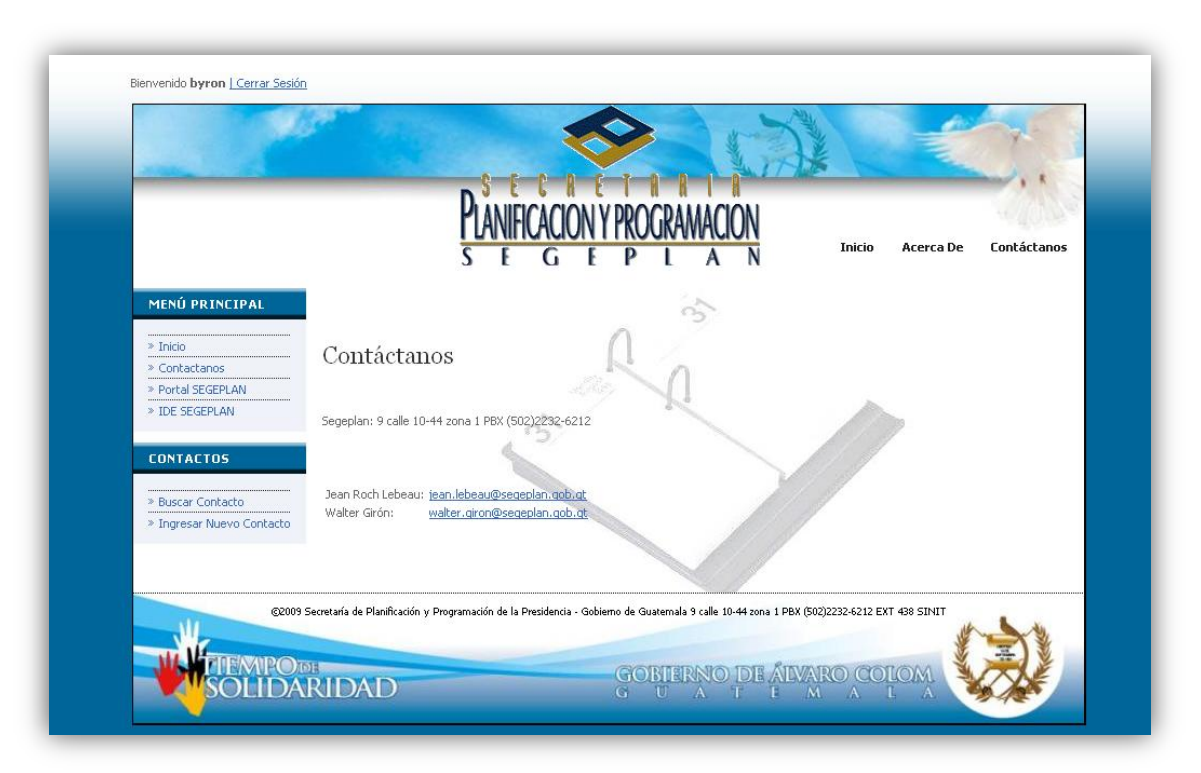

**Figura 18. Sección contáctanos de agenda de contactos**

Acerca de: en esta sección se da una pequeña información sobre lo que es la secretaría de planificación y programación de la presidencia –SEGEPLAN- y cuáles son sus objetivos, misión y visión.

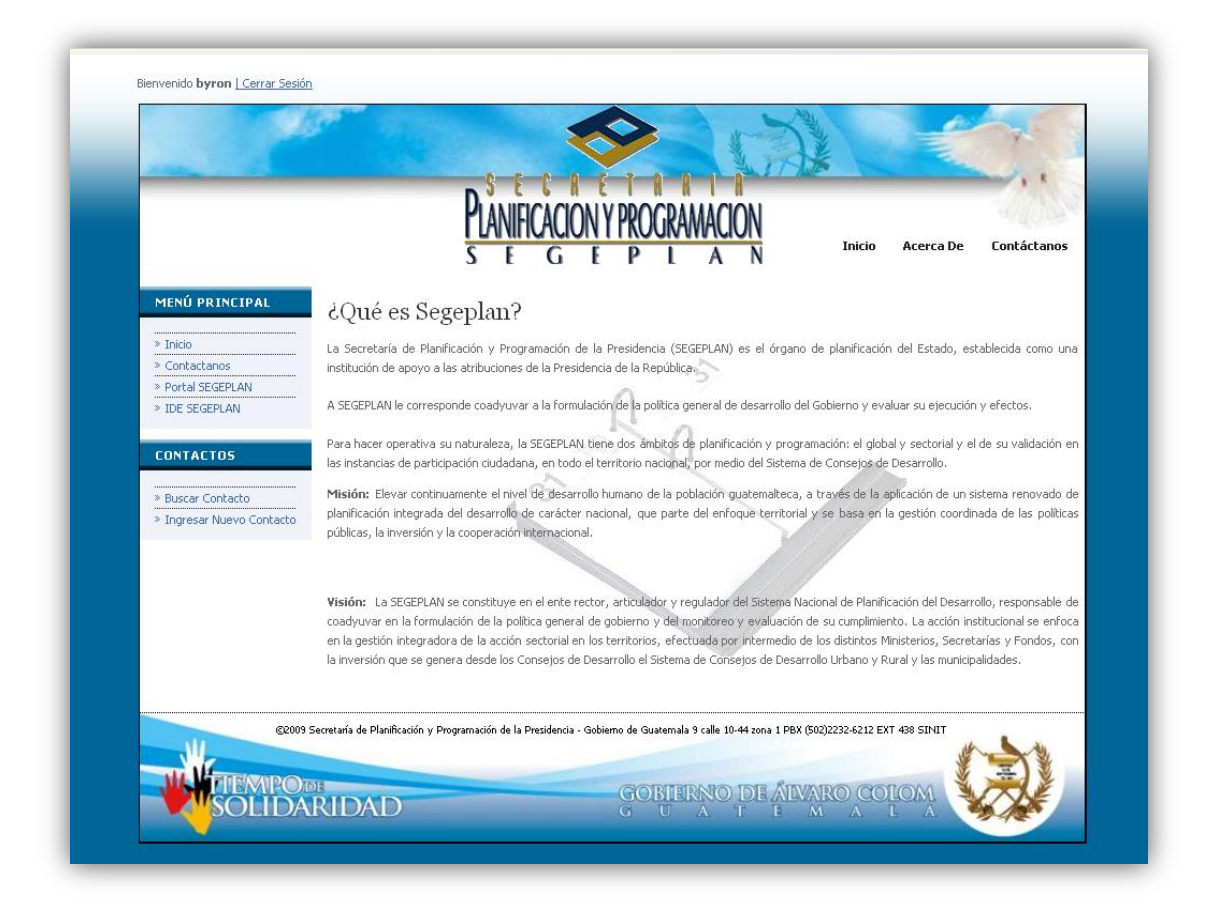

## **Figura 19. Sección acerca de agenda de contactos**
# **4. PERSONALIZACIÓN DE SISTEMA DE INFORMACIÓN GEOGRÁFICO**

### **4.1 Análisis**

La fase de análisis se hace para determinar las necesidades que el cliente tiene respecto a la situación actual, se hace toda la adquisición de información para poder plantear una posible solución en la fase de diseño.

### **4.1.1 Determinación de Requerimientos**

En la SEGEPLAN se pretende crear una Infraestructura de Datos Espaciales en la cual se presenten los datos de tipo geográfico de todas las instituciones, funcionando esta como una geoportal con la información centralizada. Alimentando el geoportal con servicios de mapas web (WMS) de las demás instituciones funcionando de forma transparente al usuario. Cada institución se responsabiliza de la información que se publique.

Los requerimientos fueron tomados a través de entrevistas con los encargados y supervisores del área, estos requerimientos también están basados en una presentación visual del sistema que era actual en su momento, y que presentaba muchas debilidades que querían reforzar.

La arquitectura de la infraestructura de Datos IDE estaba funcionando por defecto, lo que se deseaba realizar era un portal en donde encontrar la información y publicar los servicios, también era necesario la personalización del sistema de información geográfica donde se presentan los datos, ya que únicamente se puede visualizar información básica, de lo cual no contiene varios elementos deseados y funciones requeridas de acuerdo a las necesidades.

### **4.1.2 Investigación de Requerimientos**

Los requerimientos solicitados no podrían cumplirse sin antes hacer una investigación sobre toda esta arquitectura bajo la cual está montado el sistema de información geográfico. Esto implica una investigación sobre la base de datos de Mapbender, tecnología que utiliza la aplicación, servicios que se están publicando, restricciones bajo las cuales opera y el sistema operativo.

Para estudiar la arquitectura fue necesario hacer una copia de respaldo de toda la aplicación en la computadora localmente, y recrear el escenario dentro del cual funciona en el servidor. Dentro de esta copia local se hicieron los cambios que posteriormente se implementaron en el servidor.

Toda modificación llevaba un proceso de aprendizaje y retroalimentación respecto al funcionamiento de la aplicación y del papel que jugaba cada sección con el resto del sistema, esto era útil ya que se necesitaban nuevos módulos y algunas opciones extras que no tenía el SIG.

En la base de datos se llegó a comprender como actúa la extensión espacial de Postgres que es PostGIS para el desarrollo de geodatabases y publicación de servicios de mapas. Dentro de esta extensión existen múltiples funciones para el proceso de selección y la creación de tablas de tipo geográficas, estas funciones se adhieren a la base de datos relacional mejorando el funcionamiento y lo hace a través de un template de postgis.

48

# **4.2 Personalización**

# **4.2.1 Portal de la Infraestructura de Datos Espaciales (IDE)**

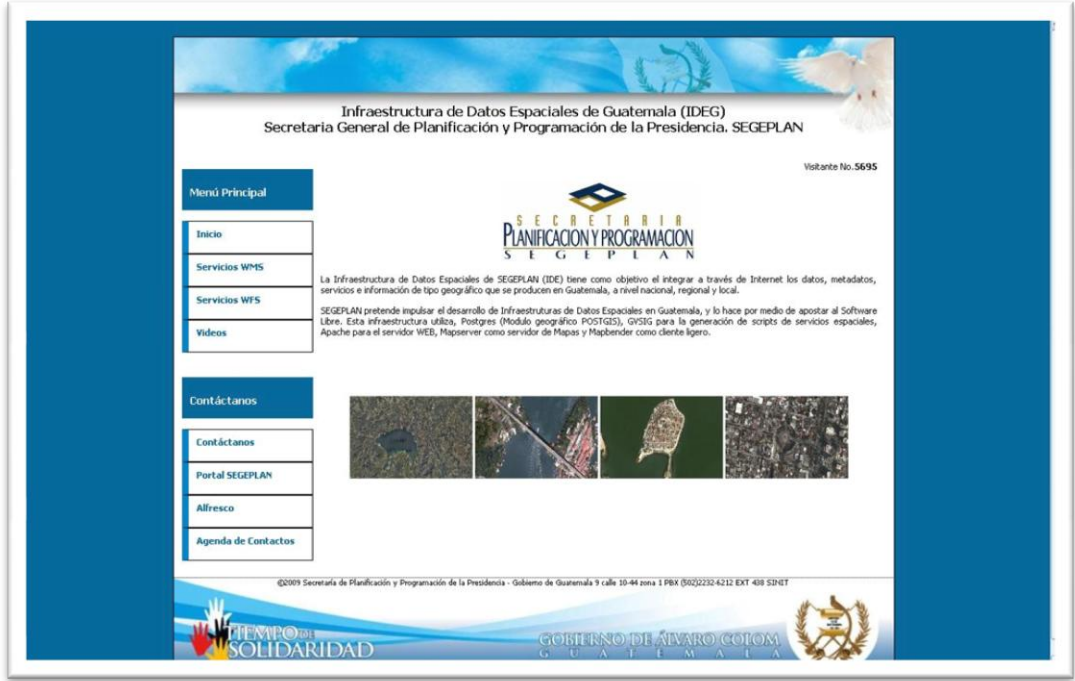

### **Figura 20. Geoportal IDE: http://ide.segeplan.gob.gt**

Se creó la presentación del portal de la infraestructura de datos espaciales, dividiéndolo en secciones. La primera sección contiene:

- 1. Inicio, donde se accede a los mapas que se publican
- 2. Servicios WMS
- 3. Servicios WFS
- 4. Videos de cómo utilizar los servicios que se publican

En la segunda sección se tienen link de interés para el usuario, ya sea una sección donde se puede contactar a los involucrados directos o el link hacia el portal principal de SEGEPLAN.

Para la realización se utilizaron las siguientes tecnologías:

- 1. PHP Hypertext Pre-processor
- 2. HTML Hyper Text Markup Language
- 3. CSS Cascade Style Sheets

# **4.2.1.1 Función en PHP para Contar Visitantes del Portal**

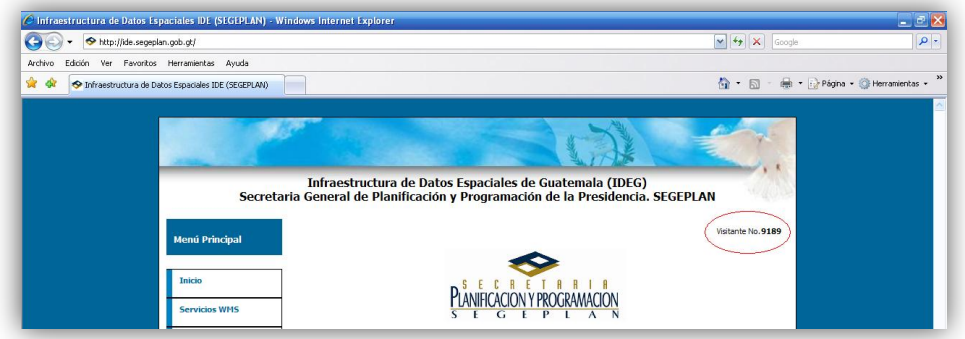

**Figura 21. Contador de visitantes geoportal IDE**

Para crear el contador se hace el include en php para llamar al archivo que realiza la acción, esta llamada se hace al iniciar el archivo en donde se desea que cuente la visita, a través de:

```
<?php
       include 'contador.php';
?>
```
El archivo que se llama contador.php, hace referencia a otro archivo el cual lleva la cuenta de los visitantes. El procedimiento que realiza el archivo es el de abrir el archivo como lectura que contiene las visitas, lee la cantidad y la almacena, cierra el archivo y se vuelve a abrir como escritura. Se suma un número más y se cierra el archivo.

```
<?php
 $archivo = "numero.dat"; // Abrimos el archivo para solamente leerlo (r de read)
  $abre = fopen($archivo, "r");
   // Leemos el contenido del archivo
  $total = fread($abre, filesize($archivo));
   // Cerramos la conexión al archivo
  fclose($abre);
   // Abrimos nuevamente el archivo
  $abre = fopen($archivo, "w");
   // Sumamos 1 nueva visita
 $total = $total + 1; // Y reemplazamos por la nueva cantidad de visitas 
  $grabar = fwrite($abre, $total);
   // Cerramos la conexión al archivo
  fclose($abre);
  // Imprimimos el total de visitas en una variable ($total)
?>
```
El archivo numero.dat contiene en texto plano el número de las visitas de la página, para poder mostrar la cantidad de visitas que lleva el sitio se a través de la siguiente función en PHP:

<?php echo \$total; ?>

Esta función se encuentra únicamente en el archivo index.php que es el principal en el que se contarán las visitas.

# **4.2.1.2 Servicios Dinámicos**

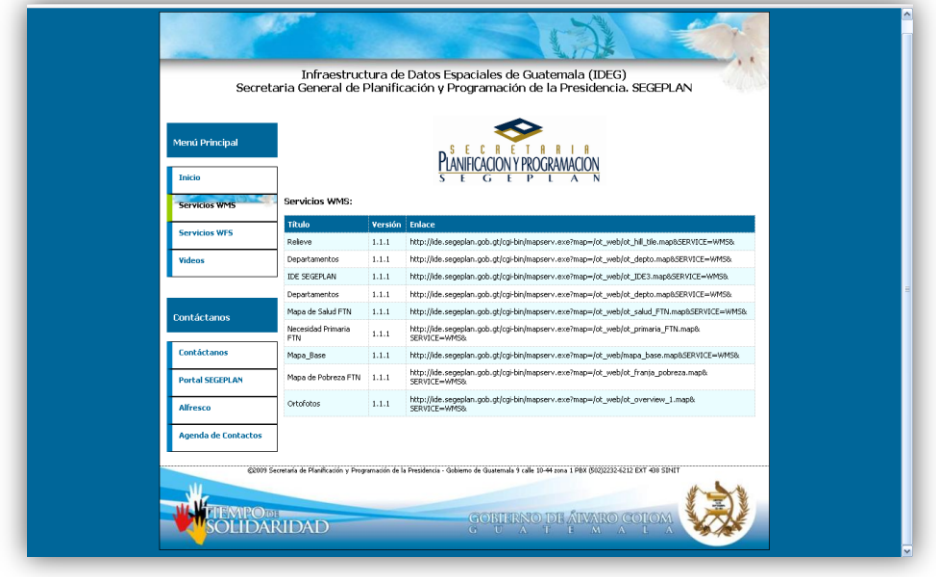

**Figura 22. Servicios dinámicos geoportal IDE**

Los servicios WMS y WFS que se publican en el portal son tomados directamente de la base de datos de Mapbender, esto significa que al hacer un cambio ya sea que se añada una nueva capa o se elimina otra, el cambio se hará automáticamente. Inicialmente solo existían algunos servicios que había que cambiarlos manualmente debido a que se encontraban en un archivo de texto plano.

Tecnología utilizada:

- 1. PostgreSQL Base de datos
- 2. PHP Hypertext Pre-processor
- 3. SQL Structure Query Language

### **4.2.1.2.1 Servicios WMS**

Los servicios WMS son cargados a través de la interfaz de Mapbender y estos son asignados a una interfaz, por lo que para mostrar únicamente los servicios que están asignados a la interfaz de SEGEPLAN se hace necesario hacer una consulta a la base de datos de Mapbender filtrándola por interfaz. La consulta en SQL es la siguiente:

```
SELECT wms_title, wms_version, wms_getmap FROM wms, gui_wms where wms_id=fkey_wms_id and
fkey_gui_id=\'IDE_SEGEPLAN\'
```
La relación que se toma es el identificador del servicio wms con la llave del identificador wms, la interfaz se filtra especificando el identificador que es IDE\_SEGEPLAN, en la consulta se relacionan únicamente 2 tablas. Se creó la función en PHP para desplegar el resultado de la consulta, el despliegue hace uso de CSS para crear el grid de información.

```
$result=pg_query('SELECT wms_title, wms_version, wms_getmap FROM wms, gui_wms where 
wms_id=fkey\_wms_id and fkey\_gui_id=\langle 'IDE\_SEGEPLAN\langle '']\rangle;
while($row=pg_fetch_array($result))
{
echo '<tr><td>'.$row[0].'</td><td>'.$row[1].'</td><td>'.$row[2].'</td></tr>';
if ($row=pg_fetch_array($result))
echo '<tr class="odd"><td>'.$row[0].'</td><td>'.$row[1].'</td><td>'.$row[2].'</td></tr>';
}
```
A nivel de base de datos la consulta relaciona las siguientes tablas: la tabla wms y la tabla gui\_wms:

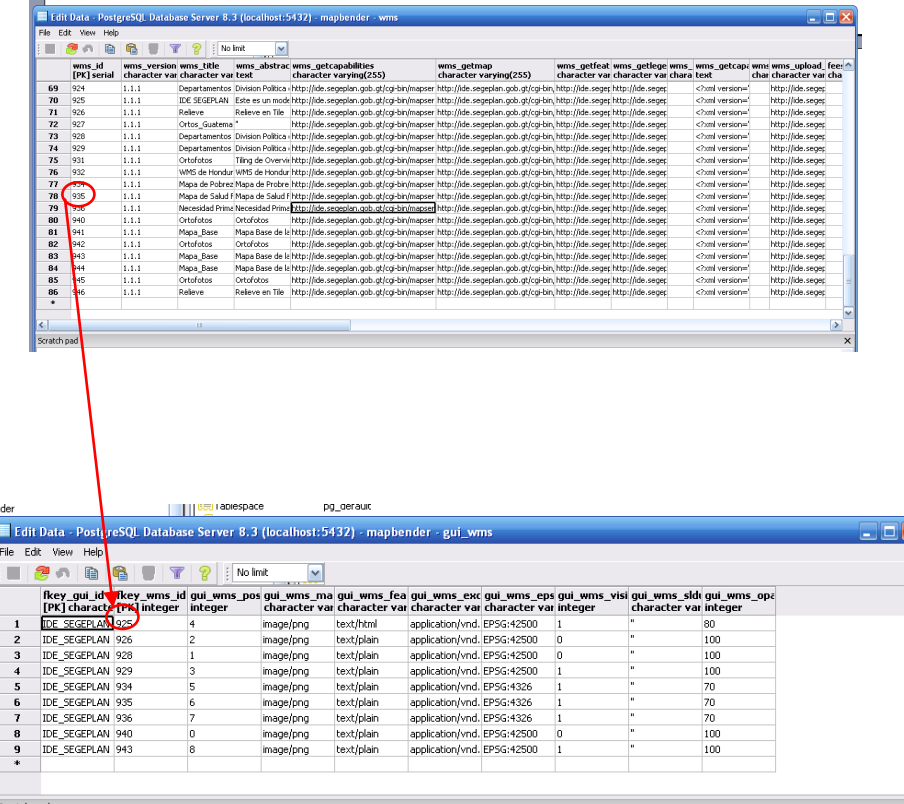

 $\times$ 

**Figura 23. Servicios WMS en geoportal IDE**

### **4.2.1.2.2 Servicios WFS**

Los servicios WFS son cargados a través de la interfaz de Mapbender y estos son asignados a una interfaz, por lo que para mostrar únicamente los servicios que están asignados a la interfaz de SEGEPLAN se hace necesario hacer una consulta a la base de datos de Mapbender filtrándola por interfaz. La consulta en SQL es la siguiente:

```
SELECT wfs_title, wfs_version, wfs_getfeature FROM wfs, gui_wfs where wfs_id=fkey_wfs_id
and fkey gui id=\'IDE SEGEPLAN\'
```
La relación que se toma es el identificador del servicio wfs con la llave del identificador wfs, la interfaz se filtra especificando el identificador que es IDE\_SEGEPLAN, en la consulta se relacionan únicamente 2 tablas. Se creó la función en PHP para desplegar el resultado de la consulta, el despliegue hace uso de CSS para crear el grid de información.

```
$result=pg_query('SELECT wfs_title, wfs_version, wfs_getfeature FROM wfs, gui_wfs_where
wfs id=fkey wfs id and fkey gui id=\'IDE SEGEPLAN\'');
while($row=pq fetch array($result))
{
echo '<tr><td>'.$row[0].'</td><td>'.$row[1].'</td><td>'.$row[2].'</td></tr>';
if ($row=pg_fetch_array($result))
echo '<tr class="odd"><td>'.$row[0].'</td><td>'.$row[1].'</td><td>'.$row[2].'</td></tr>';
}
```
A nivel de base de datos la consulta relaciona las siguientes tablas: la tabla wfs y la tabla gui\_wfs:

| No limit<br>自由<br>œ<br>v<br>wfs id<br>wfs version wfs name<br>wfs title<br>wfs_abstract_wfs_getcapal_wfs_describe wfs_getfeatu_wfs_tr_wfs_owsprox_wfs_getcapal_wfs_upload_url<br><b>FPKT</b> serial<br>character var character var character var text<br>character var character var character var charac character var text<br>1.0.0<br>MapServer WFS WFS de Poblado WFS de Municipi http://ide.seger.http://ide.seger.http://ide.seger<br>$\mathbf{1}$<br>xml version="http://ide.segeplan.go<br $\overline{2}$<br>8<br>1.0.0<br>MapServer WFS WFS de Municipi WFS Municipios http://ide.seger http://ide.seger http://ide.seger<br>ml version="http://ide.segeplan.go<br>9<br>MapServer WFS WFS de Departa WFS de Departa http://ide.seger.http://ide.seger.http://ide.seger<br>3<br>1.0.0<br>xml version="http://ide.segeplan.go<br 32<br>MapServer WFS WFS de Areas P WFS de Areas P http://ide.seger http://ide.seger http://ide.seger<br>$\ddot{\phantom{1}}$<br>1.0.0<br>ml version="http://ide.segeplan.go<br>5<br>33<br>MapServer WFS WFS Cuerpos de WFS Cuerpos de http://ide.seger http://ide.seger http://ide.seger<br>ml version="http://ide.segeplan.go<br>1.0.0<br>6<br>34<br>1.0.0<br>MapServer WFS WFS de Cuenca WFS de Cuenca http://ide.seger http://ide.seger http://ide.seger<br>ml version="http://ide.segeplan.go<br>http://ide.seger.http://ide.seger.http://ide.seger<br>xml version="http://ide.segeplan.go<br $\overline{\mathbf{r}}$<br>1.0.0<br>MapServer WFS WFS de Rios<br>WFS de Rios<br>36<br>8<br>WFS Sociales<br>http://ide.seger.http://ide.seger.http://ide.seger<br>ml version="http://ide.segeplan.go<br>1.0.0<br>MapServer WFS WFS Sociales<br>9<br>1.0.0<br>MapServer WFS WFS_Cabecera: Cabeceras Depa http://ide.seqer http://ide.seqer http://ide.seqer<br>xml version="http://ide.segeplan.go<br 37<br>38<br>MapServer WFS WFS Cabeceras WFS Cabeceras http://ide.seger http://ide.seger http://ide.seger<br>ml version="http://ide.segeplan.go<br>10<br>1.0.0<br>39<br>1.0.0<br>MapServer WFS WFS Subcuenca WFS Subcuenca http://ide.seqer http://ide.seqer http://ide.seqer<br>xml version="http://ide.seqeplan.qo<br 11<br>40<br>WFS Caminos http://ide.seger.http://ide.seger.http://ide.seger<br>ml version="http://ide.segeplan.go<br>12<br>1.0.0<br>MapServer WFS WFS Caminos<br>13<br>1.0.0<br>MapServer WFS WFS Caminos WFS Caminos http://ide.seger.http://ide.seger.http://ide.seger<br>xml version="http://ide.segeplan.go<br 14<br>1.0.0<br>MapServer WFS WFS de Margina WFS de Margina http://ide.seger.http://ide.seger.http://ide.seger<br>xml version="http://ide.segeplan.go<br ŵ.<br>$\mathbf{m}$<br>Scratch pad<br>Edit Data - PustgreSOL Database Server 8.3 (localhost: 5432) - mapbender - gui wfs<br>زماره<br>Holo<br>File Edit View<br>G<br>No limit<br>$\checkmark$<br><b>CONTRACTOR</b><br>fkey wfs id<br>fkey gui it<br>character vor integer<br>IDE_SEGEPLAN<br>$\mathbf{1}$<br>$\overline{c}$<br>IDE_SEGEPLAN <sup>8</sup><br>IDE_SEGEPLAN<br>3<br>IDE SEGEPLAN<br>$\overline{\bf{4}}$<br>5<br>IDE SEGEPLAN<br>IDE SEGEPLAN 34<br>6<br>$\overline{ }$<br>IDE SEGEPLAN 35<br><b>IDE SEGEPLAN</b> 36<br>8<br>IDE_SEGEPLAN 37<br>$\mathbf{q}$<br>10<br>IDE SEGEPLAN 38<br>IDE_SEGEPLAN 39<br>11<br>12<br>IDE_SEGEPLAN 40<br>IDE_SEGEPLAN 41<br>13<br>14<br>IDE SEGEPLAN 42 | File Edit View Help |  |  |  |  |                      |
|----------------------------------------------------------------------------------------------------|---------------------|--|--|--|--|----------------------|
|                                                                                                    |                     |  |  |  |  |                      |
|                                                                                                    |                     |  |  |  |  |                      |
|                                                                                                    |                     |  |  |  |  | character varying(ch |
|                                                                                                    |                     |  |  |  |  |                      |
|                                                                                                    |                     |  |  |  |  |                      |
|                                                                                                    |                     |  |  |  |  |                      |
|                                                                                                    |                     |  |  |  |  |                      |
|                                                                                                    |                     |  |  |  |  |                      |
|                                                                                                    |                     |  |  |  |  |                      |
|                                                                                                    |                     |  |  |  |  |                      |
|                                                                                                    |                     |  |  |  |  |                      |
|                                                                                                    |                     |  |  |  |  |                      |
|                                                                                                    |                     |  |  |  |  |                      |
|                                                                                                    |                     |  |  |  |  |                      |
|                                                                                                    |                     |  |  |  |  |                      |
|                                                                                                    |                     |  |  |  |  |                      |
|                                                                                                    |                     |  |  |  |  |                      |
|                                                                                                    |                     |  |  |  |  |                      |
|                                                                                                    |                     |  |  |  |  |                      |
|                                                                                                    |                     |  |  |  |  |                      |
|                                                                                                    |                     |  |  |  |  |                      |
|                                                                                                    |                     |  |  |  |  |                      |
|                                                                                                    |                     |  |  |  |  |                      |
|                                                                                                    |                     |  |  |  |  |                      |
|                                                                                                    |                     |  |  |  |  |                      |
|                                                                                                    |                     |  |  |  |  |                      |
|                                                                                                    |                     |  |  |  |  |                      |
|                                                                                                    |                     |  |  |  |  |                      |
|                                                                                                    |                     |  |  |  |  |                      |
|                                                                                                    |                     |  |  |  |  |                      |
|                                                                                                    |                     |  |  |  |  |                      |
|                                                                                                    |                     |  |  |  |  |                      |
|                                                                                                    |                     |  |  |  |  |                      |
|                                                                                                    |                     |  |  |  |  |                      |
|                                                                                                    |                     |  |  |  |  |                      |
|                                                                                                    |                     |  |  |  |  |                      |
|                                                                                                    |                     |  |  |  |  |                      |
|                                                                                                    |                     |  |  |  |  |                      |
|                                                                                                    |                     |  |  |  |  |                      |
|                                                                                                    |                     |  |  |  |  |                      |

**Figura 24. Servicios WFS en geoportal IDE**

## **4.2.2 Personalización de Mapbender**

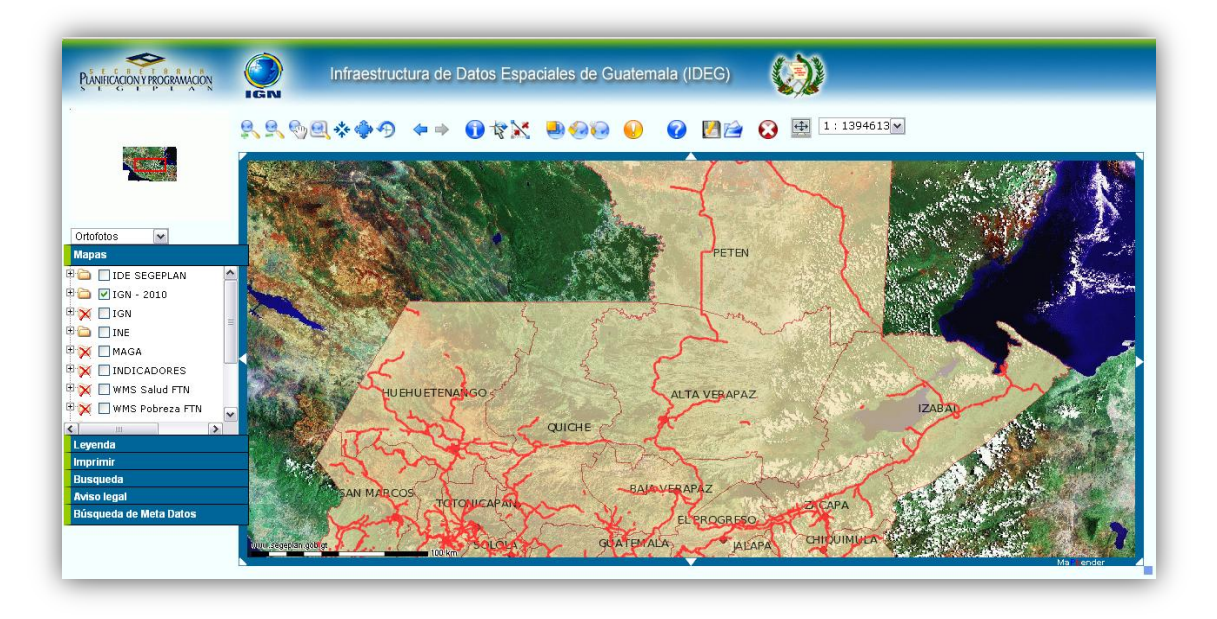

#### **Figura 25. Mapbender**

Los colores se cambiaron para darle un estilo uniforme al sitio y acorde al contenido a presentar. Se incluyó el logo de SEGEPLAN y se movieron levemente algunos objetos. A continuación se detalla cada uno de los cambios realizados:

- 1. Cambio de la imagen de fondo, se agregó el logo de SEGEPLAN con degradado azul y aumentando la resolución de la imagen. También se agregó el título de la IDE.
- 2. El fondo de la página se cambió de anaranjado a celeste.
- 3. Las pestañas de los menús se cambiaron a azules con un borde izquierdo verde.
- 4. El marco de navegación del mapa se cambió al azul representativo de la IDE.
- 5. Los elementos fueron movidos levemente de su posición original.

Tecnología utilizada:

- 1. CSS
- 2. PHP
- 3. PostgreSQL
- 4. Javascript

## **4.2.2.1 Cambio de Colores en Menús**

Los menús se encuentran declarados todos como una variable, estas variables se encuentran en la tabla gui\_element\_var. Inicialmente se filtra por la ide asignada a SEGEPLAN a través del identificador fkey\_gui\_id, luego la variable que corresponde a los menús es tabs con nombre tab\_style, luego en el campo var\_value da la opción de cambiar el estilo a través de CSS que es donde se cambio a color de fondo #006699 y borde izquierdo de color verde #99cc00.

|    | File Edit View Help |                                                                             |                                        |                                                                                 |                            |                           |  |
|----|---------------------|-----------------------------------------------------------------------------|----------------------------------------|---------------------------------------------------------------------------------|----------------------------|---------------------------|--|
|    | 龟<br>æ<br>自<br>m    | ଭ<br>$\mathcal{P}$<br>$\overline{\mathbb{F}}$                               | $\frac{1}{2}$ No limit<br>$\checkmark$ |                                                                                 |                            |                           |  |
|    | fkey aui id         | fkey e id<br>[PK] character varyin [PK] character varyir [PK] characte text | var name                               | var value                                                                       | context<br>text            | var type<br>character var |  |
| 36 | <b>IDE SEGEPLAN</b> | printPDF                                                                    | <b>csshlePrint</b>                     | /css/print.css                                                                  | csshile for print hile/css |                           |  |
| 37 | <b>IDE SEGEPLAN</b> | resizeMapsize                                                               | adjust_height                          | $-35$                                                                           | to adjust the he var       |                           |  |
| 38 | <b>IDE SEGEPLAN</b> | resizeMapsize                                                               | adjust width                           | $-45$                                                                           | to adjust the wilvar       |                           |  |
| 39 | <b>IDE SEGEPLAN</b> | resizemapsize                                                               | resize option                          | button                                                                          | auto (autoresize var       |                           |  |
| 40 | <b>IDE SEGEPLAN</b> | sandclock                                                                   |                                        | mod sandclock  /img/sandclock.gif                                               | define a sandclc var       |                           |  |
| 41 | <b>IDE SEGEPLAN</b> | tabs                                                                        | open tab                               | o                                                                               | define which tat var       |                           |  |
| 42 | <b>IDE SEGEPLAN</b> | tabs                                                                        | tab frameHeigh 200                     |                                                                                 |                            | var                       |  |
| 43 | <b>IDE SEGEPLAN</b> | tabs                                                                        | tab frameHeigh 260                     |                                                                                 |                            | var                       |  |
| 44 | <b>IDE SEGEPLAN</b> | tabs                                                                        | tab frameHeigh 380                     |                                                                                 |                            | var                       |  |
| 45 | <b>IDE SEGEPLAN</b> | tabs                                                                        | tab frameHeigh 340                     |                                                                                 |                            | var                       |  |
| 46 | <b>IDE SEGEPLAN</b> | tabs                                                                        | tab frameHeigh 180                     |                                                                                 |                            | var                       |  |
| 47 | <b>IDE SEGEPLAN</b> | tabs                                                                        | tab ids[0]                             | treeGDE                                                                         |                            | php_var                   |  |
| 48 | <b>IDE SEGEPLAN</b> | tabs                                                                        | tab ids[1]                             | legend                                                                          |                            | php var                   |  |
| 49 | <b>IDE SEGEPLAN</b> | tabs                                                                        | tab_ids[2]                             | printPDF                                                                        |                            | php_var                   |  |
| 50 | <b>IDE SEGEPLAN</b> | tabs                                                                        | tab ids[3]                             | gazetteerWFS                                                                    |                            | php var                   |  |
| 51 | <b>IDE SEGEPLAN</b> | tabs                                                                        | tab ids[4]                             | imprint                                                                         |                            | php_var                   |  |
| 52 | <b>IDE SEGEPLAN</b> | tabs                                                                        | tab prefix                             |                                                                                 |                            | var                       |  |
| 53 | <b>IDE SEGEPLAN</b> | <b>Itabs</b>                                                                | tab style                              | position:absolute:visibility:visible:border: 1px solid #000000  *               |                            | lvar                      |  |
| 54 | <b>IDE SEGEPLAN</b> | treeGDE                                                                     | alerterror                             | true.                                                                           | alertbox for wm var        |                           |  |
| 55 | <b>IDE SEGEPLAN</b> | treeGDE                                                                     | cssfile                                | /css/treeGDE2.css                                                               | global styleshee file/css  |                           |  |
| 56 | <b>IDE SEGEPLAN</b> | treeGDE                                                                     | ficheckbox                             | true                                                                            | checkbox for fel var       |                           |  |
| 57 | <b>IDE SEGEPLAN</b> | treeGDE                                                                     | imagedir                               | /ima/tree_new                                                                   | image directory var        |                           |  |
| 58 | <b>IDE SEGEPLAN</b> | treeGDE                                                                     | menu                                   | opacity up, opacity down, zoom, metainfo, hide, wms up, wms context menu el var |                            |                           |  |
| 59 | <b>IDE SEGEPLAN</b> | treeGDE                                                                     | metadatalink                           | true.                                                                           | link for laver-me var      |                           |  |
| 60 | <b>IDE SEGEPLAN</b> | treeGDE                                                                     | openfolder                             | false                                                                           | initial open folde var     |                           |  |
| 61 | <b>IDE SEGEPLAN</b> | treeGDE                                                                     | showstatus                             | true.                                                                           | show status in flyar       |                           |  |
| 62 | <b>IDE SEGEPLAN</b> | treeGDE                                                                     | wmsbuttons                             | false                                                                           | wms manageme var           |                           |  |

**Figura 26. Cambio de color en base de datos Mapbender**

# **4.2.2.2 Cambio de fondo de página**

La página por defecto viene configurada como anaranjada, este color se ha cambiado a celeste para el contraste con la imagen de fondo. La variable para cambiar esto se encuentra en la tabla gui\_element\_vars, primero se debe filtrar la gui de SEGEPLAN y luego buscar el fkey\_e\_id como body y var\_name como css\_class\_bg, luego es de editar el campo var\_value, el valor actualmente es un rgb(244,255,255).

|                         |                                          |                      |                                                            | E Edit Data - PostgreSQL Database Server 8.3 (localhost: 5432) - mapbender - gui_element_vars |                           |                           | $ \Box$ $\times$ |              |
|-------------------------|------------------------------------------|----------------------|------------------------------------------------------------|-----------------------------------------------------------------------------------------------|---------------------------|---------------------------|------------------|--------------|
|                         | File Edit View Help                      |                      |                                                            |                                                                                               |                           |                           |                  |              |
| ÷Г                      | 自<br>後                                   | G<br>ි<br>$\sqrt{2}$ | No limit                                                   | $\checkmark$                                                                                  |                           |                           |                  |              |
|                         | fkey qui id   fkey e id                  |                      | var name<br>[PK] characte [PK] characte [PK] characte text | var value                                                                                     | context<br>text           | var type<br>character var |                  | ∧            |
| 6                       | IDE SEGEPLAN addWMSfromhilt option all   |                      |                                                            |                                                                                               | 1 enables optior var      |                           |                  |              |
| $\overline{\mathbf{z}}$ | IDE SEGEPLAN addWMSfromfilt option db    |                      |                                                            |                                                                                               | 1 enables optior var      |                           |                  |              |
| 8                       | IDE SEGEPLAN addWMSfromfilt option group |                      |                                                            |                                                                                               | 1 enables optior var      |                           |                  |              |
| 9                       | IDE SEGEPLAN addWMSfromfilt option gui   |                      |                                                            |                                                                                               | 1 enables optior var      |                           |                  |              |
| 10                      |                                          |                      |                                                            | IDE SEGEPLAN addWMSfromfilt selectGroupTexIPlease select a group:                             | a text asking the var     |                           |                  |              |
| 11                      |                                          |                      |                                                            | IDE_SEGEPLAN addWMSfromfilt selectGuiText Please select a GUI:                                | a text asking the var     |                           |                  |              |
| 12                      |                                          |                      |                                                            | IDE SEGEPLAN addWMSfromfilt selectWmsText Please select a WMS:                                | a text asking the var     |                           |                  |              |
| 13                      |                                          |                      | IDE SEGEPLAN addWMSfromfilt wmsAbstractTe: WMS abstract    |                                                                                               | Itable header for var     |                           |                  |              |
| 14                      |                                          |                      | IDE SEGEPLAN addWMSfromfilt wmsNameText WMS name           |                                                                                               | Itable header for var     |                           |                  |              |
| 15                      | IDE SEGEPLAN body                        |                      | css class bg                                               | body-{background-color: rgb(244,255,255);}                                                    | to define the coltext/css |                           |                  |              |
| 16                      | IDE SEGEPLAN body                        |                      | css_file_body                                              | /css/mapbender.css                                                                            | file/css                  | file/css                  |                  |              |
| 17                      | IDE SEGEPLAN copyright                   |                      |                                                            | mod copyright www.segeplan.gob.gt                                                             | define a copyrig var      |                           |                  |              |
| 18                      |                                          |                      | IDE SEGEPLAN dvnamicOvervie mod dvnamicOv true             |                                                                                               |                           | var                       |                  |              |
| 19                      |                                          |                      |                                                            | IDE SEGEPLAN dynamicOvervie mod dynamicO\312457.02.1519247.4.744217.08.1970836.39             |                           | var                       |                  |              |
| 20                      |                                          |                      | IDE SEGEPLAN dynamicOvervie mod dynamicO\true              |                                                                                               |                           | var                       |                  |              |
| 21                      |                                          |                      | IDE SEGEPLAN dynamicOvervielmod dynamicOv 0                |                                                                                               |                           | var                       |                  |              |
| 22                      |                                          |                      | IDE SEGEPLAN dynamicOvervie mod dynamicOv5                 |                                                                                               |                           | var                       |                  |              |
| 23                      |                                          |                      | IDE SEGEPLAN gazetteerWFS maxHighlightedF 500              |                                                                                               | max number of ivar        |                           |                  |              |
| 24                      |                                          |                      | IDE SEGEPLAN gazetteerWFS wfsConfIdStrinc 1.5.6.7          |                                                                                               | comma seperate php var    |                           |                  |              |
| 25                      | IDE SEGEPLAN help                        |                      | mod help color #cc33cc                                     |                                                                                               | color for highligh var    |                           |                  |              |
| 26                      | IDE SEGEPLAN help                        |                      |                                                            | mod help text click highlighted elements for help                                             |                           | php var                   |                  |              |
| 27                      | IDE SEGEPLAN help                        |                      | mod help thick 3                                           |                                                                                               | thickness of high var     |                           |                  |              |
| 28                      | IDE SEGEPLAN legend                      |                      | checkbox on offalse                                        |                                                                                               | display or hide t var     |                           |                  | $\checkmark$ |
| 62 rows.                |                                          |                      |                                                            |                                                                                               |                           |                           |                  |              |
|                         | 山田 よ<br>$\sim$                           |                      | П                                                          |                                                                                               |                           |                           |                  |              |

**Figura 27. Fondo CSS de Mapbender**

### **4.2.2.3 Cambio de colores del borde de mapa**

El mapa está rodeado de un borde azul, este borde se puede cambiar el color. Las variables se encuentran en la tabla gui\_element, se filtra la gui de SEGEPLAN y luego se busca el e\_id como navFrame, se busca el campo e\_content y cambia cada renglón que aparece en la sección de css.

|    | File Edit View Help                                     |                      |                |                     |                                            |                                                           |           |                |                                                              |         |                  |                    |                     |
|----|---------------------------------------------------------|----------------------|----------------|---------------------|--------------------------------------------|-----------------------------------------------------------|-----------|----------------|--------------------------------------------------------------|---------|------------------|--------------------|---------------------|
|    | 自                                                       | ම<br>G<br>$\sqrt{2}$ | No limit       |                     | v                                          |                                                           |           |                |                                                              |         |                  |                    |                     |
|    | fkey aui id e id<br>[PK] characte [PK] characte integer |                      | e pos          | e_public<br>integer | e comment<br>text                          | e title<br>character var character var character var text | e element | e src          | e attributes e left                                          | integer | e top<br>integer | e width<br>integer | e_heigh!<br>integer |
| 25 | IDE SEGEPLAN logo                                       |                      | $\overline{2}$ |                     | Logo                                       | Logo                                                      | img       | /img/mapbend " |                                                              | Б       | 10 <sub>1</sub>  | n.                 | lan.                |
| 26 | <b>IDE SEGEPLAN logout</b>                              |                      | $\overline{2}$ |                     | Logout                                     | Logout                                                    | ima       |                | /img/button_b <sup> </sup> onClick="windov <sup>1</sup> 798" |         | 100              | 28                 | 28                  |
| 27 | IDE SEGEPLAN mapbender                                  |                      | $\overline{c}$ |                     | Mapbender-Logo                             |                                                           | div       |                | ondick="javascr81                                            |         | $-19$            |                    |                     |
| 28 | IDE SEGEPLAN mapframe1                                  |                      | $\overline{c}$ |                     | frame for a map                            | Mapframe                                                  | iframe    |                | ./php/mod_mar_scrolling="no" fr 213                          |         | 160              | 700                | 450                 |
| 29 | IDE SEGEPLAN measure                                    |                      | $\overline{2}$ |                     | Measure                                    | Measure distancimo                                        |           |                | /img/button_b onmouseover = 513                              |         | 100              | 28                 | 28                  |
| 30 | IDE SEGEPLAN metadata                                   |                      | $\overline{2}$ |                     | shows informations abou Show WMS info: img |                                                           |           |                | ./img/button_b onClick="windov 643                           |         | 100              | 28                 | 28                  |
| 31 | IDE SEGEPLAN navFrame                                   |                      | l2             |                     | navigation mapborder                       | Navigation Fram div                                       |           |                |                                                              |         | lo.              | lo.                | lo.                 |
| 32 | IDE SEGEPLAN overview                                   |                      | $\overline{c}$ |                     | OverviewFrame                              | Overview                                                  | iframe    |                | ./php/mod_mar_scrolling="no" fr 9                            |         | 100              | 185                | 130                 |
| 33 | IDE SEGEPLAN pan1                                       |                      | $\overline{2}$ |                     | pan                                        | Pan                                                       | ima       |                | ./img/button_b onmouseover = 258                             |         | 100              | 28                 | 28                  |
| 34 | IDE SEGEPLAN printPDF                                   |                      | $\overline{2}$ |                     | pdf print                                  | Print                                                     | iframe    |                | /print/mod_pri frameborder = ' 1                             |         |                  | 2                  | $\overline{c}$      |
| 35 | IDE SEGEPLAN repaint                                    |                      | $\overline{c}$ |                     | refresh a mapobiect                        | Redraw                                                    | ima       |                | /ima/button_b onclick='mod_re 358                            |         | 100              | 28                 | 28                  |
| 36 | IDE SEGEPLAN resizeMapsize                              |                      | $\overline{2}$ |                     | resize mapsize to browse Resize Mapsize    |                                                           | ima       |                | /img/button_b onclick = "adjus  838                          |         | 100              | 24                 | 24                  |
| 37 | IDE SEGEPLAN rubber                                     |                      | 3              |                     | deletes temporary (digiti                  |                                                           | div       |                |                                                              | 0       | o                |                    |                     |
| 38 | IDE SEGEPLAN sandclock                                  |                      | $\overline{c}$ |                     | displays a sand clock whi"                 |                                                           | div.      |                |                                                              | lan.    | n                | ln.                | ln.                 |
| 39 | IDE SEGEPLAN savewmc                                    |                      | $\overline{c}$ |                     | save workspace as WMC Save workspace img   |                                                           |           |                | ./img/button_b onclick='mod_sa 733                           |         | 100              | 28                 | 28                  |
| 40 | IDE SEGEPLAN selArea1                                   |                      | $\overline{2}$ |                     | zoombox                                    | Zoom by rectan img                                        |           |                | /img/button_b onmouseover = 283                              |         | 100              | 28                 | 28                  |
| 41 | IDE SEGEPLAN setBackground 2                            |                      |                |                     | switch background-wms Set Background form  |                                                           |           |                |                                                              | 10      | 218              |                    |                     |
| 42 | IDE SEGEPLAN setBBOX                                    |                      | $\overline{c}$ |                     | set extent for mapframe"                   |                                                           | div       |                |                                                              | o       | $\circ$          | lo.                | $\overline{0}$      |

**Figura 28. Cambio de color al borde del mapa**

### **4.2.2.4 Cambio de imagen de fondo**

Por defecto la imagen de fondo es una anaranjada con un degradado, para cambiar la opción la variable se encuentra en la tabla gui\_element con e\_id como body, y se modifica el campo e\_more\_styles de acuerdo al nombre de la imagen y la posición que se desea que aparezca.

| File Edit                | View Help                  |                                     |                  |                     |                                            |                    |            |                                                         |                                   |         |                  |                    |                              |
|--------------------------|----------------------------|-------------------------------------|------------------|---------------------|--------------------------------------------|--------------------|------------|---------------------------------------------------------|-----------------------------------|---------|------------------|--------------------|------------------------------|
|                          | 自                          | G<br>ි<br>$\sqrt{2}$                | D<br>÷           | No limit            | $\checkmark$                               |                    |            |                                                         |                                   |         |                  |                    |                              |
|                          | fkey aui id e id           | [PK] characte [PK] characte integer | e pos            | e public<br>integer | e comment<br>text                          | e title            | e element  | e src<br>character var character var character var text | e attributes e left               | integer | e top<br>integer | e width<br>integer | e heigh! $\wedge$<br>integer |
|                          | IDE SEGEPLAN addWMS        |                                     | $\overline{2}$   |                     | add a WMS to the runnir Adding WMS         |                    | ima        |                                                         | /img/button_b onclick='mod_ac580  |         | 90               | 28                 | 28                           |
| $\overline{\phantom{a}}$ |                            | IDE SEGEPLAN addWMSfromfilt 2       |                  |                     | add a WMS to the runnir Adding WMS fro img |                    |            |                                                         | /ima/button_b onclick='mod_ac553  |         | 90               | 28                 | 28                           |
| 3                        | IDE SEGEPLAN back          |                                     | $\overline{2}$   |                     | History.back()                             | <b>Back</b>        | img        |                                                         | /ima/button_b_onmouseover="398    |         | 90               | 28                 | 28                           |
|                          | <b>IDE SEGEPLAN body</b>   |                                     |                  |                     | body.                                      |                    | body       |                                                         | onload="init()"                   |         |                  |                    |                              |
| 5                        | IDE SEGEPLAN center1       |                                     | $\triangleright$ |                     | Center button                              | Set map center img |            |                                                         | /ima/button_b_onmouseover = 308   |         | 100              | 28                 | 28                           |
| ĥ.                       |                            | IDE SEGEPLAN changePasswon 2        |                  |                     | button: change passwor Change Passwo img.  |                    |            |                                                         | /img/button_b_onclick=\"windo-668 |         | 40               | 28                 | 28                           |
|                          | IDE SEGEPLAN closePolvgon  |                                     | з                |                     | close Polygon                              |                    | div        |                                                         |                                   | n.      | n                |                    |                              |
| 8                        | IDE_SEGEPLAN copyright     |                                     |                  |                     | a Copyright in the map                     | Copyright          | div        |                                                         |                                   | In.     | $\Omega$         | n                  | r                            |
| $\mathbf q$              | IDE SEGEPLAN dependentDiv  |                                     | $\overline{2}$   |                     | displays infos in a sticky                 |                    | div        |                                                         |                                   | 81      | $-19$            |                    |                              |
| 10 <sup>1</sup>          | IDE SEGEPLAN dragMapSize   |                                     |                  |                     | drag & drop Mapsize                        | Drag Mapsize       | div        |                                                         |                                   | 81      | $-19$            |                    |                              |
| 11                       |                            | IDE SEGEPLAN dynamicOvervie 2       |                  |                     | oveview acts in accordar"                  |                    | div        |                                                         |                                   |         |                  |                    |                              |
| 12                       | IDE SEGEPLAN featureInfo1  |                                     | $\overline{z}$   |                     | FeatureInfoRequest                         | Ouerv              | img        |                                                         | /img/button_b onmouseover = 140   |         | 100              | 28                 | 28                           |
| 13                       |                            | IDE SEGEPLAN featureInfoTunr2       |                  |                     | FeatureInfoRequest withOuery               |                    | ima        |                                                         | /ima/button_b_onmouseover = 461   |         | 100              | 28                 | 28                           |
| 14                       | IDE SEGEPLAN forward       |                                     | $\overline{2}$   |                     | History.forward()                          | Forward            | ima        |                                                         | /img/button_b_onmouseover="423    |         | 100              | 28                 | 28                           |
| 15                       |                            | IDE SEGEPLAN gazetteerWFS 2         |                  |                     | a gazetteer for user in th Search          |                    | iframe     |                                                         | /iavascripts/m frameborder = '10  |         | 600              | 300                | 150                          |
| 16                       | IDE SEGEPLAN getArea       |                                     | з                |                     | Calculation of area. Post"                 |                    | <b>div</b> |                                                         |                                   | in.     | o                |                    |                              |
| 17                       | IDE SEGEPLAN header yellow |                                     | $\overline{2}$   | ın                  | header                                     |                    | img        | /img/header y"                                          |                                   | $-1$    | $-1$             | 833                | 75                           |
| 18                       | IDE SEGEPLAN help          |                                     | $\overline{z}$   |                     | button help                                | Help               | img        |                                                         | /img/button_b_onmouseover = 693   |         | 100              | 28                 | 28                           |

**Figura 29. Imagen de fondo Mapbender**

# **4.2.2.5 Cambio de tamaño al mapa presentado**

La presentación por defecto no ocupa la resolución menor de 800px por lo que se ha ampliado un poco el mapa. Esta variable se encuentra en la tabla gui\_element, se debe filtrar por interfaz de SEGEPLAN, se busca el e\_id como mapframe1, luego se cambia el campo e\_width al tamaño adecuado.

|                | File Edit View Help                                     |                           |                |                          |                                     |                                                           |           |                |                                         |         |                  |                             |
|----------------|---------------------------------------------------------|---------------------------|----------------|--------------------------|-------------------------------------|-----------------------------------------------------------|-----------|----------------|-----------------------------------------|---------|------------------|-----------------------------|
|                | 咱                                                       | t.<br>$\overline{\Omega}$ | No limit       | $\overline{\phantom{a}}$ |                                     |                                                           |           |                |                                         |         |                  |                             |
|                | fkey qui id e id<br>[PK] characte [PK] characte integer |                           | e pos          | e public<br>integer      | e comment<br>text                   | e title<br>character var character var character var text | e element | e src          | e attributes e left                     | integer | e top<br>integer | $e$ widt $\wedge$<br>intege |
| 22             | IDE SEGEPLAN legend                                     |                           | $\mathfrak{p}$ |                          | legend                              | Legend                                                    | iframe    |                | /javascripts/m frameborder='0 1.        |         |                  |                             |
| 23             | IDE_SEGEPLAN loadData                                   |                           | $\overline{c}$ |                          | IFRAME, um Dal"                     |                                                           | iframe    |                | /html/mod_bla frameborder = ' 0         |         |                  |                             |
| 24             | IDE SEGEPLAN loadwmc                                    |                           | $\overline{c}$ |                          | load workspace Load a web map img   |                                                           |           |                | /img/button_b onclick='mod_lo.758       |         | 100              | 28                          |
| 25             | IDE SEGEPLAN logo                                       |                           | 2              |                          | Logo                                | Logo                                                      | ima       | /img/mapbend " |                                         |         | $10 -$           | n                           |
| 26             | IDE_SEGEPLAN logout                                     |                           | $\overline{c}$ |                          | Logout                              | Logout                                                    | ima       |                | /img/button_b onClick="windov 798       |         | 100              | 28                          |
| 27             | IDE SEGEPLAN mapbender                                  |                           | $\mathfrak{p}$ |                          | Mapbender-Logi'                     |                                                           | div       |                | onclick="javascr 81                     |         | $-19$            |                             |
| 28             | IDE SEGEPLAN mapframe1                                  |                           |                |                          | frame for a map Mapframe            |                                                           | liframe   |                | /php/mod_marlscrolling="no" fr 213      |         | 160              | 650                         |
| 29             | IDE SEGEPLAN measure                                    |                           | $\overline{c}$ |                          | Measure                             | Measure distancimo                                        |           |                | /img/button_b onmouseover = 513         |         | 100              | 28                          |
| 30             | IDE SEGEPLAN metadata                                   |                           | $\overline{c}$ |                          | shows informatic Show WMS info: img |                                                           |           |                | /img/button_b onClick="windov 643       |         | 100              | 28                          |
| 31             | IDE SEGEPLAN navFrame                                   |                           | $\overline{c}$ |                          | navigation mapt Navigation Fram div |                                                           |           |                |                                         |         | n                | o                           |
| 32             | IDE SEGEPLAN overview                                   |                           | $\overline{c}$ |                          | OverviewFrame Overview              |                                                           | iframe    |                | ./php/mod_mar_scrolling="no" fr 9.      |         | 100              | 185                         |
| 33             | IDE SEGEPLAN pan1                                       |                           | $\overline{a}$ |                          | pan                                 | Pan                                                       | ima       |                | /img/button_b onmouseover = 258         |         | 100              | 28                          |
| 34             | IDE SEGEPLAN printPDF                                   |                           | 2              |                          | pdf print                           | Print                                                     | iframe    |                | /print/mod_pri frameborder = '1         |         |                  | 2                           |
| 35             | IDE SEGEPLAN repaint                                    |                           | $\overline{c}$ |                          | refresh a mapot Redraw              |                                                           | ima       |                | /img/button_b_onclick='mod_re_358       |         | 100              | 28                          |
| $\overline{r}$ |                                                         |                           | III            |                          |                                     | <b><i>Commission Commission</i></b>                       |           |                | a company of the property of the season |         | <b>And</b>       | A.A.<br>⇒                   |

**Figura 30. Cambio al tamaño de mapa**

# **4.2.2.6 Cambio de logotipo**

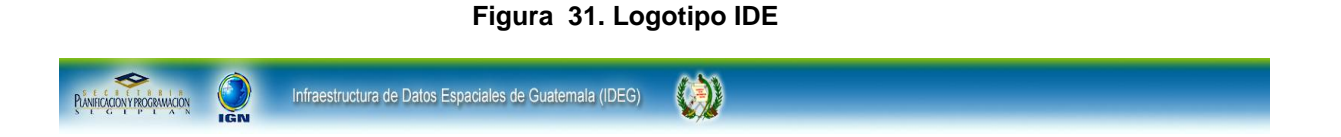

Mapbender trae un logotipo predefinido, el cual fue eliminado y la imagen de fondo predeterminada fue modificada para presentar los colores y el logo en una resolución mayor.

La eliminación del logo se hizo estableciendo la altura y ancho a 0 en la base de datos.

|    | 手                           | ଚ<br>G<br>$\overline{\mathbb{Y}}$                  | H<br>No limit  | v                   |                                     |                    |                                                             |                           |                                               |         |
|----|-----------------------------|----------------------------------------------------|----------------|---------------------|-------------------------------------|--------------------|-------------------------------------------------------------|---------------------------|-----------------------------------------------|---------|
|    | fkev aui id                 | e id<br><b>[PK]</b> characte [PK] characte integer | e pos          | e public<br>integer | e comment<br>text                   | e title            | e element<br>character var character var character var text | e src                     | e attributes e left                           | integer |
| 14 | IDE SEGEPLAN forward        |                                                    | 2              |                     | History.forward Forward             |                    | ima                                                         |                           | /ima/button_blonmouseover="423                |         |
| 15 | IDE SEGEPLAN gazetteerWFS   |                                                    | 2              |                     | a gazetteer for Search              |                    | iframe                                                      |                           | /iavascripts/m frameborder = '10              |         |
| 16 | IDE SEGEPLAN getArea        |                                                    | 3              | 1                   | Calculation of ar"                  |                    | div.                                                        |                           |                                               | 0       |
| 17 | IDE SEGEPLAN header vellow  |                                                    | 12             | Ō                   | header                              |                    | ima                                                         | /img/header y"            |                                               | $-1$    |
| 18 | IDE SEGEPLAN help           |                                                    | 2              |                     | button help                         | Help               | ima                                                         |                           | /img/button_b onmouseover = 693               |         |
| 19 | <b>IDE SEGEPLAN imprint</b> |                                                    | $\overline{c}$ |                     | Information abo Imprint             |                    | iframe                                                      |                           | /html/tab_impr frameborder = '1               |         |
| 20 | IDE SEGEPLAN lavout linie   |                                                    | 3              | o                   | layout                              |                    | div                                                         |                           |                                               |         |
| 21 | IDE SEGEPLAN layout linie2  |                                                    | 3              | ٥                   | layout                              | u.                 | div                                                         | m.                        | h.                                            |         |
| 22 | IDE SEGEPLAN legend         |                                                    | 2              |                     | legend                              | Legend             | iframe                                                      |                           | /javascripts/m frameborder='0 1               |         |
| 23 | IDE SEGEPLAN loadData       |                                                    | $\overline{c}$ | 1                   | IFRAME, um Dal"                     |                    | iframe                                                      |                           | /html/mod_bla frameborder = ' 0               |         |
| 24 | IDE_SEGEPLAN loadwmc        |                                                    | 12             |                     | load workspace Load a web mac img   |                    |                                                             |                           | /img/button_b onclick='mod_lo 758             |         |
| 25 | IDE SEGEPLAN logo           |                                                    | E              |                     | Logo.                               | Logo               | ima                                                         | . <i>.j</i> img/mapbend " |                                               | ls.     |
| 26 | IDE SEGEPLAN logout         |                                                    | $\overline{c}$ |                     | Logout                              | Logout             | ima                                                         |                           | /img/button_b onClick="windov 798             |         |
| 27 | IDE SEGEPLAN mapbender      |                                                    | 2              |                     | Mapbender-Log "                     |                    | div                                                         | п.                        | onclick="tavascr <sup>81</sup>                |         |
| 28 | IDE SEGEPLAN mapframe1      |                                                    | $\overline{c}$ |                     | frame for a map Mapframe            |                    | iframe                                                      |                           | /php/mod_mar_scrolling="no" fr 213            |         |
| 29 | <b>IDE SEGEPLAN measure</b> |                                                    | $\overline{c}$ |                     | Measure                             | Measure distancimo |                                                             |                           | /img/button_b onmouseover = 513               |         |
| 30 | IDE SEGEPLAN metadata       |                                                    | $\overline{c}$ |                     | shows informati Show WMS info: img  |                    |                                                             |                           | /ima/button_b onClick="windov 643             |         |
| 31 | IDE SEGEPLAN navFrame       |                                                    | $\overline{c}$ |                     | navigation mapt Navigation Fram div |                    |                                                             |                           |                                               | n       |
| 32 | IDE SEGEPLAN overview       |                                                    | $\overline{c}$ |                     | OverviewFrame Overview              |                    | iframe                                                      |                           | /php/mod_mar scrolling="no" fr 9              |         |
| 33 | <b>IDE SEGEPLAN nan1</b>    |                                                    | 2              |                     | nan.                                | Pan.               | ima.                                                        |                           | $lim of h$ it has been been a home in $= 258$ |         |

**Figura 32. Ubicación de logotipo en base de datos de Mapbender**

# **4.2.2.7 Modificación de Posición de Íconos**

La imagen de fondo se modificó por lo que fue necesario modificar la posición absoluta de los íconos, esto se hizo a nivel de base de datos, ya que la imagen ocupaba más espacio. En su posición se agregaron más pixeles en el campo e\_top.

|                      | fkey qui id e id<br><b>[PK]</b> characte [PK] characte integer | e pos                   | e public<br>integer | e comment e title<br>text    |                                       | e element | e src<br>character var character var character var text | e attributes e left                | integer        | e top<br>integer | e width<br>integer   | e height<br>integer | e z index<br>integer    | e more style e<br>text          |
|----------------------|----------------------------------------------------------------|-------------------------|---------------------|------------------------------|---------------------------------------|-----------|---------------------------------------------------------|------------------------------------|----------------|------------------|----------------------|---------------------|-------------------------|---------------------------------|
| $\mathbf{1}$         | IDE SEGEPLAN addwives                                          | $\overline{2}$          | h.                  | add a WMS to thadding WMS    |                                       | ing       |                                                         | /img/button_b onclick='mod_ac580   |                | 90               | 28                   | 28                  | $\overline{3}$          | filter:Chroma(cc"               |
| $\overline{z}$       | IDE SEGEPLAN addwmSfromfit 2                                   |                         | п                   |                              | add a WMS to thAdding WMS fro img.    |           |                                                         | /img/button_b ondick='mod_ac553    |                | 90               | 28                   | 28                  | h.                      | filter: Chroma(cc'              |
| 3                    | IDE SEGEPLAN back                                              | $\overline{2}$          |                     | History.back() Back          |                                       | ing       |                                                         | /ima/button_b_onmouseover="1398    |                | 90               | 28                   | 28                  | l3                      | filter:Chroma(cc"               |
| $\blacktriangleleft$ | IDE SEGEPLAN body                                              | $\mathbf{1}$            | h.                  | body                         |                                       | body      |                                                         | onload="init()"                    |                |                  |                      |                     |                         | background-ima                  |
| $\mathbf{s}$         | IDE SEGEPLAN center1                                           | $\overline{2}$          | h                   |                              | Center button Set map center imp      |           |                                                         | /ima/button_b_onmouseover = 308    |                | 100              | 28                   | 28                  | 3                       | filter:Chroma(cc"               |
| 6                    | IDE SEGEPLAN changePasswon 2                                   |                         | In                  |                              | button: change Change Passwo img      |           |                                                         | /img/button_b ondick=\"windor 668  |                | 40               | 28                   | 28                  | h                       | filter:Chroma(cc"               |
| $\mathbf{z}$         | IDE SEGEPLAN closePolygon                                      | $\overline{\mathbf{3}}$ | h.                  | close Polygon                |                                       | div       |                                                         |                                    | 'n             | lo.              |                      |                     |                         | h.                              |
| 8                    | IDE SEGEPLAN copyright                                         | $\overline{c}$          | h                   | a Copyright in thCopyright   |                                       | div       |                                                         |                                    | $\overline{0}$ | $\Omega$         | $\overline{0}$       | o.                  | lo.                     |                                 |
| $\mathbf{q}$         | IDE_SEGEPLAN dependentDiv 2                                    |                         |                     | displays infos in "          |                                       | div       |                                                         |                                    | 81             | $-19$            |                      | ı                   | la                      | visibility:visible;p'           |
| 10                   | IDE_SEGEPLAN dragMapSize                                       | $\overline{z}$          | и                   | drag & drop Maj Drag Mapsize |                                       | div       |                                                         |                                    | 81             | $-19$            |                      |                     | $\overline{z}$          | background-cold"                |
| 11                   | IDE SEGEPLAN dynamicOvervie 2                                  |                         |                     | oveview acts in "            |                                       | div       |                                                         |                                    |                |                  |                      |                     |                         |                                 |
| 12                   | IDE SEGEPLAN featureInfo1                                      | $\overline{2}$          | 'n                  | FeatureInfoRed Ouerv         |                                       | ing       |                                                         | /ima/button_b_onmouseover = 140    |                | 100              | 28                   | 28                  | k                       | filter:Chroma(cc"               |
| 13                   | IDE_SEGEPLAN_featureInfoTunr 2                                 |                         | 1                   | FeatureInfoReg Query         |                                       | img       |                                                         | /img/button_b onmouseover = 461    |                | 100              | 28                   | 28                  | <sub>3</sub>            | filter:Chroma(cc)               |
| 14                   | IDE SEGEPLAN forward                                           | $\overline{2}$          | и                   | History.forward Forward      |                                       | ing       |                                                         | /img/button_b onmouseover="423     |                | 100              | 28                   | 28                  | $\overline{3}$          | filter:Chroma(cc"               |
| 15                   | IDE_SEGEPLAN gazetteerWFS 2                                    |                         |                     | a gazetteer for Search       |                                       | iframe    |                                                         | /javascripts/m frameborder = 10    |                | 600              | 300                  | 150                 | 4                       | visibility:hidden;              |
| 16                   | IDE SEGEPLAN getArea                                           |                         | h                   | Calculation of ar"           |                                       | div       |                                                         |                                    | 'n             | $\overline{0}$   |                      |                     |                         | ٠                               |
| 17                   | IDE_SEGEPLAN header_yellow 2                                   |                         | lo.                 | header                       |                                       | ing       | /ima/header v."                                         |                                    | $-1$           | $\cdot$          | 833                  | 75                  |                         |                                 |
| 18                   | IDE_SEGEPLAN help                                              | $\overline{2}$          | и                   | button help                  | Heln                                  | ing       |                                                         | ./img/button_b onmouseover = 693   |                | 100              | 28                   | 28                  | $\overline{3}$          | filter:Chroma(cc"               |
| 19                   | <b>IDE SEGEPLAN imprint</b>                                    | $\overline{2}$          | h                   | Information abolImprint      |                                       | iframe    |                                                         | /html/tab_impr frameborder = "1    |                | $\mathbf{I}$     | $\mathbf{1}$         | h.                  | $\overline{\mathbf{s}}$ | visibility:hidden:              |
| 20                   | IDE_SEGEPLAN layout_linie                                      | $\overline{\mathbf{3}}$ | <b>o</b>            | lavout                       |                                       | div       |                                                         |                                    |                | 70               | 830                  | ł.                  | $\overline{1}$          | background-cold'                |
| 21                   | IDE_SEGEPLAN_layout_linie2                                     | $\overline{\mathbf{3}}$ | 'n                  | layout                       |                                       | div       |                                                         |                                    | $\mathbf{I}$   | 35               | 830                  | ×                   | 1                       | background-cok"                 |
| 22                   | IDE SEGEPLAN legend                                            | $\overline{2}$          | h                   | legend                       | Legend                                | iframe    |                                                         | .javascripts/m frameborder='0 1    |                | n                | $\mathbf{1}$         | ı.                  | $\overline{3}$          | visibility:hidden;              |
| 23                   | IDE SEGEPLAN loadData                                          | $\overline{c}$          |                     | IFRAME, un Dal"              |                                       | iframe    |                                                         | .jhtml/mod_bla.frameborder = '0    |                | $\alpha$         | $\mathbf{1}$         | ı.                  | o                       | visibility:visible              |
| 24                   | IDE SEGEPLAN loadwing                                          | $\overline{z}$          |                     |                              | load workspace Load a web mapimg      |           |                                                         | /img/button_b_onclick='mod_lo. 758 |                | 100              | 28                   | 28                  | $\overline{3}$          | filter: Chroma(cc"              |
| 25                   | <b>IDE SEGEPLAN logo</b>                                       | $\overline{z}$          | ы                   | Logo                         | Logo                                  | ima       | /img/mapbend "                                          |                                    |                | 10               | lo.                  | 80                  | $\overline{5}$          | filter:Chroma(cc)               |
| 26                   | IDE_SEGEPLAN logout                                            | $\triangleright$        |                     | Logout                       | Logout                                | ing       |                                                         | ./ima/button_b_onClick="windo> 798 |                | 100              | 28                   | 28                  | l3.                     | filter:Chroma(cc"               |
| 27                   | IDE_SEGEPLAN mapbender                                         | $\overline{2}$          | ы                   | Mapbender-Log <sup>®</sup>   |                                       | div       |                                                         | ondick="javaso 81                  |                | $-19$            | $\ddot{\phantom{1}}$ | ×                   | 30                      | font-size: 10px <i< td=""></i<> |
| 28                   | IDE SEGEPLAN mapframe1                                         | $\overline{2}$          | h.                  | frame for a map Mapframe     |                                       | iframe    |                                                         | /php/mod_mar.scrolling="no" fr 213 |                | 160              | 650                  | 450                 | $\overline{2}$          | v                               |
| 29                   | IDE SEGEPLAN measure                                           | $\overline{c}$          | и                   | Measure                      | Measure distancimo                    |           |                                                         | /img/button_b onmouseover = 513    |                | 100              | 28                   | 28                  | h                       | filter:Chroma(cc"               |
| 30                   | IDE SEGEPLAN metadata                                          | $\overline{2}$          | h                   |                              | shows informati Show WMS infor img    |           |                                                         | /img/button_b onClick="windo» 643  |                | 100              | 28                   | 28                  | $\overline{3}$          | filter:Chroma(cc"               |
| 31                   | IDE SEGEPLAN navFrame                                          | $\overline{c}$          | h                   |                              | navigation mapt Navigation Fram div   |           |                                                         |                                    |                | $\Omega$         | lo.                  | o.                  | o.                      | font-size: Lpx;                 |
| 32                   | IDE SEGEPLAN overview                                          | $\overline{z}$          | и                   | OverviewFrame Overview       |                                       | Iframe    |                                                         | ./php/mod_mar.scrolling="no" fr 9  |                | 100              | 185                  | 130                 | 100                     |                                 |
| 33                   | IDE SEGEPLAN pan1                                              | $\overline{z}$          | и                   | pan                          | Pan                                   | ima       |                                                         | ./img/button_b_onmouseover = 258   |                | 100              | 28                   | 28                  | 3                       | filter:Chroma(cc"               |
| 34                   | IDE SEGEPLAN printPDF                                          | $\overline{2}$          | h                   | odf orint                    | Print                                 | iframe    |                                                         | /print/mod_pri frameborder = '11   |                | H.               | $\mathcal{P}$        | <sup>2</sup>        | $\overline{\mathbf{s}}$ | visibility:hidden               |
| 35                   | IDE_SEGEPLAN_repaint                                           | $\overline{2}$          | ١s                  | refresh a mapot Redraw       |                                       | img       |                                                         | /img/button_b ondick='mod_re 358   |                | 100              | 28                   | 28                  | k                       | filter: Chroma(cc"              |
| 36                   | IDE SEGEPLAN resizeMapsize 2                                   |                         | и                   |                              | resize mapsize t Resize Mapsize limo  |           |                                                         | /img/button_b ondick = "adjusi 838 |                | 100              | 24                   | 24                  | 3                       | filter:Chroma(cc"               |
| 37                   | <b>IDE SEGEPLAN rubber</b>                                     | $\overline{\mathbf{3}}$ | h                   | deletes tempora"             |                                       | div       |                                                         |                                    | n              | lo.              |                      |                     |                         | ı.                              |
| 38                   | IDE SEGEPLAN sandclock                                         | $\overline{2}$          | h                   | displays a sand              |                                       | div       |                                                         |                                    | 80             | $\alpha$         | o                    | ò                   | 'n                      |                                 |
| 39                   | IDE SEGEPLAN savewmc                                           | $\overline{z}$          | h                   |                              | save workspace Save workspace img     |           |                                                         | /img/button_b ondick='mod_se 733   |                | 100              | 28                   | 28                  | $\overline{3}$          | filter:Chroma(cc"               |
| 40                   | IDE SEGEPLAN selArea1                                          | $\overline{z}$          | ы                   | zoombox                      | Zoom by rectancing                    |           |                                                         | /img/button_b_onmouseover = 283    |                | 100              | 28                   | 28                  | $\overline{3}$          | filter:Chroma(cc"               |
| 41                   | IDE_SEGEPLAN setBackground 2                                   |                         | и                   |                              | switch backgrou Set Background form   |           |                                                         |                                    | 10             | 218              |                      |                     | h.                      |                                 |
| 42                   | IDE SEGEPLAN setBBOX                                           | $\overline{2}$          | и                   | set extent for m"            |                                       | div       |                                                         |                                    | $\theta$       | $\circ$          | $\circ$              | $\bullet$           | $\circ$                 |                                 |
| 43                   | IDE_SEGEPLAN_showCoords_div 2                                  |                         | h                   | displays coodina Coordinates |                                       | img       |                                                         | /img/button_b onmouseover = 468    |                | 100              | 28                   | 28                  | k                       | filter: Chroma(cc"              |
| 44                   | IDE_SEGEPLAN_tabs                                              | $\overline{2}$          | h                   | vertical tabs to I"          |                                       | div       |                                                         |                                    |                | 240              | 200                  | 20                  | $\overline{2}$          | font-family: Arie"              |
| 45                   | IDE SEGEPLAN treeGDE                                           | $\overline{2}$          | h                   | new treegde2 - Maps          |                                       | iframe    |                                                         | /html/mod_tre frameborder = '10    |                | 220              | 200                  | 300                 |                         | visibility:visible              |
| 46                   | IDE SEGEPLAN WMS preferenc 2                                   |                         | и                   |                              | configures the c WMS preferenceing    |           |                                                         | imgibutton b ondick='window.604    |                | 100              | 28                   | 28                  | $\overline{3}$          | filter:Chroma(cc"               |
| 47                   | IDE SEGEPLAN zoomFull                                          | $\overline{z}$          | h                   |                              | zoom to full extr Display completeimg |           |                                                         | /img/button_b onclick="mod_z(333   |                | 100              | 28                   | 28                  | $\overline{3}$          | filter:Chroma(cc"               |
| 48                   | IDE SEGEPLAN zoomIn1                                           | $\overline{z}$          | h                   | zoomIn button Zoom in        |                                       | ima       |                                                         | ./img/button_b ondick='mod_zc 203  |                | 100              | 28                   | 28                  | $\overline{3}$          | filter:Chroma(cc"               |
| 49                   | IDE SEGEPLAN zoomOut1                                          | $\overline{2}$          | и                   | zoomOut buttor Zoom out      |                                       | ing       |                                                         | /ima/button_b_onclick='mod_zc 231  |                | 100              | 28                   | 28                  | l3                      | filter:Chroma(cc                |

**Figura 33. Modificación de la posición de íconos**

### **4.2.2.8 Módulo de filtración de Servicios**

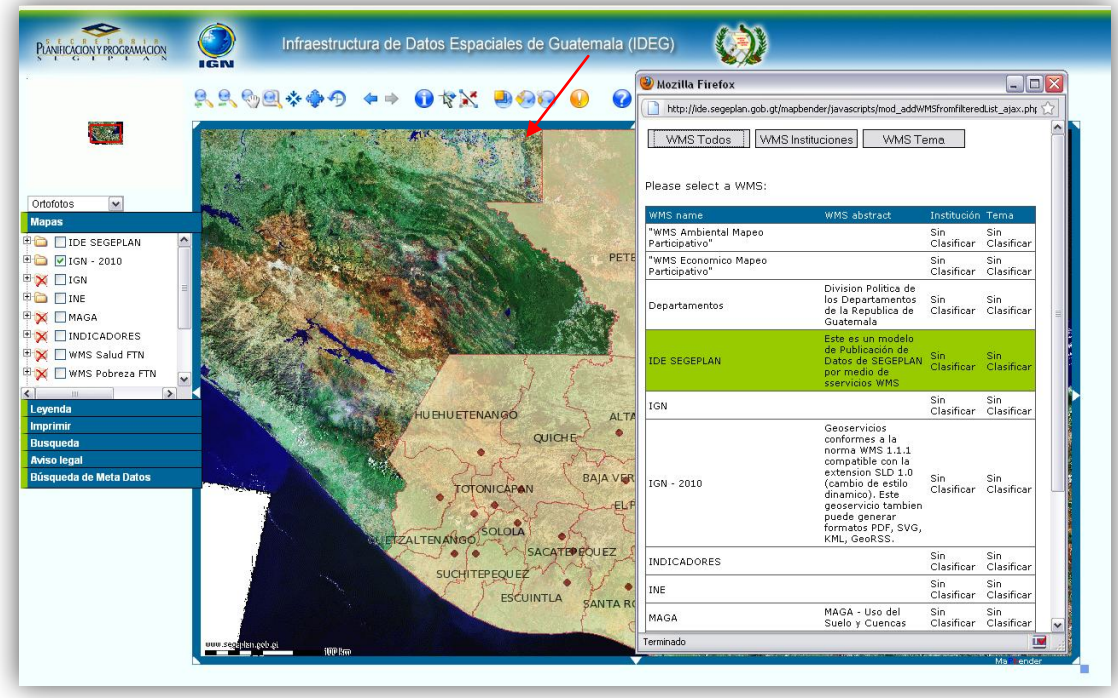

**Figura 34. Módulo de filtración de servicios**

Al dar clic en el botón marcado con la flecha muestra la ventana, donde se pueden filtrar los servicios, en la parte superior de la ventana se tienen todos los servicios, servicios por institución y servicios por tema. Si se selecciona todos los servicios se desplegarán los servicios indicando la institución responsable y el tema al que corresponde. Filtrado por institución, se mostrará las instituciones que han publicado sus servicios, se selecciona la institución y desplegará los servicios que proporciona. Filtrado por tema, según sea el tema ya sea pobreza, salud, social, etc se desplegarán los servicios. Cuando se seleccione un servicio automáticamente se agregará al menú de "mapas" en el cual se puede activar la capa o desactivarla.

Tecnología utilizada:

- 1. PHP
- 2. Javascript
- 3. Json
- 4. CSS
- 5. PostgreSQL
- 6. SQL

Mapbender utiliza 2 tipos diferentes de archivos, utiliza archivos javascript para presentación al usuario y utiliza PHP para los archivos del servidor. Los archivos utilizados para hacer esta personalización de módulo son:

1. C:\mapbender\http\javascripts\mod\_addWMSfromfilteredList\_ajax.php

2. C:\mapbender\http\php\mod\_addWMSfromfilteredList\_server.php

### **4.2.2.8.1 Modificación del archivo para cliente**

Inicialmente se cambiaron los botones de presentación, se colocaron botones de: todos los wms, wms por institución y wms por tema. El código fue personalizado con html simple, que es un formulario con botones redirigidos a funciones javascript.

<form name='addWMSForm'> <table border='0' cellpadding='3' rules='rows'> <tr><td><input type='button' class='wms\_button' name='button\_all' id='button\_all' value='WMS Todos' onclick='setSource("capabilities");getAllWMS()'></td> <td><input type='button' class='wms\_button' name='button\_group' id='button\_group' value='WMS Instituciones' onclick = 'setSource("capabilities");getGroups()'></td> <td><input type='button' class='wms\_button' name='button\_group' id='button\_group' value='WMS Tema' onclick = 'setSource("capabilities");getTemas()'></td>  $\langle$ /tr> </table> </form>

En la sección de código de Javascript se cambiaron las siguientes funciones que son las que realizan la llamada a los archivos del servidor. La llamada la realizan mediante la tecnología json para evitar el refrescar una página. Estas funciones están dirigidas por cada botón que se presenta al usuario.

```
function getWMSByGroup(groupId) 
{
       imageOn();
       //if (groupID=="Sin Clasificar")
       window.opener.mb_ajax_json(phpUrl, {N} {"command":"getWMSByGroup",
"groupId":groupId}, function (json, status) {
              imageOff();
              displayWMS(json.wms);
       });
}
function getWMSByTema(groupId) 
{
       imageOn();
       //if (groupID=="Sin Clasificar")
       window.opener.mb ajax json(phpUrl, {"command":"getWMSByTema", "groupId":groupId},
function (json, status) {
              imageOff();
              displayWMS(json.wms);
       });
}}
```
Para presentación de resultados se hace necesario construir una tabla a través de Javascript por lo que el encabezado de la tabla se realiza a través de la siguiente función:

```
function setTableHeader(text, titleLeft, titleRight) {
       document.getElementById("resultTable").style.visibility = 'visible';
       document.getElementById("resultString").innerHTML = text;
       document.getElementById("titleLeft").innerHTML = titleLeft;
       document.getElementById("titleRight").innerHTML = titleRight;
       document.getElementById("title_institucion").innerHTML = "Institución";
       document.getElementById("title_tema").innerHTML = "Tema";
       removeChildNodes(document.getElementById("resultTableBody"));
}
```
La función de agregación de filas a la tabla hecha en Javascript se hace a través de la función addRow por motivos de espacio se colocará la personalización de colores, ya que el código es demasiado extenso.

```
var rowNode = document.createElement("tr");
rowNode.id = "tr"+cnt;
var nodeId = rowNode.id;
rowNode.onmouseover = function () 
{
        setBackgroundColor(nodeId,"#99cc00");
}
rowNode.onmouseout = function () 
{
        setBackgroundColor(nodeId, "#FFFFFF");
}
```
### La función se duplicó y modificó para los distintos temas:

```
function addRowGrupos(tableId, Text, onClick, cnt) {
       var leftNode = document.createElement("td");
       var leftDivNode = createDiv(Text, onClick,"leftDiv"+cnt);
       leftNode.appendChild(leftDivNode);
       var rightNode = document.createElement("td");
       var rightDivNode = createDiv("", onClick,"rightDiv"+cnt);
       rightNode.appendChild(rightDivNode);
       var institucionNode = document.createElement("td");
       var institucionDivNode = createDiv("", onClick,"institucionDiv"+cnt);
       institucionNode.appendChild(institucionDivNode);
       var temaNode = document.createElement("td");
       var temaDivNode = createDiv("", onClick,"temaDiv"+cnt);
       temaNode.appendChild(temaDivNode);
       var rowNode = document.createElement("tr");
       rowNode.id = "tr"+cnt;
       var nodeId = rowNode.id;
       rowNode.onmouseover = function () {
                     setBackgroundColor(nodeId,"#99cc00");
       }
       rowNode.onmouseout = function () {
                      setBackgroundColor(nodeId, "#FFFFFF");
       }
       //rowNode.setAttribute("onmouseover", "this.style.backgroundColor = '#F08080'");
       //rowNode.setAttribute("onmouseout", "this.style.backgroundColor = '#FFFFFF'");
       rowNode.appendChild(leftNode);
       rowNode.appendChild(rightNode);
       rowNode.appendChild(institucionNode);
       rowNode.appendChild(temaNode);
       document.getElementById(tableId).appendChild(rowNode);
```

```
}
```
#### **4.2.2.8.2 Modificación del archivo para servidor**

El archivo que genera los resultados en el servidor devuelve un tipo de dato Json, que es para la tecnología del lado del cliente, aquí se devuelven los resultados en un arreglo. Para devolver estos datos se hace de la siguiente forma:

```
$json = new Mapbender_JSON();
$output = $json->encode($resultObj);
echo $output;
```
Los resultados generados por el servidor dependen de la petición realizada, para los servicios que están clasificados por institución se realizan de la siguiente forma, la consulta a la base de datos fue personalizada para proporcionar los datos correctos. Todos los datos son obtenidos a través de PHP

```
$sql = "SELECT distinct wms.pertenecen, mb_group_id, mb_group_name, gettext($1, 
mb_group_description) as mb_group_description ";
\overline{sq1} .= "FROM mb group, mb user mb group, wms, gui wms ";
\text{Ssgl} .= "WHERE fkey mb group id = mb group id AND fkey mb user id = $2 and
wms.wms id=gui wms.fkey wms id and gui wms.fkey gui id='IDE SEGEPLAN' ";
$sgl := "ORDER BY mb qroup name";$v = array($_SESSION["mb_lang"], $userId);
$t = array("s", "i");$res = db_prep_query($sql, $v, $t);
while($row = db fetch array($res))
{
       $resultArray = array("pertenecen" => $row[0]);
      array push($resultObj["group"], $resultArray);
}
```
Para la clasificación de servicios por temas, se realizó otra consulta, totalmente independiente de la anterior.

```
$resultObj["group"] = array();
$sql = "SELECT distinct wms.tema, mb_group_id, mb_group_name, gettext($1, 
mb group description) as mb group description ";
s_{\overline{q}} .= "FROM mb_group, mb_user_mb_group, wms, gui_wms ";
$sql .= "WHERE fkey_mb_group_id = mb_group_id AND fkey_mb_user_id = $2 and 
wms.wms_id=gui_wms.fkey_wms_id and gui_wms.fkey_gui_id='IDE_SEGEPLAN' ";
$sgl := "ORDER BY mb group name";$v = array ($SESSION["mb lang"], $userId);$t = array("s", "i");
```

```
$res = db prep query($sq1, $v, $t);while(\sqrt{5}row = db_fetch_array(\sqrt{5}res)) {
                $resultArray = array("tema" => $row[0]);array push($resultObj["group"], $resultArray);
```
Debido a la clasificación que se realiza cuando se selecciona la opción de institución o tema, es necesario volver a realizar una consulta para filtrar los servicios por la opción requerida, para ello se utiliza el comando getWMSByTema en el caso de filtrar por tema, utiliza una nueva consulta en SQL para la devolución de los datos.

```
else if ($command == "getWMSByTema")
{
       $resultObj["wms"] = array();
       $sql = "SELECT DISTINCT pertenecen, tema, wms_id, wms_title, gettext($1, 
       wms abstract) as wms abstract, wms getcapabilities, wms version ";
       \sqrt{sg1} .= "FROM wms, gui wms ";
       $sql .= "WHERE wms.tema=$2 and wms.wms_id = gui_wms.fkey_wms_id and 
       gui_wms.fkey_gui_id='IDE_SEGEPLAN'";
       $v = array ($SESSION["mb lang"], $groupId);$t = array("s", "i");$res = db_prep_query($sql, $v, $t);
       while (\sqrt{$row$} = \overline{db} fetch array(\sqrt{$res$}))
       {
              $resultArray = array("id" => $row["wms_id"], "title" => $row["wms_title"], 
              "abstract" => $row["wms_abstract"], "getCapabilitiesUrl" =>
              $row["wms_getcapabilities"], "version" => $row["wms_version"], 
              "pertenecen" => $row["pertenecen"], "tema" => $row["tema"]);
              array push($resultObj["wms"], $resultArray);
       }
}
```
La consulta para generar los resultados se hacen a través del comando getTemas, en el caso de la filtración por temas

```
else if ($command == "getTemas"){
       $resultObj["group"] = array();
        \Sigmasql = "SELECT distinct wms.tema, mb group id, mb group name, gettext($1,
mb group description) as mb group description ";
       $sql .= "FROM mb_group, mb_user_mb_group, wms, gui_wms ";
       $sql .= "WHERE fkey_mb_group_id = mb_group_id AND fkey_mb_user_id = $2 and 
wms.wms id=gui wms.fkey wms id and gui wms.fkey gui id='IDE SEGEPLAN' \overline{''};
       \overline{\$sq1} .= "ORDER BY mb_group_name";
       $v = array($_SESSION["mb_lang"], $userId);
       $t = array("s", "i");
       $res = db prep query($sq1, $v, $t);while($row = db fetch array($res))
       {
               $resultArray = array("tema" => $row[0]);array push($resultObj["group"], $resultArray);
```
} }

Para ver los servicios clasificados por institución se hace una rutina modificada parecida a la selección por tema:

```
else if ($command == "getWMSByGroup") {
       /*
       $resultObj['wms"] = array();
       $sql = "SELECT DISTINCT wms_id, wms_title, gettext($1, wms_abstract) as
wms abstract, wms getcapabilities, wms version ";
       $sql .= "FROM wms, gui_wms, gui_mb_group ";
       $sql .= "WHERE wms.pertenecen=$2 and wms.wms_id = gui_wms.fkey_wms_id AND 
gui_wms.fkey_gui_id = gui_mb_group.fkey_gui_id ";
       $v = array ($S \text{ SESSION}["mb_lang"], $groupId);$t = array("s", "i");$res = db_prep_query($sql, $v, $t);
       while ($row = db fetch array($res)) {
               \overline{s}resultArray = array("id" => $row["wms id"], "title" => $row["wms title"],
"abstract" => $row["wms_abstract"], "getCapabilitiesUrl" => $row["wms_getcapabilities"],
"version" => $row["wms version"]);
              array_push($resultObj["wms"], $resultArray);
       }*/
       $resultObj["wms"] = array();
       $sql = "SELECT DISTINCT pertenecen, tema, wms_id, wms_title, gettext($1, 
wms_abstract) as wms_abstract, wms_getcapabilities, wms_version ";
       $sql .= "FROM wms, gui_wms, gui_mb_group ";
       $sq1 .= "WHERE wms.pertenecen=$2 and wms.wms id = qui wms.fkey wms id AND
gui_wms.fkey_gui_id='IDE_SEGEPLAN'";
       $v = \overline{array} ($ SESSION["mb lang"], $groupId);
       $t = array("s", "i");
       $res = db prep query($sql, $v, $t);
       while ($row = db fetch array($res)) {
               $resultArray = array("id" => $row["wms_id"], "title" => $row["wms_title"], 
"abstract" => $row["wms abstract"], "getCapabilitiesUrl" => $row["wms getcapabilities"],
"version" => $row["wms_version"], "pertenecen" => $row["pertenecen"], "tema" =>
$row["tema"]);
              array push($resultObj["wms"], $resultArray);
       \lambda
```
}

## **4.2.2.9 Módulo de Búsqueda**

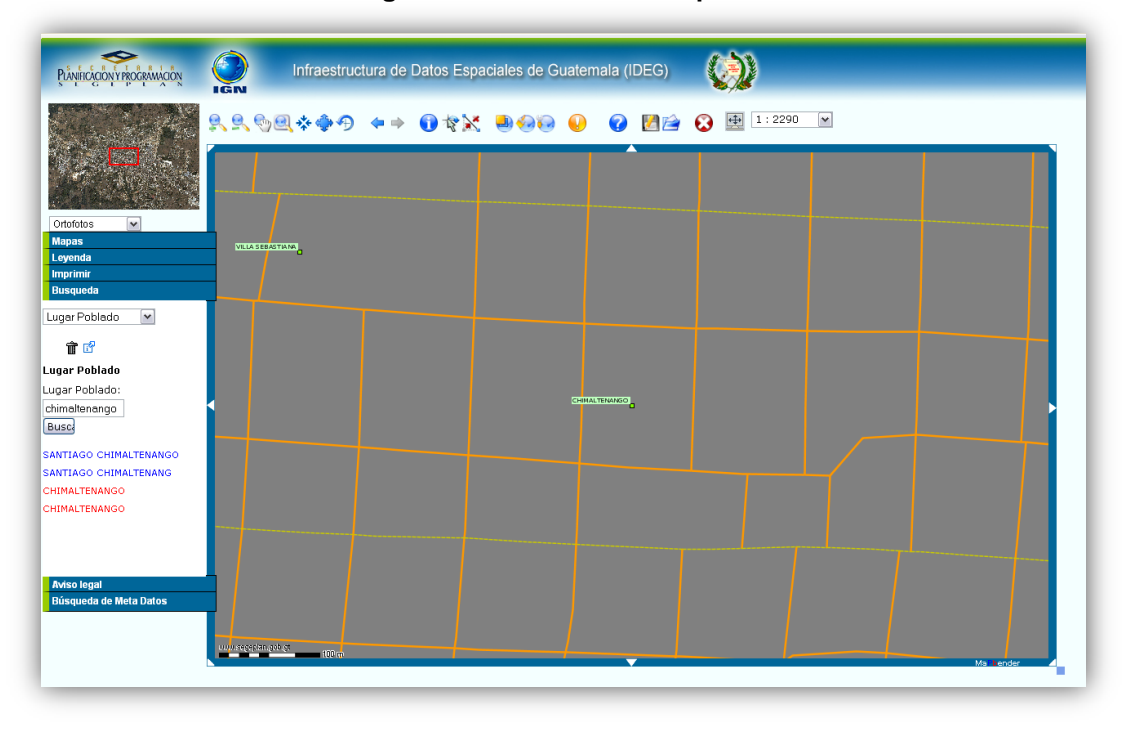

**Figura 35. Módulo de búsqueda**

El módulo de búsqueda encuentra las coincidencias dentro de las capas seleccionadas dentro del combobox en la parte superior del menú. El problema es que la información que se encuentra en las capas publicadas se encuentran escritas en mayúsculas, por lo que la herramienta busca coincidencias exactas. El trabajo realizado fue la modificación del código fuente para permitir buscar sin que los datos sean exactos y que puedan mezclarse mayúsculas y minúsculas.

Tecnología utilizada:

- 1. JavaScript
- 2. PHP
- 3. PostgreSQL
- 4. Json

## **4.2.2.9.1 Modificación del código fuente**

El archivo que contiene la información sobre el módulo de búsqueda es el siguiente:

```
C:\mapbender\http\javascripts\mod wfs qazetteer client.php
```
El cual como se puede observar se encuentra dentro de la parte del cliente, en los javascript que pertenecen a la interfaz del usuario. Este archivo hace referencia a las librerías de las cuales se encuentra ligada la interfaz de SEGEPLAN, con ello se permite la validación de los elementos a mostrar.

```
require_once(dirname(__FILE__)."/../php/mb_validatePermission.php");
$gui_id = $_SESSION["mb_user_gui"];
$target = $ REQUEST["e target"];
$isLoaded = $ REQUEST["isLoaded"];
```
La tecnología con que se encuentra realizada mapbender es javascript por lo que la mayoría de archivos no contiene gran información de tipo html. Al final del archivo está el código con el cual se muestran los objetos del módulo, como lo son el campo de texto, botón de buscar y combobox de servicios. Nótese que se declara un formulario vacío y un div de resultados, esto es debido a la tecnología json de javascript para evitar recargar la página.

<form name='wfsForm' id='wfsForm' onsubmit='return validate()'></form> <div name='res' id='res' style='width:180px'></div>

Al hacer click en el formulario se llama a la función validate() que es la que contiene el código de la búsqueda realizada. En este punto es donde se hace la validación de mayúsculas y minúsculas, esto no se puede hacer a nivel de base de datos ya que hace la comparación a través de un servicio y no a través de una consulta en la base de datos. El servicio lo obtiene de la siguiente forma:

```
orConditions += "<ogc:PropertyIsLike wildCard='*' singleChar='.' escape='!'>";
orConditions += "<ogc:PropertyName>" + el[i]['element_name'] + "</ogc:PropertyName>";
orConditions += "<ogc:Literal>*";
```
La función modificada de código quedó de la siguiente forma que reconozca entre mayúsculas y minúsculas, esto lo hace convirtiendo ambas partes a mayúsculas y luego comparando:

```
var andConditions = "";
var el = qlobal wfsConfObj[global selectedWfsConfId].element;
for (var i = 0; i < el.length; i++) {
     if (el[i]['f_search'] == 1 &&
document.getElementById(el[i]['element_name']).value != '') {
      var a = new Array();
      a = document.getElementById(el[i]['element name']).value.split(",");
      var orConditions = "";
      for (var j=0; j < a.length; j++) {
       orConditions += "<ogc:PropertyIsLike wildCard='*' singleChar='.' escape='!'>";
       orConditions += "<ogc:PropertyName>" + el[i]['element name'] +
      "</ogc:PropertyName>";
       orConditions += "<ogc:Literal>*";
       if(el[i]['f toupper'] == 1){
             orConditions += a[j].toUpperCase();
       }
       else{
             orConditions += a[j].toUpperCase();
       }
      orConditions += "*</ogc:Literal>";
      orConditions += "</ogc:PropertyIsLike>";
}
if(a.length > 1){
      andConditions += "<0r>" + orConditions + "</0r>";
}
else {
       andConditions += orConditions;
       }
}
}
```
# **4.2.2.10 Módulo de MetaDatos**

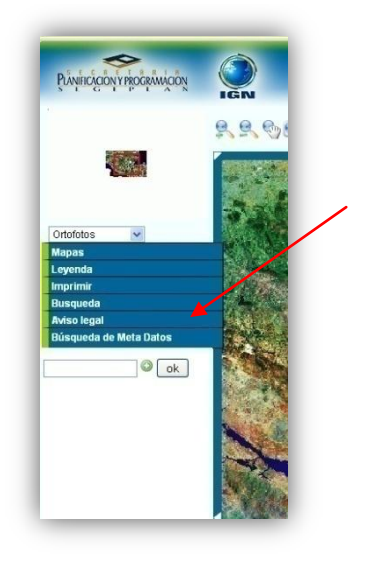

**Figura 36. Módulo de metadatos**

# **Descripción**

El módulo de metadatos fue agregado de otra interfaz, moviendo la variable a nivel de base de datos haciendo los cambios necesarios para la visualización del mismo. Este módulo permite buscar información de las capas presentadas.

Tecnología utilizada:

- 1. PHP
- 2. PostgreSQL
- 3. Javascript
- 4. HTML

# **Agregación de Menú**

Para hacer un nuevo menú de este tipo es necesario crear una variable en la base de datos de Mapbender, por lo que se creó la variable gazzetterMetadata y se relacionó con el identificador de la gui de SEGEPLAN. La consola de administración de Mapbender fue necesaria utilizarla para obtener la variable.

|    | 自                          | G<br>$\ddot{\circ}$                      | No limit       | v                   |                              |                                       |                                                             |                                |                                   |         |                  |
|----|----------------------------|------------------------------------------|----------------|---------------------|------------------------------|---------------------------------------|-------------------------------------------------------------|--------------------------------|-----------------------------------|---------|------------------|
|    | fkey qui id e id           | [PK] characte [PK] character var integer | e pos          | e public<br>integer | e comment e title<br>text    |                                       | e element<br>character var character var character var text | e src                          | e attributes e left               | integer | e_top<br>integer |
| q  | IDE SEGEPLAN dependentDiv  |                                          | 2              |                     | displays infos in            |                                       | div                                                         |                                |                                   | 81      | $-19$            |
| 10 | IDE SEGEPLAN dragMapSize   |                                          | 2              |                     | drag & drop Mar Drag Mapsize |                                       | div                                                         |                                |                                   | 81      | $-19$            |
| 11 |                            | IDE_SEGEPLAN dynamicOverview             | 2              |                     | oveview acts in "            |                                       | div                                                         |                                |                                   |         |                  |
| 12 | IDE SEGEPLAN reatureInfo1  |                                          | 2              | n                   | FeatureInfoReg Query         |                                       | ima                                                         |                                | /img/button_b onmouseover = 140   |         | 90               |
| 13 |                            | IDE SEGEPLAN featureInfoTunnel           | 2              |                     | FeatureInfoReq Query         |                                       | ima                                                         |                                | /img/button_b onmouseover = 461   |         | 90               |
| 14 | IDE SEGEPLAN Forward       |                                          | $\overline{2}$ |                     | History, forward Forward     |                                       | ima                                                         |                                | /img/button_b onmouseover=" 423   |         | 90               |
| 15 |                            | IDE SEGEPLAN gazetteerMetadata           | l2             |                     |                              | qazetteer for m Metadatasearch iframe |                                                             |                                | /php/mod_qaz frameborder = $11$   |         |                  |
| 16 | IDE SEGEPLAN gazetteerWFS  |                                          | $\overline{2}$ |                     | a gazetteer for Search       |                                       | iframe                                                      |                                | /javascripts/m frameborder = ' 10 |         | 600              |
| 17 | IDE_SEGEPLAN getArea       |                                          | 3              |                     | Calculation of ar"           |                                       | div                                                         |                                |                                   |         |                  |
| 18 | IDE SEGEPLAN header yellow |                                          | 2              |                     | header                       |                                       | ima                                                         | /img/header_y "                |                                   |         | -1               |
| 19 | IDE SEGEPLAN help          |                                          | $\overline{2}$ |                     | button help                  | Help                                  | ima                                                         |                                | /img/button_b onmouseover = 693   |         | 90               |
| 20 | IDE_SEGEPLAN imprint       |                                          | 2              |                     | Information abo Imprint      |                                       | iframe                                                      |                                | /html/tab_impr frameborder = ' 1  |         |                  |
| 21 | IDE SEGEPLAN layout linie  |                                          | ß.             | n                   | layout                       |                                       | div                                                         |                                |                                   |         | 70               |
| 22 | IDE SEGEPLAN layout linie2 |                                          | 3              |                     | layout                       | m.                                    | div                                                         |                                |                                   |         | 35               |
| 23 | IDE SEGEPLAN legend        |                                          | $\overline{2}$ |                     | legend                       | Legend                                | iframe                                                      |                                | /javascripts/m frameborder='0 1   |         |                  |
| 24 | IDE SEGEPLAN loadData      |                                          | 2              |                     | IFRAME, um Dal"              |                                       | iframe                                                      | /html/mod_bla frameborder = '0 |                                   |         | Ō.               |

**Figura 37. Agregación del menú metadatos**

## **4.2.2.11 Traducción de lenguaje a español**

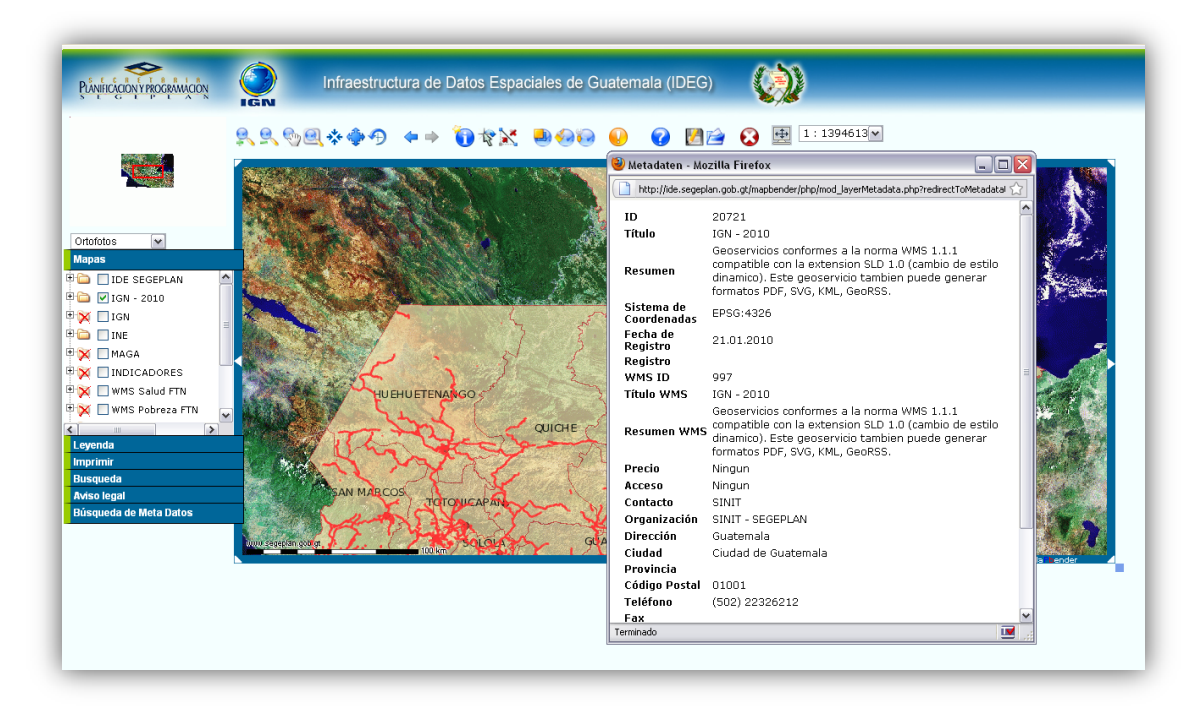

**Figura 38. Traducción de alemán a español**

El sistema de información geográfica Mapbender es elaborado en Alemania por lo que la mayoría de palabras vienen en alemán y es necesario traducir esta información. El idioma se debe configurar para español en el archivo de configuración de Mapbender, con esa configuración hace las traducciones necesarias al lenguaje seleccionado en su base de datos.

### **4.2.2.11.1 Estableciendo lenguaje de configuración**

El archivo para esta configuración inicial se encuentra ubicado en la siguiente dirección:

```
C:\mapbender\conf\mapbender.conf
```
Aquí hay que ir a la sección de Internationalization donde se configura el lenguaje global a español, en la primera parte se utiliza true, y en la segunda se coloca "es" de español.

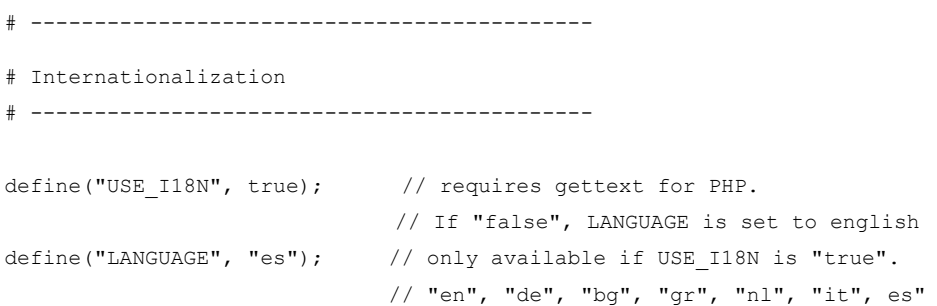

## **4.2.2.11.2 Traducción de Base de Datos**

Debido a que la traducción que trae por defecto no es tan buena, en la pantalla principal los objetos aparecen con los títulos mal escritos y la visualización se ve defectuosa, es por ello que es necesario cambiar la traducción a nivel de base de datos de Mapbender para la correcta visualización. Esta traducción se encuentra en la tabla translations de Mapbender. En la imagen siguiente se puede ver claramente los errores en la traducción.

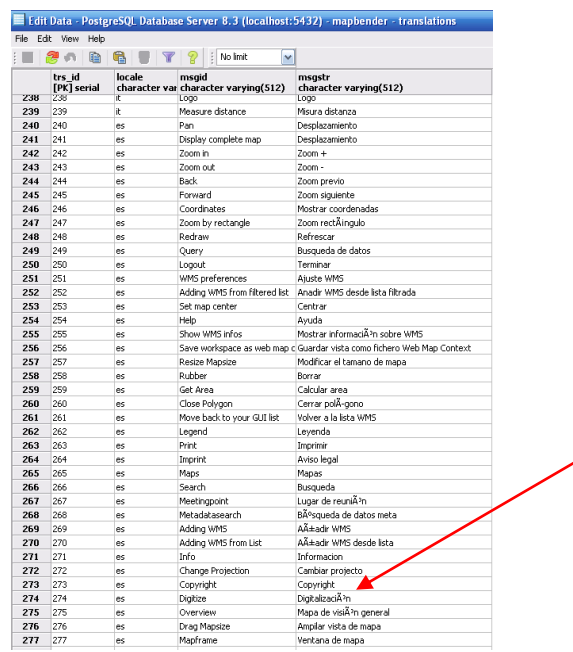

**Figura 39. Traducción corregida en la base de datos de Mapbender**

La función que utiliza Mapbender para realizar esta acción es gettext, y lo hace a nivel de la base de datos, la función en SQL para realizar esto es:

```
CREATE OR REPLACE FUNCTION gettext (locale arg text, string text)
   RETURNS character varying AS
$BODY$
DECLARE
    msgstr varchar(512);
    trl RECORD;
 BEGIN
   -- RAISE NOTICE '>%<', locale arg;
   SELECT INTO trl * FROM translations
    WHERE trim(from locale) = trim(from locale_arg) AND msgid = string;
    -- we return the original string, if no translation is found.
     -- this is consistent with gettext's behaviour
     IF NOT FOUND THEN
        RETURN string;
     ELSE
        RETURN trl.msgstr;
    END IF; 
END;
$BODY$
  LANGUAGE 'plpgsql' VOLATILE
  COST 100;
ALTER FUNCTION gettext(text, text) OWNER TO postgres;
```
En el archivo hace uso de esta función dentro de la consulta, esperando que le retorne el valor con la traducción, la cual la hace dentro del archivo index.php de mapbender al cargar los objetos a presentarse en pantalla.

```
$sql = "SELECT fkey_gui_id,e_id,e_pos,e_public,e_comment,gettext($1, e_title) as e_title, 
e element,";
$sql .= "e_src,e_attributes,e_left,e_top,e_width,e_height,e_z_index,e_more_styles,";
$sql .= "e_content,e_closetag,e_js_file,e_mb_mod,e_target,e_requires,e_url FROM
gui element WHERE e public = 1 AND fkey gui id = $2 ORDER BY e pos";
\overline{\$v} = \arctan(\frac{1}{2} \text{ SESION}["mb_lang"], \overline{\$gui_id};$t = array('s', 's');$res = db prep query($sq1, $v, $t);
```
# **4.2.2.11.3 Traducción de archivos**

Algunos archivos vienen con el lenguaje alemán sin opción a ser cambiados, tal es el caso del despliegue de información de metadatos. Este archivo se encuentra en:

```
C:\mapbender\http\php\mod_layerMetadata.php
```
Por lo que se ve la necesidad de cambiar el código fuente en PHP que presenta esa información, el cambio se hace en un arreglo de cadenas que contiene la información.

```
$layer['ID'] = $row['layer_id'];
       $layer['Título'] = $row['layer_title'];$layer['Resumen'] = $row['layer_abstract'];
       if ($row['layer pos'] || $row['layer parent']) {
         if ($row['layer minscale'] > 0)
               {
               $layer['Escala Mínima'] = "1 : ". $row['layer_minscale'];
               }
               else
               {$layer['Escala Mínima'] = "-";}
               if (Srow['layer maxscale']) > 0){
               $layer['Maxscale'] = "1 : ". $row['layer_maxscale'];
               }
               else
               {\{\text{Player}['Maxscale'] = "-";\}}.<br>$layer['Sistema
                         de Coordenadas'] = \text{preg\_replace}(" / / " , " ', " ', " ,getEpsgByLayerId($row['layer_id']));
```

```
// $layer['Capabilities-Dokument'] = "<a href = 
'../x geoportal/getCapabilities document.php?wms request=".$row['wms_id']."&layer_request
=".$row['layer_pos']."' target=_blank>Capabilities-Dokument</a>";
       if ($row['wms_timestamp']) {
              $layer['Datum der Registrierung'] = date("d.m.Y",$row['wms_timestamp']); 
       }
       else {
              $layer['Datum der Registrierung'] = "Keine Angabe"; 
       }
       $layer['Registrierende Stelle'] = $row dep['mb group name'];
       $layer['WMS ID'] = $row['wms_id'];
       $layer['Título WMS'] = $row['wms_title'];
       $layer['WMS Zusammenfassung'] = $row['wms_abstract'];
       $layer['Geb\&uum1; hren'] = $row['fees'];$layer['Zugriffsbeschränkung'] = $row['accessconstraints'];
       $layer['Ansprechpartner'] = $row['contactperson'];
       $layer['Organisation'] = $row['contactorganization'];
       $layer['Adresse'] = $row['address'];
       $layer['Stadt'] = $row['city'];
       $layer['Bundesland'] = $row['stateorprovince'];
       $layer['PLZ'] = $row['postcode'];
       $layer['Telefon'] = $row['contactvoicetelephone'];
       $layer['Fax'] = $row['contactfacsimiletelephone'];
       $layer['E-Mail'] = $row['contactelectronicmailaddress'];
       $layer['Land'] = $row['country'];
       $layer['Metadaten'] = $row['layer metadatatar1'];
       $metadataUrl = $row['layer metadataurl'];
```
### **4.2.2.12 Barra de escala**

**Figura 40. Barra de escala**

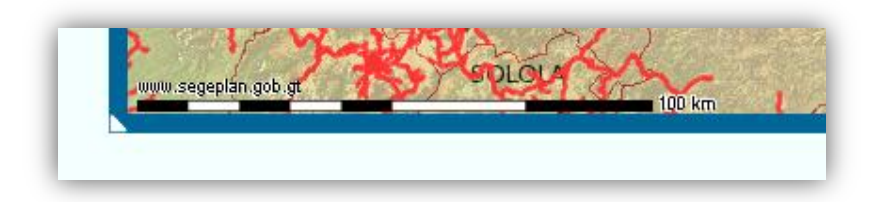

La infraestructura de Datos Espaciales no contaba con una barra de escala en la presentación del mapa, esto se añadió para dar una idea sobre las distancias presentadas por las capas de información geográfica. Esto se hizo a través de la interfaz de administración de Mapbender añadiéndole la variable indicada para la presentación de la misma.

# **CONCLUSIONES**

- 1. Se desarrollaron e implementaron tres sistemas independientes para la Secretaría de Planificación y Programación de la Presidencia –SEGEPLAN-, que a la vez se encuentran relacionados por el sistema de información geográfico para mapeo de información.
- 2. La personalización, modificación de módulos y creación de nueva funcionalidad de la Infraestructura de Datos Espaciales ha ayudado a SEGEPLAN a introducir el concepto de IDE y aplicarlo en un ámbito nuevo en la sociedad guatemalteca.
- 3. Un sistema en línea que administre la información territorial resulta de gran ayuda debido a que esta información es proveniente de todo el país, por lo que al estar publicado, cualquier persona con autorización puede digitalizar la información.
- 4. El almacenamiento de la información del personal a cargo de la institución de SEGEPLAN en el área de SINIT y Ordenamiento Territorial es de gran ayuda para tener un acceso rápido y eficiente a este tipo de información.
- 5. La utilización de software libre para la construcción de herramientas es una alternativa para las instituciones, ya que representa un ahorro en la compra de licencias, de las cuales el costo es muy elevado.
#### **RECOMENDACIONES**

- 1. A los encargados de la administración de los proyectos, se les insta a realizar pruebas constantemente, así como, mantener una actualización regular sobre la información que se está publicando en el sistema de información geográfico.
- 2. Respecto al mantenimiento del *software*, es necesario que se tenga personal que le dé mantenimiento a las aplicaciones, debido a que las necesidades de las instituciones varían constantemente y es necesario aplicar cambios constantes.
- 3. Se sugiere una capacitación y demostración de los sistemas creados con el fin de que los usuarios de la organización tengan conocimiento y puedan utilizar todas las herramientas de forma adecuada y funcionalmente.
- 4. A los encargados de la adquisición de software en una organización, se les recomienda realizar un análisis y una evaluación al software libre antes de comprar cualquier producto con licenciamiento, esto con el fin de reducir costos a la organización.
- 5. A los administradores del sistema se les recomienda hacer periódicamente una copia de seguridad con los lineamientos establecidos, tanto a la aplicación como a la base de datos.

# **REFERENCIAS BIBLIOGRÁFICAS**

- 1. http://es.wikipedia.org/wiki/Cartograf%C3%ADa
- 2. <http://es.wikipedia.org/wiki/Cartograf%C3%ADa>
- 3. http://es.wikipedia.org/wiki/Desarrollo\_con\_prototipaci%C3%B3n
- 4. <http://es.wikipedia.org/wiki/Georreferenciaci%C3%B3n>
- 5. [http://es.wikipedia.org/wiki/Infraestructura\\_de\\_Datos\\_Espaciales](http://es.wikipedia.org/wiki/Infraestructura_de_Datos_Espaciales)
- 6. [http://es.wikipedia.org/wiki/Modelo\\_entidad-relaci%C3%B3n](http://es.wikipedia.org/wiki/Modelo_entidad-relaci%C3%B3n)
- 7. http://es.wikipedia.org/wiki/Pruebas\_de\_software
- 8. http://es.wikipedia.org/wiki/Pruebas\_de\_software
- 9. http://es.wikipedia.org/wiki/Sistema\_de\_Informaci%C3%B3n\_Geogr%C3 %A1fica
- 10.http://geosist.wordpress.com/
- 11[.http://www.biblioteca.co.cr/pdf/unidad12-4.pdf](http://www.biblioteca.co.cr/pdf/unidad12-4.pdf)
- 12.http://www.ia.uned.es/ia/asignaturas/adms/GuiaDidADMS/node10.html
- 13[.http://www.mapbender.org/Main\\_Page](http://www.mapbender.org/Main_Page)
- 14[.http://www.monografias.com/trabajos14/informageogra/informageogra.sht](http://www.monografias.com/trabajos14/informageogra/informageogra.shtml) [ml](http://www.monografias.com/trabajos14/informageogra/informageogra.shtml)
- 15.http://xajaxproject.org/

### **BIBLIOGRAFÍA**

- 1. Bosque Sendra, Joaquín. **Sistemas de Información Geográfica**. RIALP 1997. 452 p.
- 2. Buzai, Gustavo D. **La Exploración Geodigital**. 2000.
- 3. Buzai, Gustavo. **Sistemas de Información Geográfica (SIG) y Cartografía**. 2008. 136 p.
- 4. GlobeXplorer. **Getting Started with WMS Image and Map Sources**.
- 5. Guerrero Barrios, Vicky. **Perfil de Metadatos Geográficos**. Solución Nacional y Regional. 2007.
- 6. Nebert, Douglas D. Developing **Spatial Data Infraestructures: The SDI Cookbook**. 2004. 171 p.
- 7. Negrino, Tom. **JavaScript and Ajax for the Web**. 7a ed. Peachpit Press. 2008. 544 p.
- 8. Rasmus Lerdorf, Kevin Tatroe. **Programming PHP**. 2a ed. O'Reilly Media. 2006. 544 p.
- 9. Tomlinson, Roger. **Pensando en el SIG**. 3ª ed. ESRI Press. 2008. 257 p.
- 10.Ullman, Larry E. **PHP 6 and MySQL 5 for Dynamic Web Sites: Visual QuickPro Guide**. Peachpit Press. 2007. 648 p.

## ANEXO

#### **XAJAX**

Xajax es una librería de Ajax para PHP de código abierto, es utilizada principalmente para mostrar los poblados de cada municipio del país. Estos registros están en la geodatabase con un aproximado de 27,000 registros, es por ello que se hace la solicitud de los poblados filtrados por el municipio que haya seleccionado el usuario.

#### **Figura 41. XAJAX utilizado en comunidades**

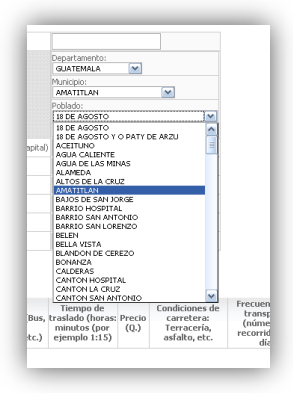

La creación de nuevos poblados también se hace a través de Ajax, ya que al activar la opción automáticamente se despliega el menú donde se ingresa la información.

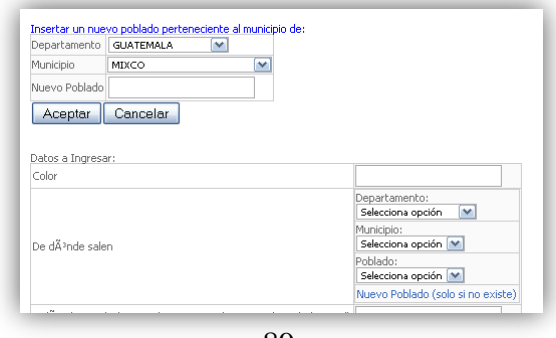

**Figura 42. XAJAX Utilizado en creación de nuevos poblados**

#### **Maquetación del portal a través de CSS**

Para crear las capas se utilizan etiquetas <DIV>, en las que se introducen los elementos que se desea que aparezcan en la página. Los elementos dentro de los <DIV> también se pueden anidar, para heredar las propiedades y posicionamiento de las capas padre. Las capas DIV proporcionan la estructura de cómo estarán ubicados los objetos.

Generalmente, se utiliza una capa principal, a la que se llamó contenedor. Dentro de esta capa se colocan todos los elementos que va a tener la página.

```
<div id="contenedor"> 
\langlediv>
```
El código CSS asociado a esta primera capa que contendrá toda la información es el siguiente:

```
.contenedor{
   text-align: left;
   margin: auto;
   width: 880px;
   background: white;
   border: 1px solid;
}
```
Cabe resaltar que el ancho del sitio web será de 880 pixeles, por lo que si un usuario posee una resolución menor en el monitor el sitio le será presentado fuera de los límites de su pantalla. Todo el texto que aparezca dentro de las demás capas será alineado a la izquierda. La opción "margin" activada como auto permite que sea ajustado al centro de la pantalla no importando la resolución.

La capa cabecera permitirá agregar el título del sitio web, y agregado a ello una imagen de fondo. Esta capa deberá estar dentro de la capa contenedor.

```
<div class="cabecera">
\langlediv>
```
El código asociado CSS es el siguiente:

```
.cabecera{
   font-size:12pt;
   font-weight: bold;
   height: 50px; 
   padding: 80px 0px 0px 0px;
   text-align: center;
   background: white url('images/encabezado.jpg');
   background-repeat: no-repeat;
}
```
Con esta configuración se especifica la altura que ocupará la capa que es de 50 pixeles, el espaciado que habrá entre el borde y el texto a escribir que serán de 80px y en la opción background se especifica la imagen y si se repetirá como fondo.

La capa cuerpo delimitará el contenido del sitio web, ajustando los menús y el contenido a desplegar. No contendrá limitación alguna ya que el tamaño de menús y contenido a desplegará se detallará en las siguientes capas.

```
<div class="cuerpo">
</div>
.cuerpo{
   margin: 0px 0px 0px 0px;
}
```
Las capas lateral representan los menús, cada capa lateral declarará una sección distinta de menús dentro del portal. El estilo presentado será influido directamente por la opción de listas dentro de esta capa.

```
<div id="lateral">
\langle div>
.lateral{
       float: left;
       clear: left;
       width: 160px;
       margin: 0 0 10px 0;
       padding: 10px;
}
```
La capa principal presentará los datos desplegados dentro de la página que se está declarando. Se especifica un margen de 180px a la izquierda que es lo que ocuparán los menús en la presentación, el margen superior y derecha son de 20px.

```
<div class="principal">
\langlediv>.principal{
   margin: 20px 20px 0px 180px;
}
```
La capa pie contendrá la información de contacto de SEGEPLAN, la cual por facilidad llamará a un archivo PHP que se encargará de desplegar la información dinámicamente en todas la páginas. Esta capa contiene una imagen de fondo la cual está ajustada al tamaño de la capa contenedor.

```
<div class="pie">
\langlediv>.pie{
   clear: both;
   padding: 3 10 3 10px;
   text-align: center;
       border-top: 1px dotted #000000;
       height: 120px;
       font: normal .8em Tahoma, Arial, Helvetica, sans-serif;
       color: BLACK;
      background: #FFFFFF url(images/pie.jpg) no-repeat bottom;
}
```
El esquema CSS de la estructura del portal es el siguiente:

```
<div id="contenedor"> 
        <div class="cabecera">
        </div>
        <div class="cuerpo">
                 <div id="lateral">
                  \langlediv><div class="principal">
                 \langlediv>\langle /div>
        <div class="pie">
        \langle div>
\langle/div\rangle
```
#### **Grid de presentación con CSS**

|                                     |                                     |         | Infraestructura de Datos Espaciales de Guatemala (IDEG)<br>Secretaria General de Planificación y Programación de la Presidencia, SEGEPLAN |
|-------------------------------------|-------------------------------------|---------|----------------------------------------------------------------------------------------------------|
| <b>Menú Principal</b>               |                                     |         |                                                                                                    |
| <b>Inicio</b>                       |                                     |         |                                                                                                    |
| <b>Servicios WMS</b>                | <b>Servicios WFS</b>                |         |                                                                                                    |
| <b>Servicios WFS</b>                |                                     |         |                                                                                                    |
|                                     | <b>Titulo</b>                       | Versión | <b>Enlace</b>                                                                                                    |
| <b>Videos</b><br><b>Contáctanos</b> | WFS de Poblados                     | 1.0.0   | http://ide.segeplan.gob.gt/cgi-bin/mapserv.exe?map=/ot_web/ot_WFS_poblados.map&                                                           |
|                                     | WFS de Municipios                   | 1.0.0   | http://ide.segeplan.gob.gt/cgi-bin/mapserv.exe?map=/ot_web/WFS/WFS_Municipios.map&                                                        |
|                                     | WFS de Areas Protegidas             | 1.0.0   | http://ide.segeplan.gob.gt/cgi-bin/mapserv.exe?map=/ot web/WFS/WFS SIGAP.map&                                                             |
|                                     | WFS Cuerpos de Agua                 | 1.0.0   | http://ide.segeplan.gob.gt/cgi-bin/mapserv.exe?map=/ot web/WFS/WFS Cuerpos Agua.map&                                                      |
|                                     | WES de Cuencas                      | 1.0.0   | http://ide.segeplan.gob.gt/cgi-bin/mapserv.exe?map=/ot_web/WFS/WFS_Cuencas.map&                                                           |
| Contáctanos                         | WES de Rios                         | 1.0.0   | http://ide.segeplan.gob.gt/cgi-bin/mapserv.exe?map=/ot_web/WFS/WFS_Rios.map&                                                              |
|                                     | <b>WES Sociales</b>                 | 1.0.0   | http://ide.segeplan.gob.gt/cgi-bin/mapserv.exe?map=/ot_web/WFS/WFS_Sociales.map&                                                          |
| <b>Portal SEGEPLAN</b>              | <b>WFS</b> Cabeceras Deptales       | 1.0.0   | http://de.segeplan.gob.gt/cgi-bin/mapserv.exe?<br>map=/ot_web/WFS/WFS_Cabeceras_Deptales.map&                                             |
| <b>Alfresco</b>                     | <b>WES Cabeceras</b><br>Municipales | 1.0.0   | http://lde.segeplan.gob.gt/cgi-bin/mapserv.exe?<br>map=/ot_web/WFS/WFS_Cabeceras_Munic.map&                                               |
| <b>Agenda de Contactos</b>          | <b>WES Subquencas</b>               | 1.0.0   | http://ide.segeplan.gob.gt/cgi-bin/mapserv.exe?map=/ot_web/WFS/WFS_Subcuencas.map&                                                        |
|                                     | <b>WES Caminos</b>                  | 1.0.0   | http://ide.segeplan.gob.gt/cgi-bin/mapserv.exe?map=/ot_web/WFS/WFS_Caminos.map&                                                           |
|                                     | WFS de Marginacion                  | 1.0.0   | http://ide.segeplan.gob.gt/cgi-bin/mapserv.exe?map=/ot_web/WFS/WFS_Marginacion.map&                                                       |
|                                     | DATA IGN                            | 1.0.0   | http://ide.segeplan.gob.gt/cgi-bin/mapserv.exe?map=/ms4w/wfs/IGN.map&                                                                     |
|                                     | <b>Departamentos</b>                | 1.0.0   | http://ide.segeplan.gob.gt/cgi-bin/mapserv.exe?map=/ot_web/WFS/WFS_Deptos.map&                                                            |

**Figura 43. Tablas con CSS de servicios web**

La tabla utilizada para la presentación de los servicios es una opción utilizada de CSS mezclada con PHP para la fácil distinción entre cada línea, una opción adicional es la de el cursor sobre la opción ya que resalta la posición actual. La función en PHP se hace llamando 2 veces al pg\_fetch\_array para obligar a la siguiente línea a tener la clase "odd" en CSS.

```
<?php
$result=pg_query('SELECT wms_title, wms_version, wms_getmap FROM wms, gui_wms where
wms id=fkey wms id and fkey qui id=\'IDE SEGEPLAN\'');
while($row=pg fetch array(Sresult))
{
         echo '<tr><td>'.$row[0].'</td><td>'.$row[1].'</td><td>'.$row[2].'</td></tr>';
         if ($row=pg_fetch_array($result))
          echo terminale and the contract of the contract of the contract of the contract of the contract of the contract of the contract of the contract of the contract of the contract of the contract of the contract of the contrac
class="odd"><td>'.$row[0].'</td><td>'.$row[1].'</td><td>'.$row[2].'</td></tr>';
}
?>
```
El código CSS de colores y tipos de fuente es el siguiente:

```
table{
       font-family: "Tahoma", Verdana, Arial, Helvetica, sans-serif;
       font-size: 100%;
       border-collapse: collapse;
}
caption{
       background: url(title.png) no-repeat 50px;
       font-size: 400%;
       text-indent: -10000px;
}
thead tr{
       background-color: #006699;
       border-top: 1px solid black;
       border-bottom: 1px solid black;
       color: white;
}
tfoot tr{
       background-color: #FFFFFF;
}
thead th{
       padding: 0.5em;
       white-space: nowrap;
       background-color: #006699;
       color: white;
}
tfoot th{
       font-size: 110%;
       text-align: right;
       padding-right: 0.5em;
       letter-spacing: 1px;
       background: 
}
tfoot td{
       padding-left: 0.5em;
       color: red;
       font-size: 110%;
       font-weight: 600;
}
```